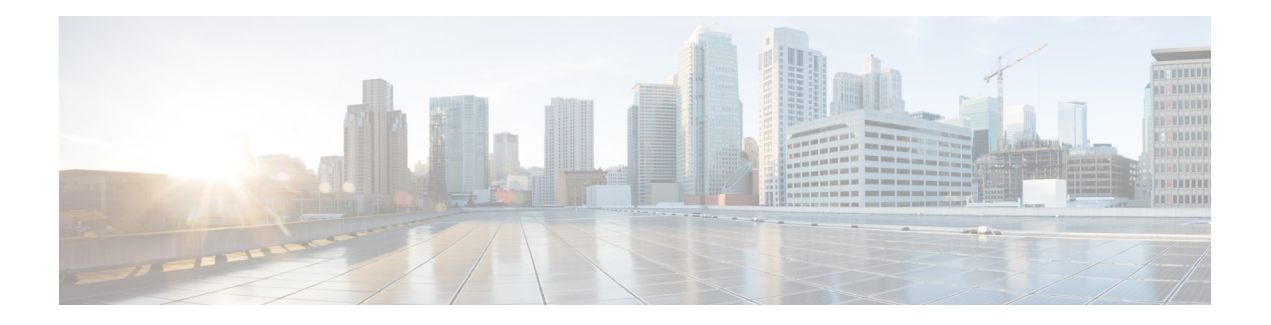

# **DHCP Commands**

This chapter describes the Cisco IOS XR software commands used to configure and monitor Dynamic Host Configuration Protocol (DHCP) features on Cisco ASR 9000 Series Aggregation Services Routers.

For detailed information about DHCP concepts, configuration tasks, and examples, refer to the *IP Addresses and Services Configuration Guide for Cisco ASR 9000 Series Routers*.

- [bootfile,](#page-2-0) on page 3
- clear dhcp ipv4 server [binding,](#page-3-0) on page 4
- clear dhcp ipv4 server [statistics,](#page-5-0) on page 6
- clear dhcp ipv4 snoop [binding,](#page-6-0) on page 7
- clear dhcp ipv6 proxy [binding,](#page-7-0) on page 8
- [client-mac-mismatch,](#page-8-0) on page 9
- database [\(DHCPv6](#page-9-0) Binding), on page 10
- [default-router,](#page-11-0) on page 12
- [destination](#page-12-0) (DHCP IPv6), on page 13
- [dhcp](#page-14-0) ipv4, on page 15
- show dhcp ipv4 [client,](#page-15-0) on page 16
- show dhep ipv4 client [statistics,](#page-17-0) on page 18
- clear dhcp ipv4 [client,](#page-19-0) on page 20
- clear dhcp ipv4 client [statistics,](#page-20-0) on page 21
- show tech [support](#page-22-0) dhcp ipv4 client, on page 23
- [dhcp](#page-24-0) ipv6, on page 25
- dhcp ipv4 [none,](#page-25-0) on page 26
- [dns-server,](#page-26-0) on page 27
- [domain-name,](#page-27-0) on page 28
- [duplicate-mac-allowed,](#page-28-0) on page 29
- giaddr [policy,](#page-30-0) on page 31
- [helper-address](#page-31-0), on page 32
- [helper-address](#page-33-0) (ipv6), on page 34
- [iana-route-add,](#page-35-0) on page 36
- interface [\(DHCP\),](#page-36-0) on page 37
- lease [\(DHCPv4](#page-39-0) Server), on page 40
- limit [lease,](#page-40-0) on page 41
- [netbios-name-server,](#page-41-0) on page 42
- [netbios-node-type,](#page-42-0) on page 43
- [option,](#page-43-0) on page 44
- pool [\(DHCP\),](#page-45-0) on page 46
- profile [\(DHCP\),](#page-46-0) on page 47
- [quiet-on-unspec-fail,](#page-52-0) on page 53
- relay information [authenticate](#page-53-0) , on page 54
- relay [information](#page-55-0) check , on page 56
- relay [information](#page-57-0) option, on page 58
- relay information option [allow-untrusted](#page-59-0) , on page 60
- relay [information](#page-61-0) policy , on page 62
- [requested-ip-address-check](#page-63-0) , on page 64
- [subnet-mask,](#page-64-0) on page 65
- [secure-arp,](#page-65-0) on page 66
- [sessions](#page-66-0) mac throttle, on page 67
- show dhep ipv4 proxy [interface](#page-68-0), on page 69
- show dhcp ipv4 relay [profile,](#page-70-0) on page 71
- show dhep ipv4 relay [profile](#page-71-0) name, on page 72
- show dhcp ipv4 relay [statistics,](#page-72-0) on page 73
- show dhcp ipv4 server [binding,](#page-74-0) on page 75
- show dhcp ipv4 server [profile,](#page-76-0) on page 77
- show dhcp ipv4 server [statistics,](#page-77-0) on page 78
- show dhcp ipv4 snoop [binding,](#page-78-0) on page 79
- show dhcp ipv6 [database,](#page-80-0) on page 81
- show dhep ipv6 [interface,](#page-82-0) on page 83
- show dhcp ipv4 snoop [statistics,](#page-84-0) on page 85
- show dhep ipv6 proxy [binding](#page-86-0), on page 87
- show dhcp ipv6 relay [binding,](#page-88-0) on page 89
- show dhcp ipv6 relay [statistics,](#page-90-0) on page 91
- clear dhcp ipv6 relay [binding,](#page-92-0) on page 93
- clear dhcp ipv6 relay [statistics,](#page-94-0) on page 95
- show dhcp ipv6 proxy [interface](#page-95-0) , on page 96
- show dhcp vrf ipv4 server [statistics,](#page-97-0) on page 98
- [time-server,](#page-98-0) on page 99
- trust [relay-reply,](#page-99-0) on page 100
- [trusted,](#page-100-0) on page 101
- vrf (relay [profile\),](#page-101-0) on page 102

### <span id="page-2-0"></span>**bootfile**

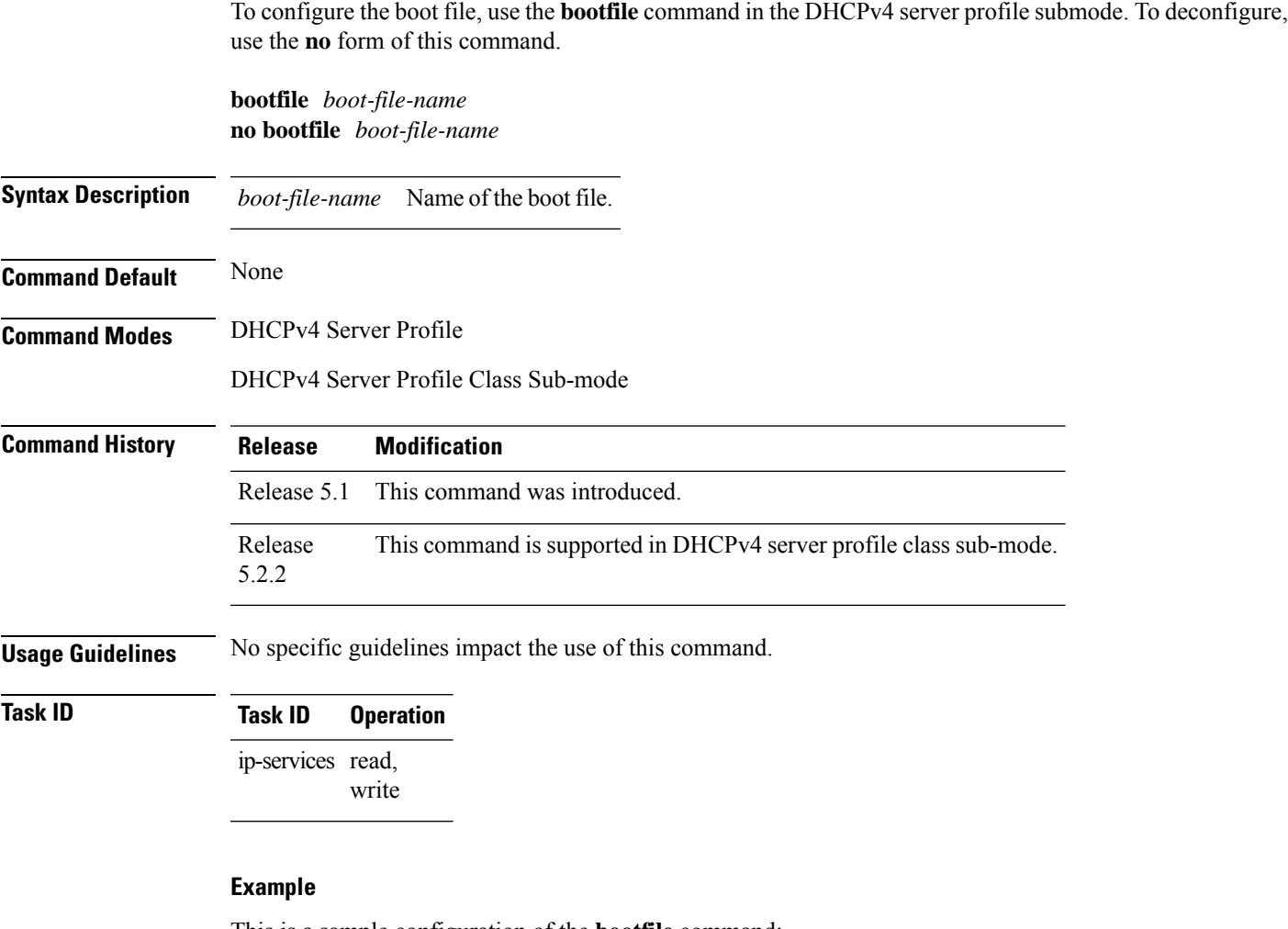

This is a sample configuration of the **bootfile** command:

```
RP/0/RSP0/CPU0:router# config
RP/0/RSP0/CPU0:router(config)# dhcp ipv4
RP/0/RSP0/CPU0:router(config-dhcpv4)# profile DHCP_SERVER_PROFILE server
RP/0/RSP0/CPU0:router(config-dhcpv4-server-profile)# bootfile USERS
```
### <span id="page-3-0"></span>**clear dhcp ipv4 server binding**

To clear all client bindings in server, use the **clear dhcp ipv4 server binding** command in EXEC mode.

**clear dhcp ipv4 server binding** [ **location** *node-ID* ] [ **interface** *type interface-path-ID*] [ **vrf** *vrf-name*] [ **ip-address** *address*] [ **mac-address** *address*]

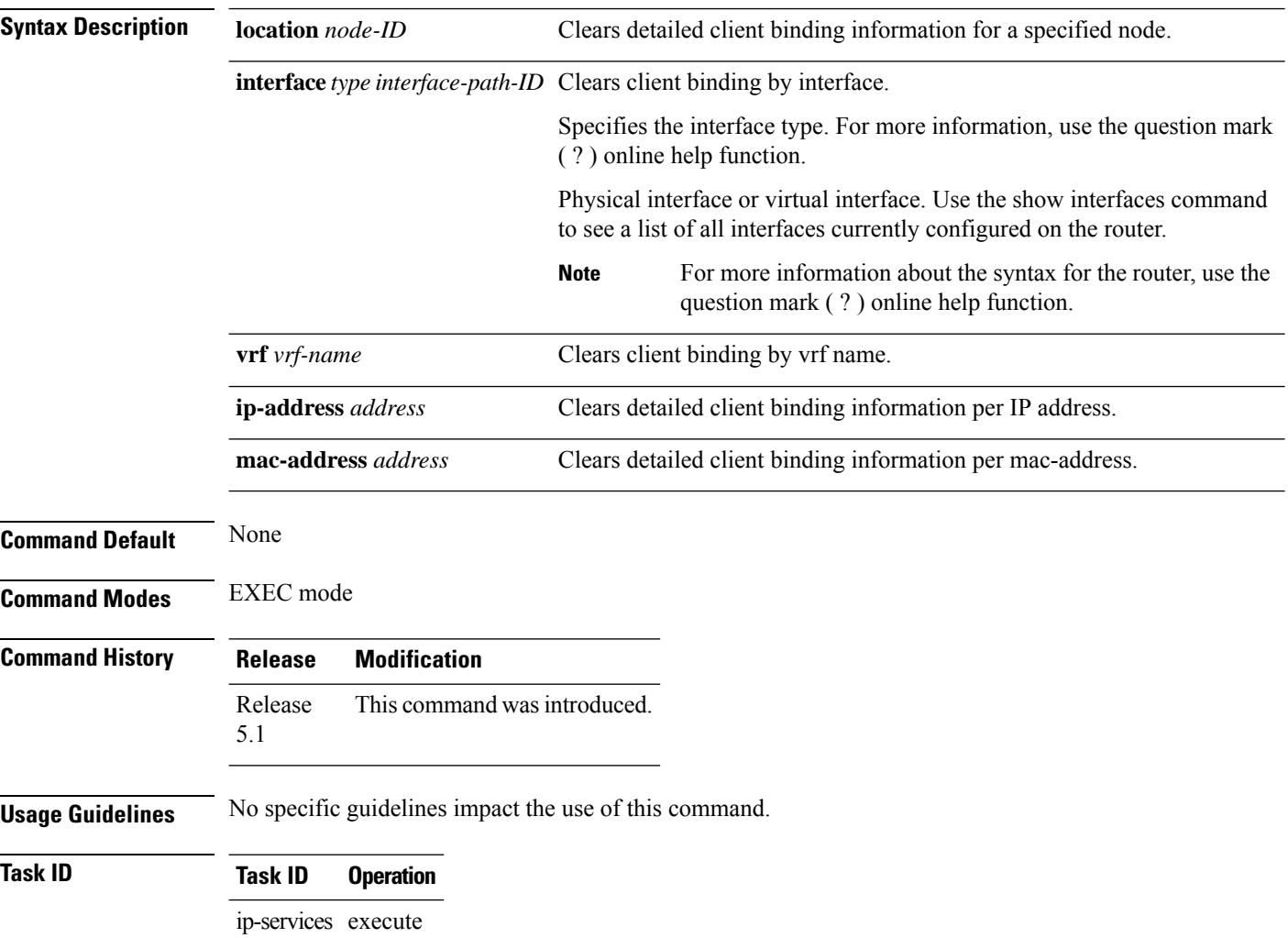

#### **Example**

This is a sample output from the **clear dhcp ipv4 server binding** command:

RP/0/RSP0/CPU0:router# clear dhcp ipv4 server binding

 $\mathbf{l}$ 

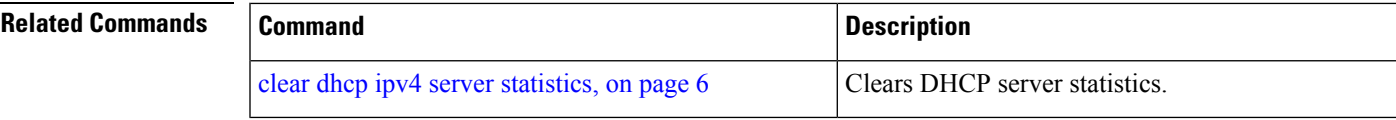

## <span id="page-5-0"></span>**clear dhcp ipv4 server statistics**

To clear DHCP server statistics, use the **clear dhcp ipv4 server statistics** command in EXEC mode.

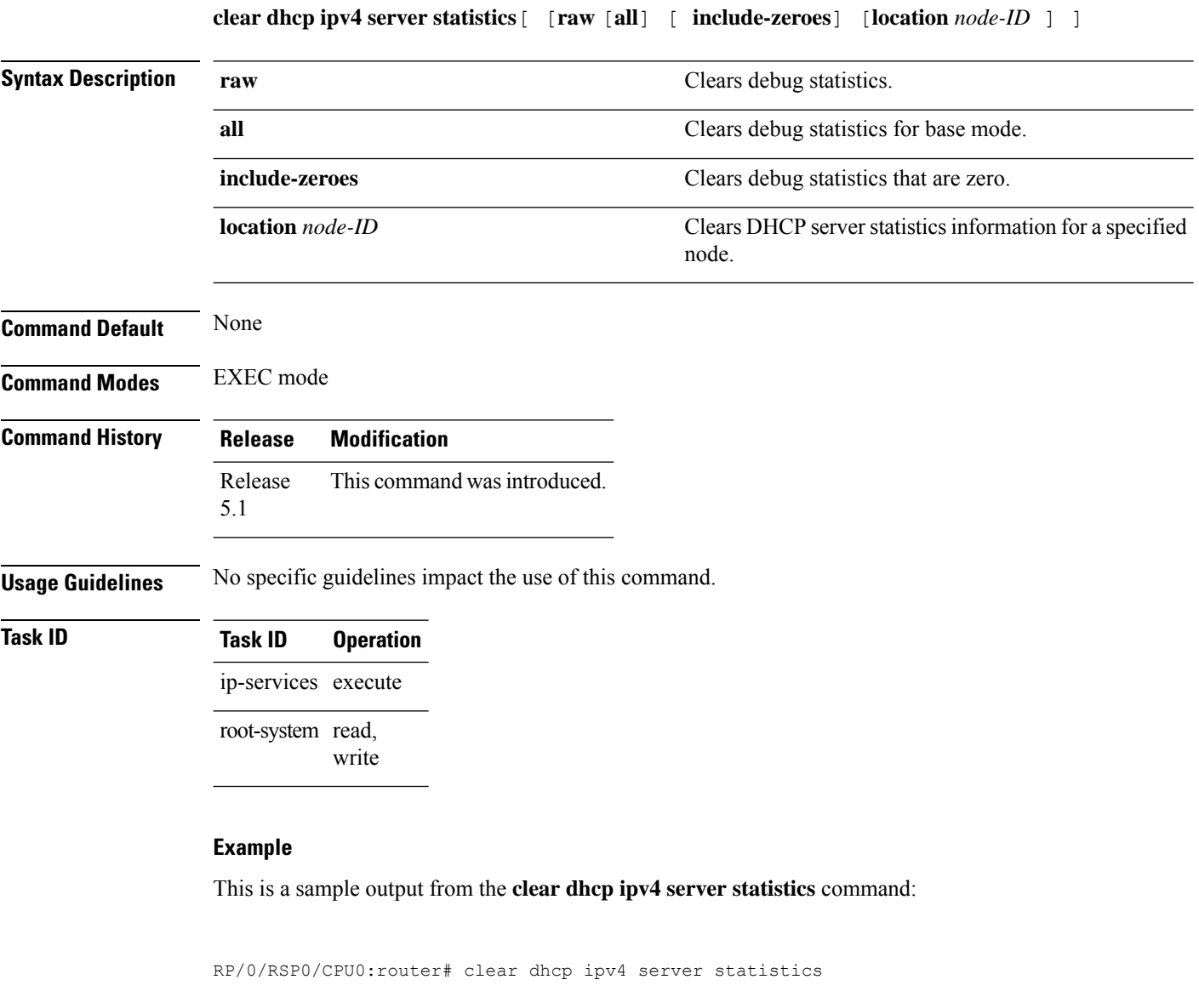

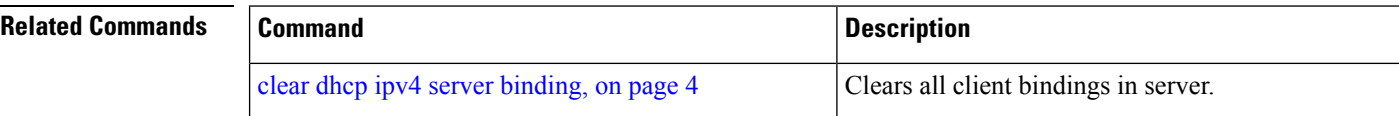

#### <span id="page-6-0"></span>**clear dhcp ipv4 snoop binding**

To clear snoop bindings, use the **clear dhcp ipv4 snoop binding** command in EXEC mode. **clear dhcp ipv4 snoop binding** [**bridge-domain** *name*] [**mac-address** *mac-address*] **Syntax Description** bridge-domain (Optional) Clears DHCP snoop bindings for a specific bridge domain. name (Optional) Bridge domain name mac-address (Optional) Clears DHCP snoop bindings for a specified MAC address. mac-address (Optional) MAC address. **Command Default** Clears all snoop bindings. **Command Modes** EXEC mode **Command History Release Modification** Release 3.7.2 This command was introduced. **Usage Guidelines** To use this command, you must be in a user group associated with a task group that includes the proper task IDs. If you suspect user group assignment is preventing you from using a command, contact your AAA administrator for assistance. **Task ID Task ID Operations** ip-services read, write **Examples** The following is an example of the **clear dhcp snoop binding** command removing binding for bridge domain ISP1: RP/0/RSP0/CPU0:router# **clear dhcp ipv4 snoop binding bridge-domain ISP1**

### <span id="page-7-0"></span>**clear dhcp ipv6 proxy binding**

To clear Dynamic Host Configuration Protocol (DHCP) relay bindings for prefix delegation, use the **clear dhcp ipv6 proxy binding** command in EXEC mode.

**clear dhcp ipv6 proxy binding** [*ipv6-prefix*]

**Syntax Description** *ipv6-prefix* The IPv6 network assigned to the interface.

This argument must be in the form documented in RFC 2373 where the address is specified in hexadecimal format using 16-bit values between colons.

**Command Default** No default behavior or values

**Command Modes** EXEC mode

**Command History Release Modification** Release This command was introduced. 4.1.1

**Usage Guidelines** No specific guidelines impact the use of this command.

#### **Task ID Task ID Operation**

ip-services execute

#### **Example**

This is a sample output from the **clear dhcp ipv6 proxy binding** command:

RP/0/RSP0/CPU0:router# clear dhcp ipv6 proxy binding

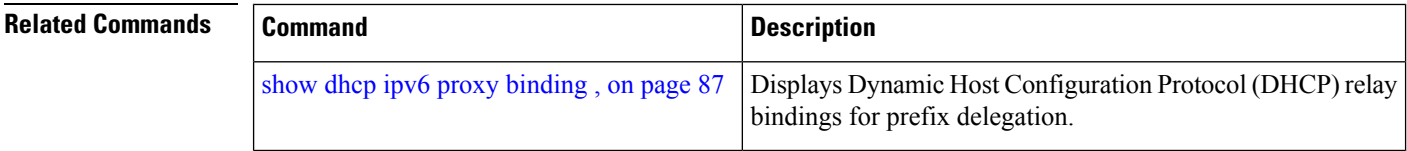

Ш

#### <span id="page-8-0"></span>**client-mac-mismatch**

To enable DHCP MAC address verification.

#### **client-mac-mismatch action drop**

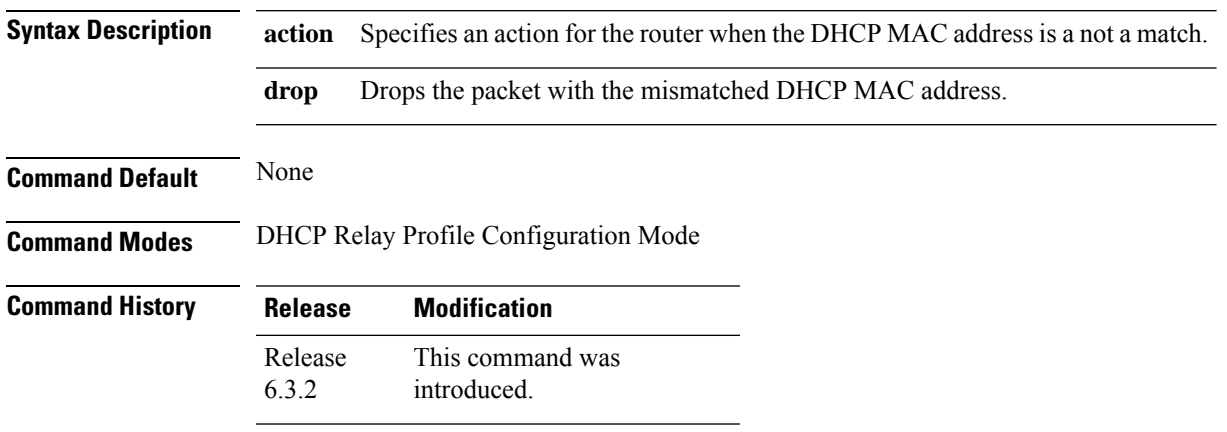

**Usage Guidelines** Enables MAC address verification. If MAC address in the DHCPv4 protocol header does not match the L2 header source MAC address in the DHCPv4 relay profile, the frame is dropped

#### **Example**

Use the following example to configure DHCP MAC address verification.

Router# **configure**

```
Router(config)# dhcp ipv4
/* Configures DHCP for IPv4 and enters the DHCPv4 configuration submode. */
Router(config-dhcpv4)# profile client relay
/* Enables DHCP relay profile */
Router(config-dhcpv4)# client-mac-mismatch action drop
/* Enables MAC address verification. If MAC address in the DHCPv4 protocol header does not
match the L2 header source MAC address in the DHCPv4 relay profile,
the frame is dropped */
Router(config-dhcpv4-relay-profile)# commit
Router(config-dhcpv4-relay-profile)# exit
```
### <span id="page-9-0"></span>**database (DHCPv6 Binding)**

To enable Dynamic Host Configuration Protocol IPv6 (DHCPv6) binding database write to the system persistent memory, use the**database** command in the DHCPIPv6 configuration mode. To disable the DHCPv6 binding table write and to delete the binding table write files from the file system, use the **no** form of this command.

**database** [**proxy**] [**relay**] [ **full-write-interval** *full-write-interval* ] [ **incremental-write-interval** *incremental-write-interval* ] **no database**

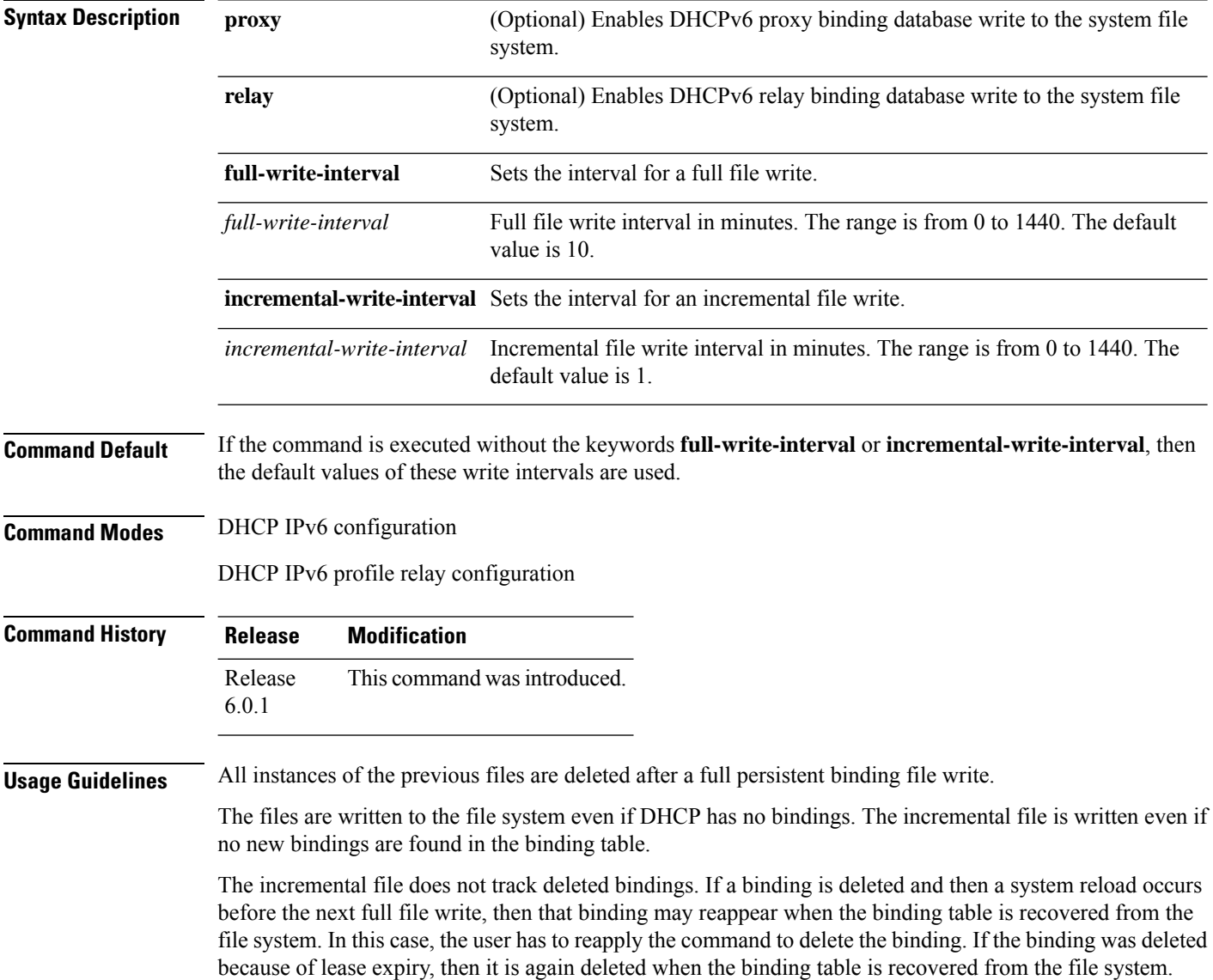

The selection of the file system to be used isfixed and not configurable. The file cannot be stored to an external system. Only one file system is used, and if access to this file system fails, then the DHCP binding table backup to file system does not function and an error is logged.

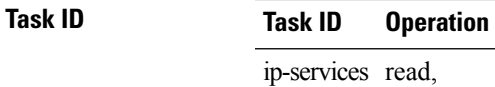

write

This example shows how to enable DHCPv6 binding database write to the system persistent memory:

Router# **configure** Router# **dhcp ipv6** Router(config-dhcpv6)# **database proxy full-write-interval 15 incremental-write-interval 5**

#### <span id="page-11-0"></span>**default-router**

To configure the default-router, use the **default-router** command in the DHCPv4 server profile sub-mode. To deconfigure the name of the default-router or the IP address, use the **no** form of this command.

**default-router** *address1address2*...*address8* **no default-router** *address1address2*...*address8*

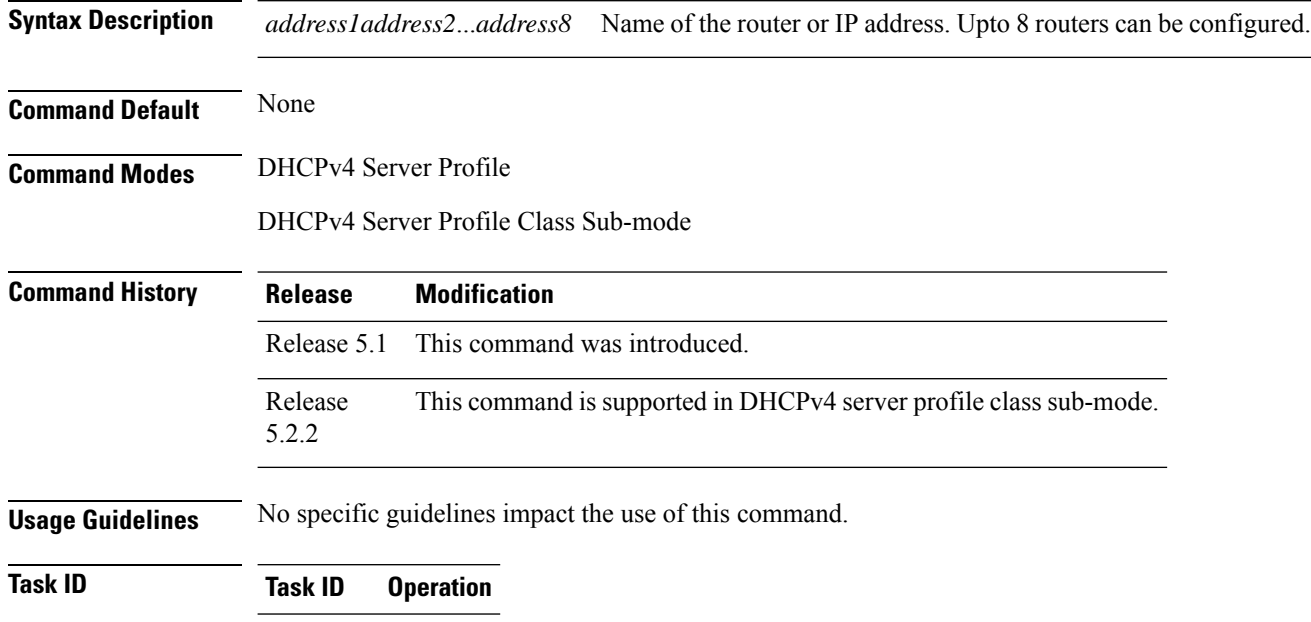

ip-services read, write

#### **Example**

This is a sample output from the **default-router** command:

```
RP/0/RSP0/CPU0:router# config
RP/0/RSP0/CPU0:router(config)# dhcp ipv4
RP/0/RSP0/CPU0:router(config-dhcpv4)# profile DHCP_SERVER_PROFILE server
RP/0/RSP0/CPU0:router(config-dhcpv4-server-profile)# default-router 10.20.1.2
```
### <span id="page-12-0"></span>**destination (DHCP IPv6)**

To specify a destination address to which client messages are forwarded and to enable Dynamic Host Configuration Protocol (DHCP) for IPv6 relay service on the interface, use the **destination** command in DHCP IPv6 interface relay configuration mode. To remove a relay destination on the interface or delete an output interface for a destination, use the **no** form of this command.

**destination** *ipv6 address interface-path-id* **no destination** *ipv6 address*

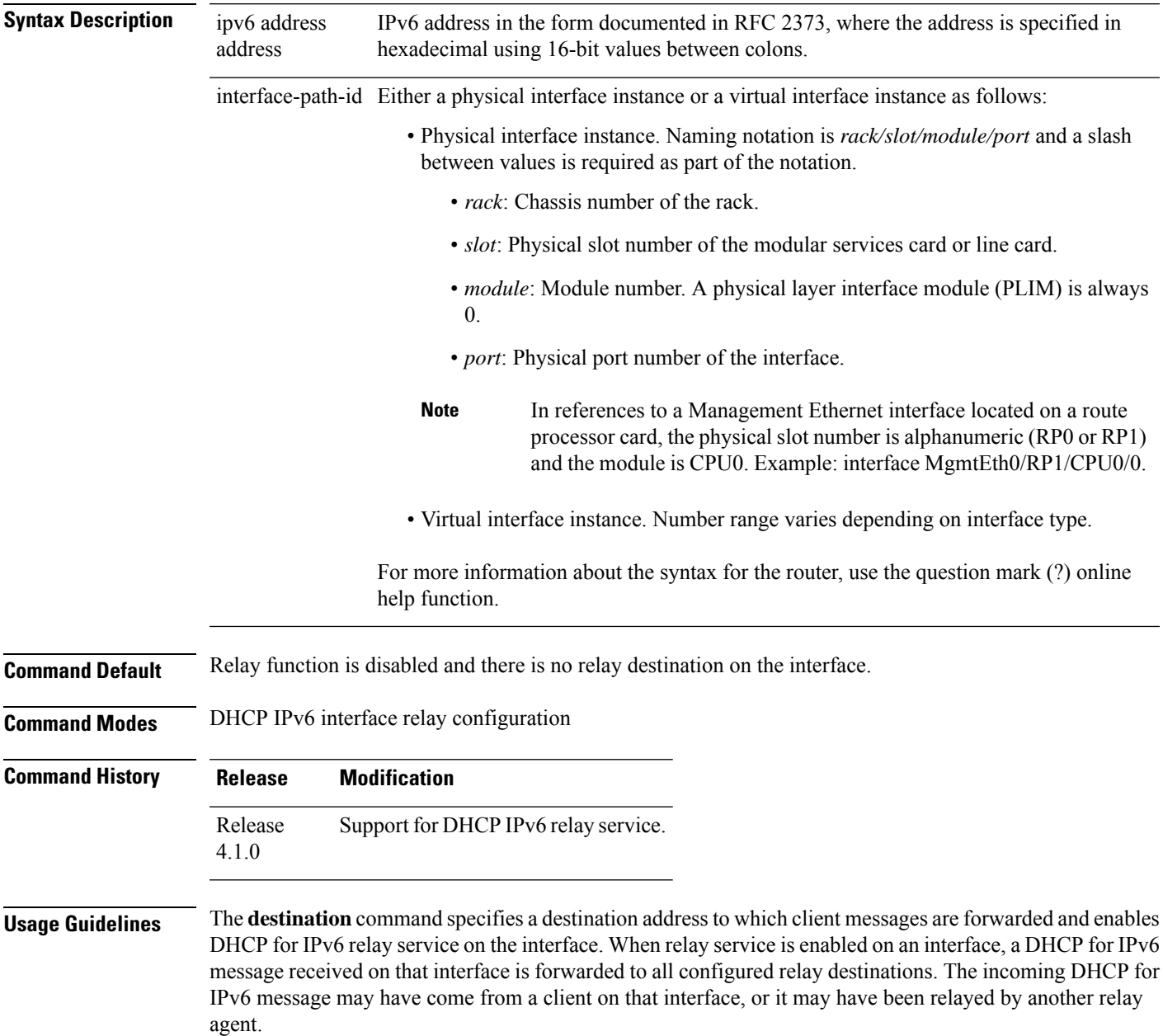

The relay destination can be a unicast address of a server or another relay agent, or it may be a multicast address. There are the following two types of relay destination addresses:

- A link-scoped unicast or multicast IPv6 address, for which a user must specify an output interface
- A global unicast IPv6 address, for which a user can specify an output interface for this kind of address.
- A global or site-scope multicast IPv6 address, for which a user can specify an output interface for this kind of address if 'mhost ipv6 default-interface' is specified.

If no output interface is configured for a destination, the output interface is determined by routing tables. In this case, it is recommended that a unicast or multicast routing protocol be running on the router.

Multiple destinations can be configured on one interface, and multiple output interfaces can be configured for one destination. When the relay agent relays messages to a multicast address, it sets the hop limit field in the IPv6 packet header to 32.

Unspecified, loopback, and node-local multicast addresses are not acceptable as the relay destination. If any one of them is configured, the message "Invalid destination address" is displayed.

Note that it is not necessary to enable the relay function on an interface for it to accept and forward an incoming relay reply message from servers. By default, the relay function is disabled, and there is no relay destination on an interface. The **no** form of the command removes a relay destination on an interface or deletes an output interface for a destination. If all relay destinations are removed, the relay service is disabled on the interface.

The DHCP for IPv6 client, server, and relay functions is mutually exclusive on an interface. When one of these functions is already enabled and a user tries to configure a different function on the same interface, one of the following messages is displayed: "Interface is in DHCP client mode," "Interface is in DHCP server mode," or "Interface is in DHCP relay mode."

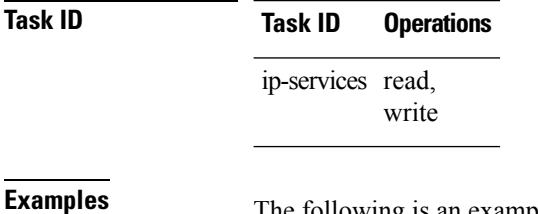

The following is an example of the **destination** command on an interface:

RP/0/RSP0/CPU0:router(config)# **dhcp ipv6** RP/0/RSP0/CPU0:router(config-dhcpv6)# **interface tenGigE 0/5/0/0 relay** RP/0/RSP0/CPU0:router(config-dhcpv6-if)# **destination 10:10::10**

## <span id="page-14-0"></span>**dhcp ipv4**

To enable Dynamic Host Configuration Protocol (DHCP) for IPv4 and to enter DHCP IPv4 configuration mode, use the **dhcp ipv4** command in Global Configuration mode. To disable DHCP for IPv4 and exit the DHCP IPv4 configuration mode, use the **no** form of this command.

#### **dhcp ipv4**

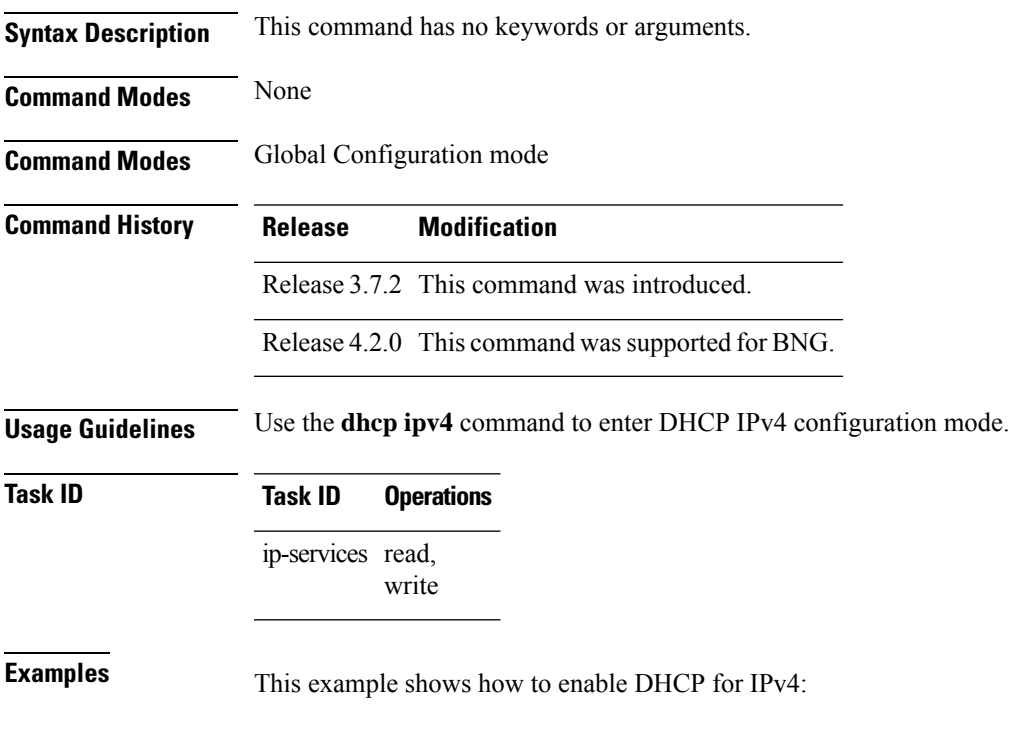

RP/0/RSP0/CPU0:router# **dhcp ipv4** RP/0/RSP0/CPU0:router(config-dhcpv4)#

I

# <span id="page-15-0"></span>**show dhcp ipv4 client**

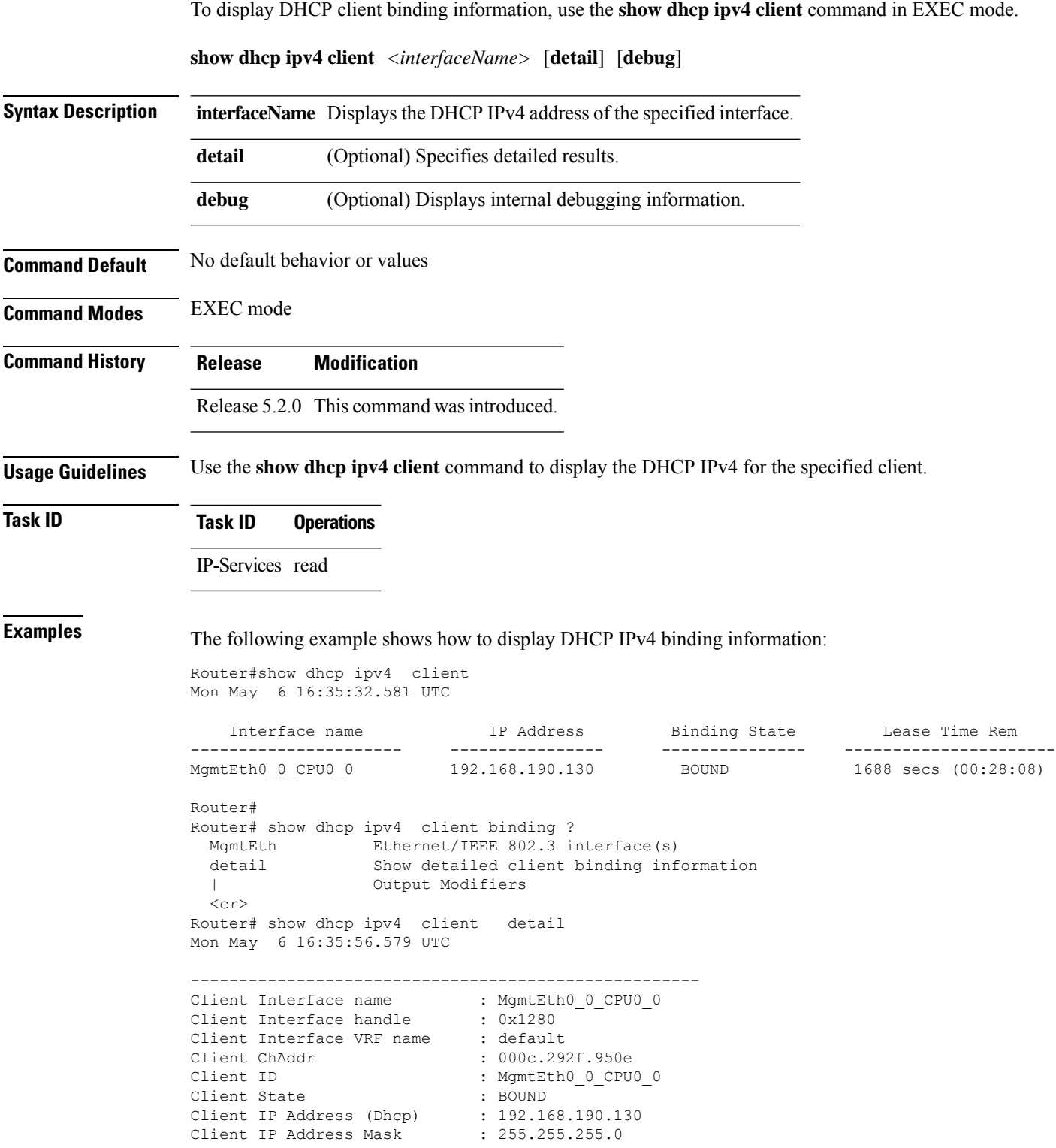

```
Client Lease Time Allocated : 1800 secs (00:30:00)
Client Lease Time Remaining : 1664 secs (00:27:44)
Client Selected Server Addr : 192.168.190.254
-----------------------------------------------------
Router#
Router# show dhcp ipv4 client binding detail ?
 MgmtEth Ethernet/IEEE 802.3 interface(s)
 debug Show detailed debug level client binding information
 | Output Modifiers
 \langle c \rangleRouter# show dhcp ipv4 client detail debug
Mon May 6 16:36:43.836 UTC
-----------------------------------------------------
Client Interface name : MgmtEth0_0_CPU0_0
Client Interface handle : 0x1280
Client Interface VRF name : default
Client ChAddr : 000c.292f.950e
Client ID : MgmtEth0_0_CPU0_0
Client State : BOUND
Client IP Address (Dhcp) : 192.168.190.130
Client IP Address Mask : 255.255.255.0
Client Lease Time Allocated : 1800 secs (00:30:00)
Client Lease Time Remaining : 1617 secs (00:26:57)
Client Selected Server Addr : 192.168.190.254
Client Interface VRF id : 0x60000000
Client Interface VRF Table id : 0xe0000000
Client XID : 0xa7f<br>Client Timers Running : 0x2 ('
                           : 0x2 (T1_RENEW_TIMER)
Client Renew Time Allocated : 900 secs (00:15:00)
Client Renew Time Adjusted : 900 secs (00:15:00)
Client Rebind Time Allocated : 1575 secs (00:26:15)
Client Rebind Time Adjusted : 1575 secs (00:26:15)
Client Checkpoint object id : 0x80002fd8
Client IPv4 MA configured : TRUE
-----------------------------------------------------
Router#
Router# show dhcp ipv4 client mgmtEth 0/0/CPU0/0
Mon May 6 16:49:54.382 UTC
  Interface name IP Address Binding State Lease Time Rem
---------------------- ------------ --------------- ----------------------
MgmtEth0_0_CPU0_0 192.168.190.130 BOUND 1727 secs (00:28:47)
RP/0/0/CPU0:ios#
```
## <span id="page-17-0"></span>**show dhcp ipv4 client statistics**

To display DHCP client statistical information, use the **show dhcp ipv4 client statistics** command in EXEC mode.

**show dhcp ipv4 client** *<interfaceName>* **statistics**

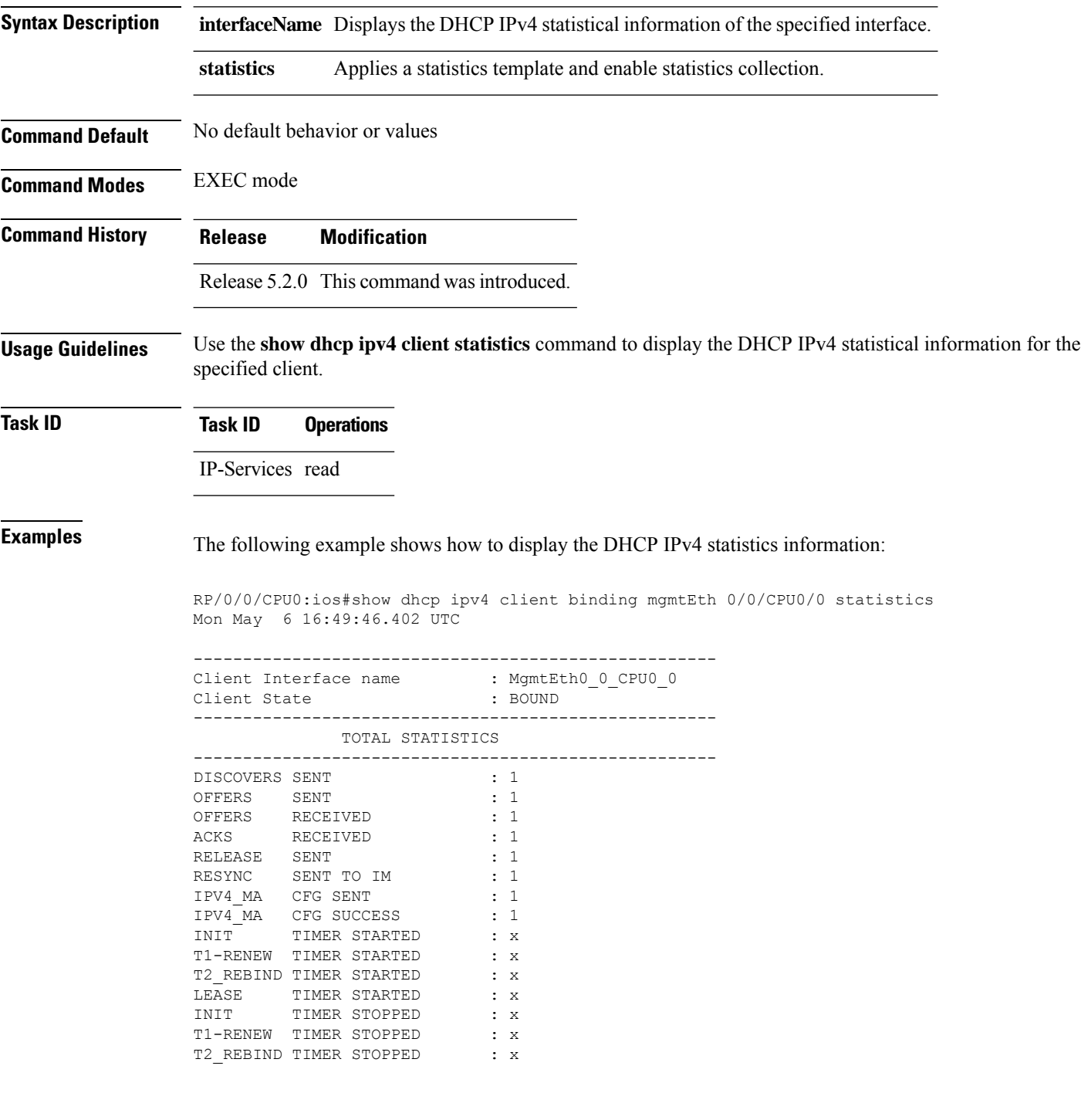

**DHCP Commands**

 $\mathbf{l}$ 

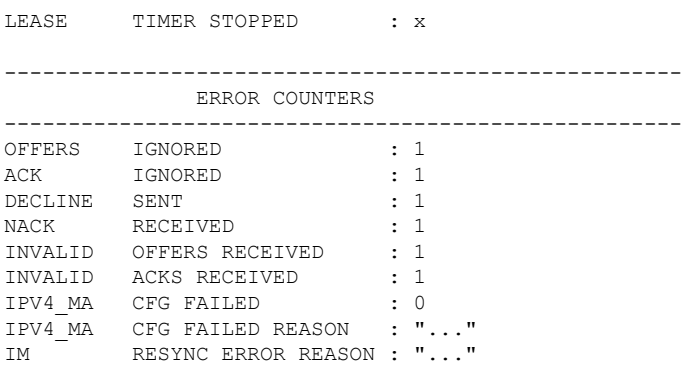

## <span id="page-19-0"></span>**clear dhcp ipv4 client**

To clear the DHCP client binding information configured on a given interface and set the binding information again, use the **clear dhcp ipv4 client** command in EXEC mode.

This is a test.

**clear dhcp ipv4 client** *<interfaceName>*

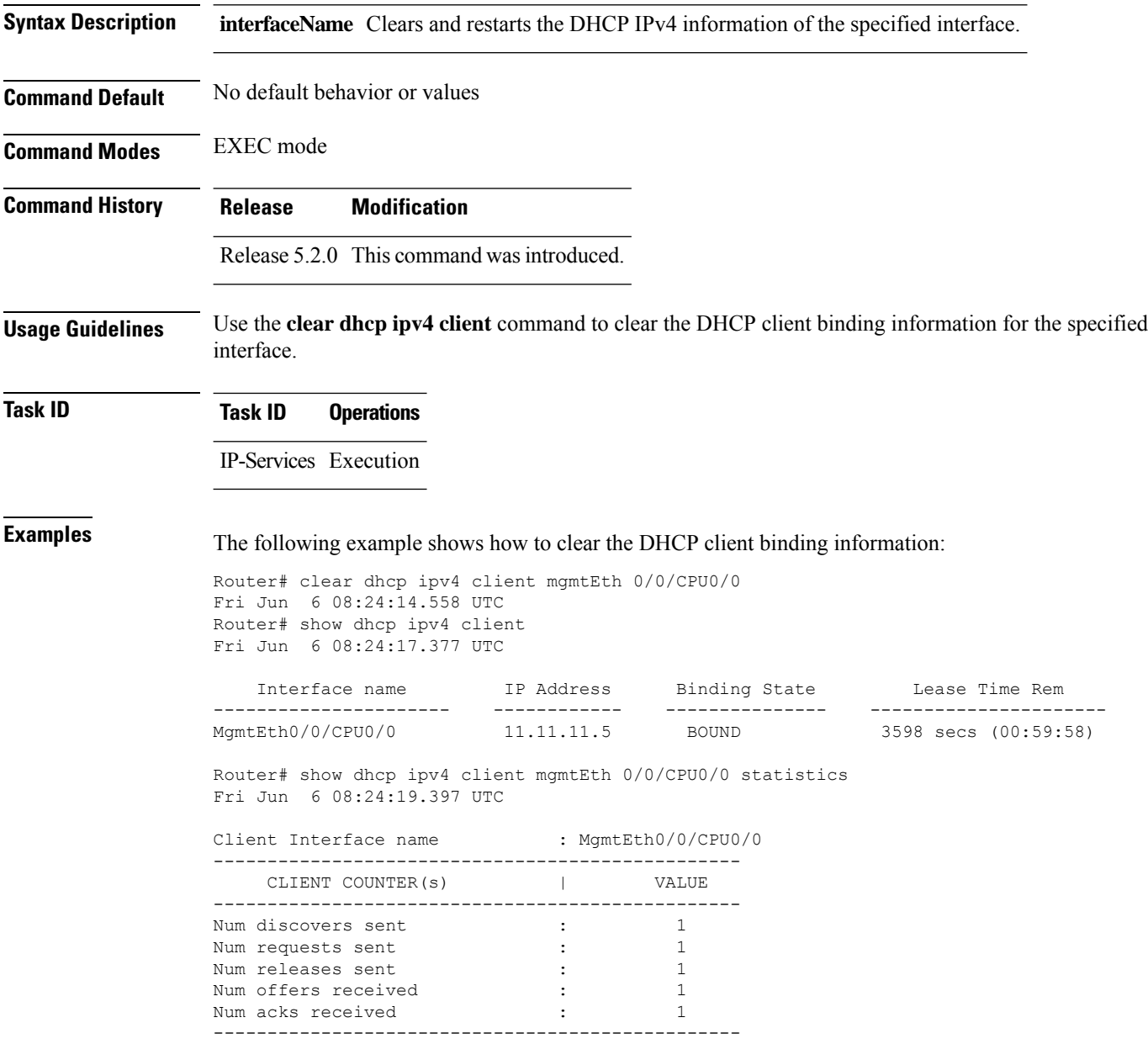

## <span id="page-20-0"></span>**clear dhcp ipv4 client statistics**

To clear DHCP client binding statistics information for a given interface, use the **clear dhcp ipv4 client statistics** command in EXEC mode.

**clear dhcp ipv4 client** *<interfaceName>* **statistics**

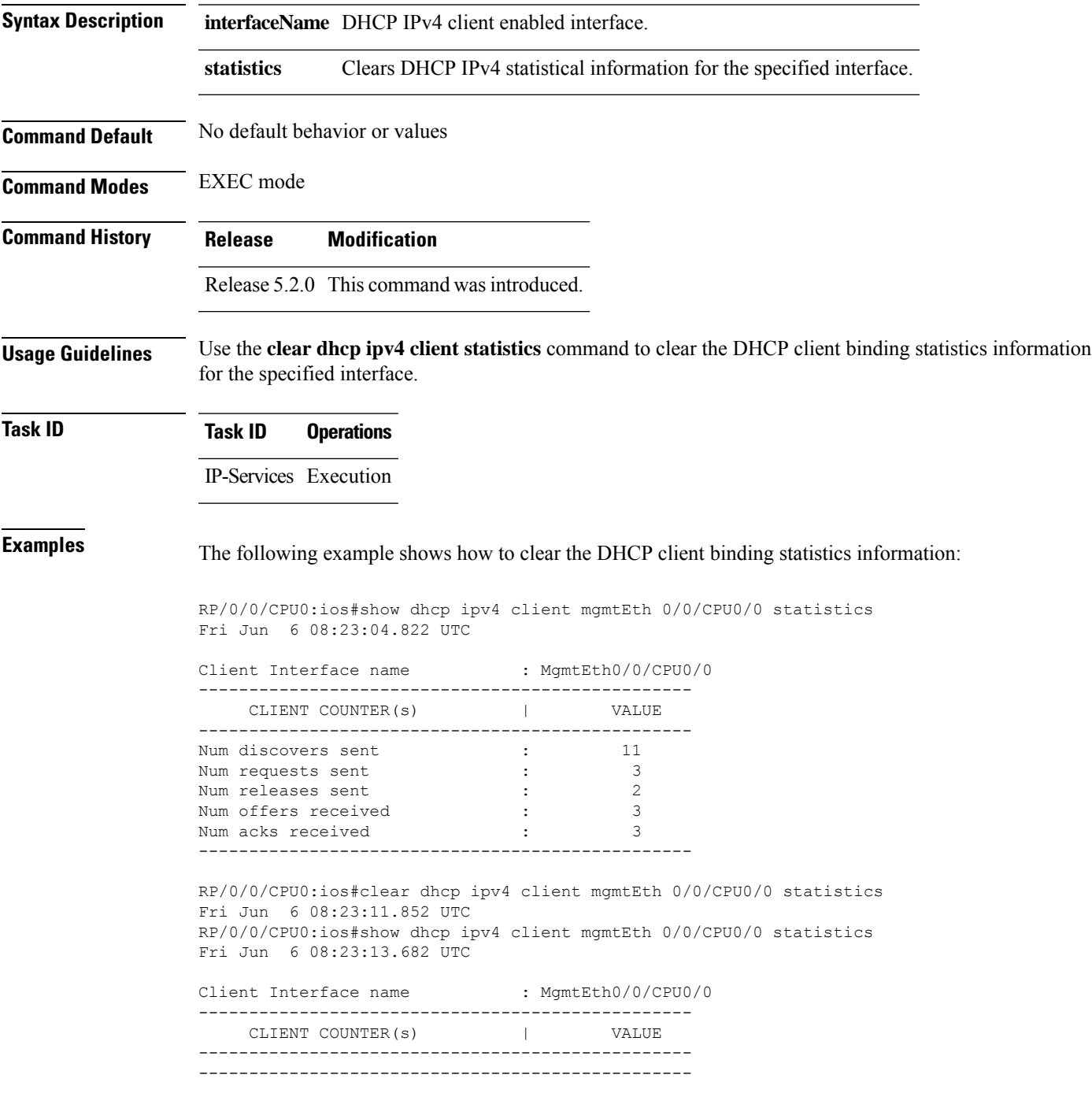

I

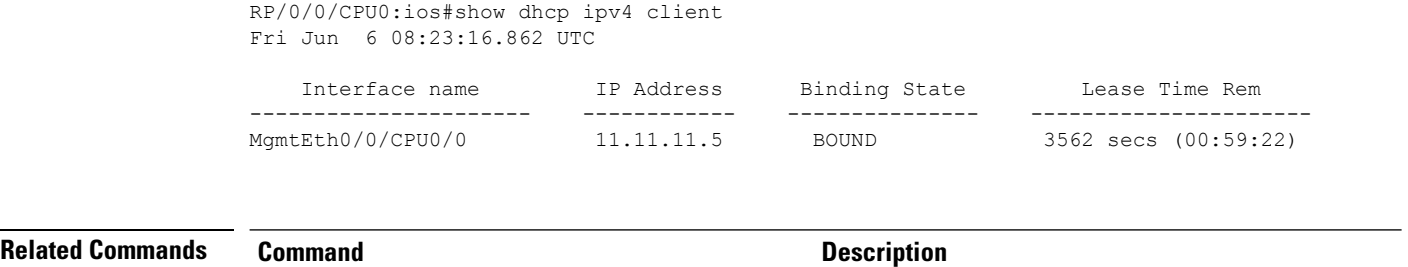

show dhcp ipv4 [client,](#page-15-0) on page 16 Displays DHCP IPv4 client information.

## <span id="page-22-0"></span>**show tech support dhcp ipv4 client**

To retrieve the DHCP client show tech support information, use the **show tech dhcp ipv4 client** command in EXEC mode.

**show tech-support dhcp ipv4 client <show-tech-options>**

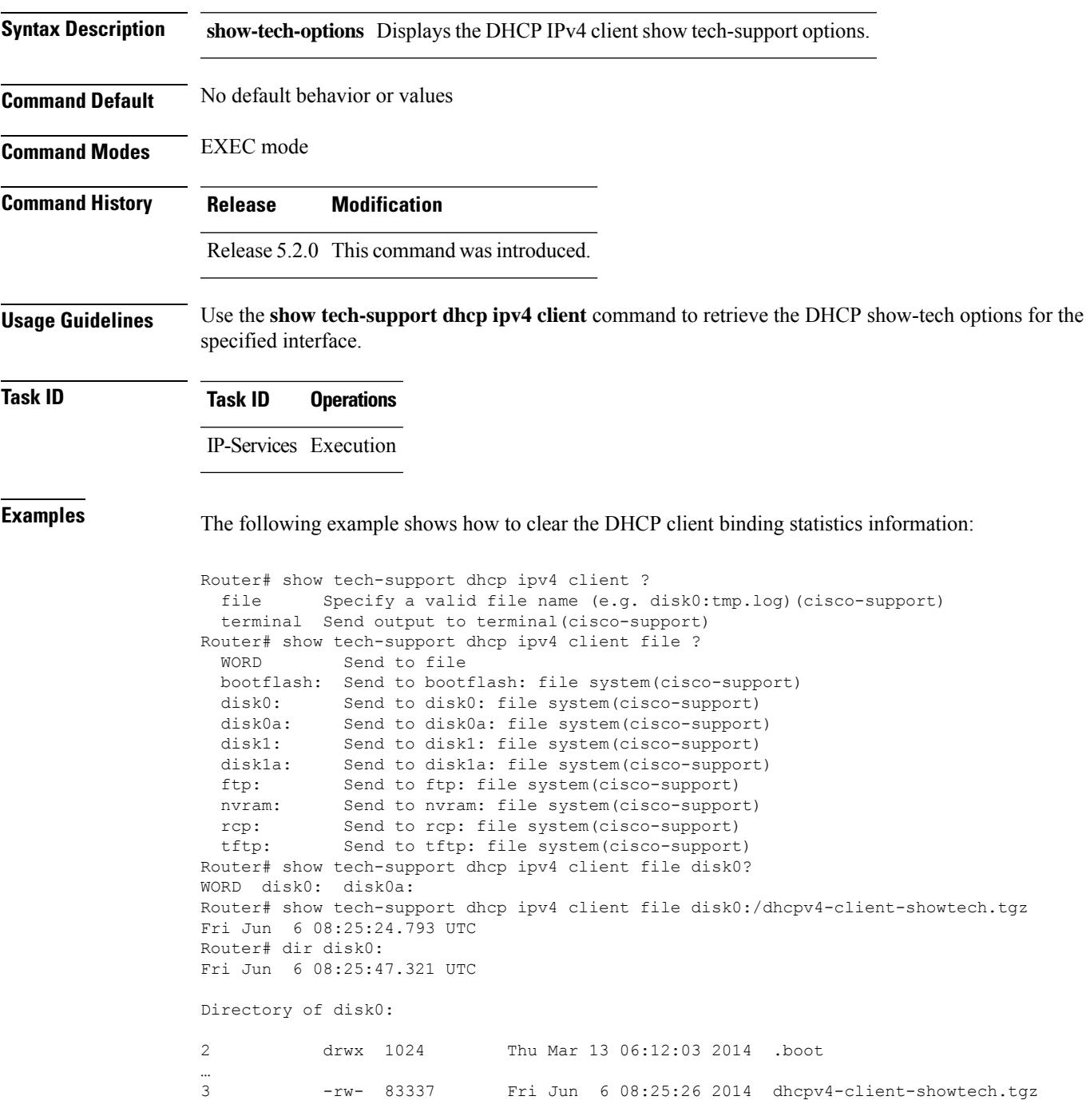

1911537664 bytes total (1838081024 bytes free) Router#

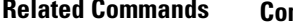

**Related Commands Command Description** show dhcp ipv4 client [statistics,](#page-17-0) on page 18 Displays the statistics of the DHCP client. П

### <span id="page-24-0"></span>**dhcp ipv6**

To enable Dynamic Host Configuration Protocol (DHCP) for IPv6 and to enter DHCP IPv6 configuration mode, use the **dhcp ipv6** command in Global Configuration mode. To disable the DHCP for IPv6, use the **no** form of this command.

**dhcp ipv6**

**Syntax Description** This command has no keywords or arguments.

**Command Modes** Global Configuration mode

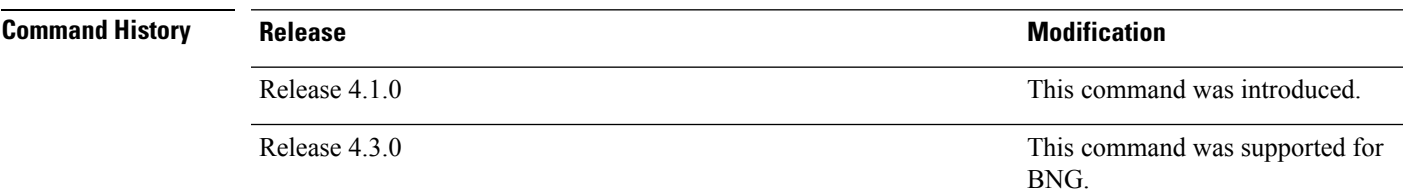

**Usage Guidelines** Use the **dhcp ipv6** command to enter DHCP IPv6 configuration mode.

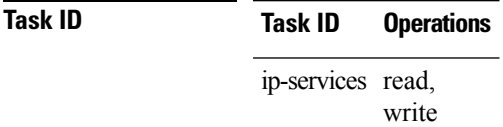

**Examples** This example shows how to enable DHCP for IPv6:

RP/0/RSP0/CPU0:router(config)# **dhcp ipv6** RP/0/RSP0/CPU0:router(config-dhcpv6)#

I

## <span id="page-25-0"></span>**dhcp ipv4 none**

To disable DHCP snooping on a specific port, use the **dhcp ipv4 none** command in l2vpn bridge group bridge-domain interface configuration mode.

**dhcp ipv4 none**

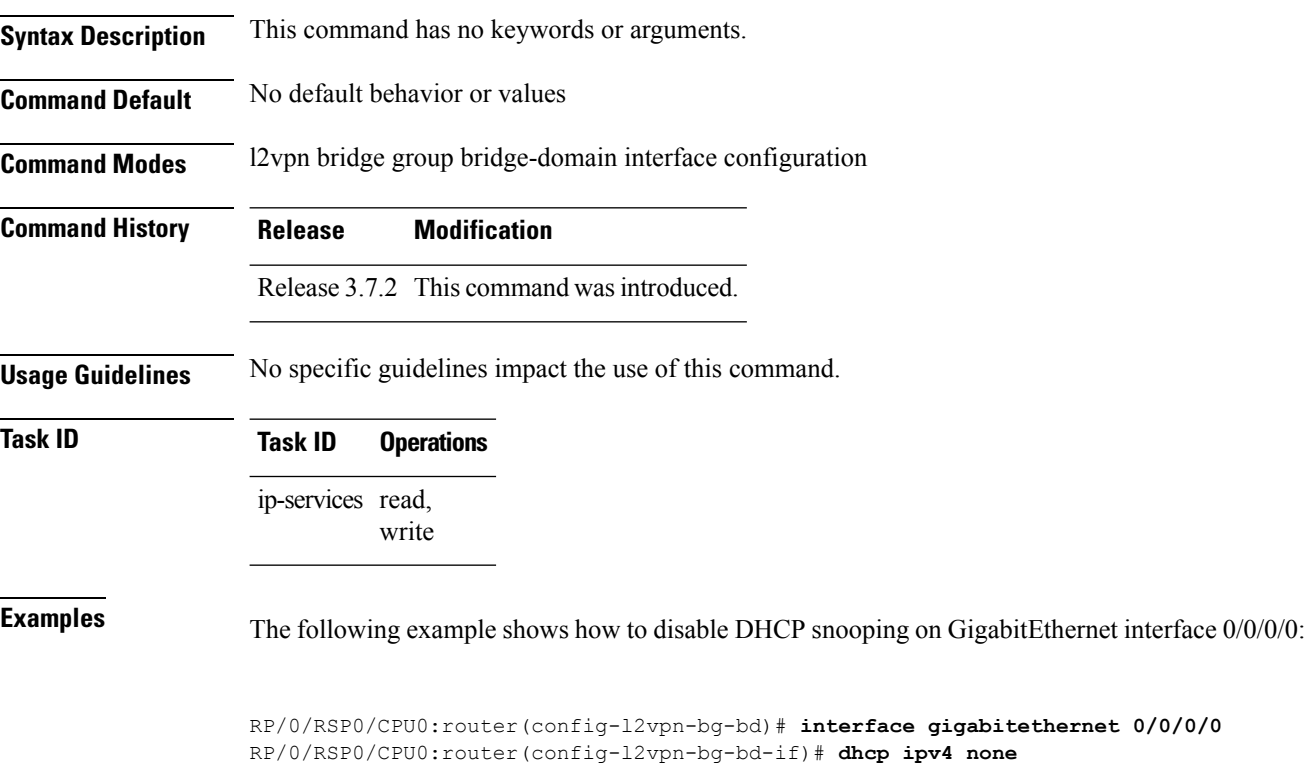

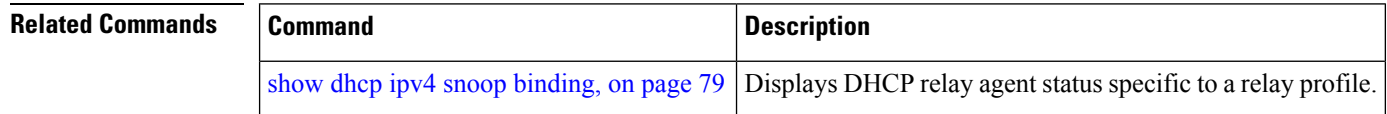

#### <span id="page-26-0"></span>**dns-server**

To configure the Domain Name System (DNS) servers, use the **dns-server** command in DHCPv4 server profile configuration and DHCPv4 server profile class sub-mode. To remove the DNS servers use the no form of this command.

**dns-server** *address1 address2 .....address8* **no dns-server** *address1 address2.....address8*

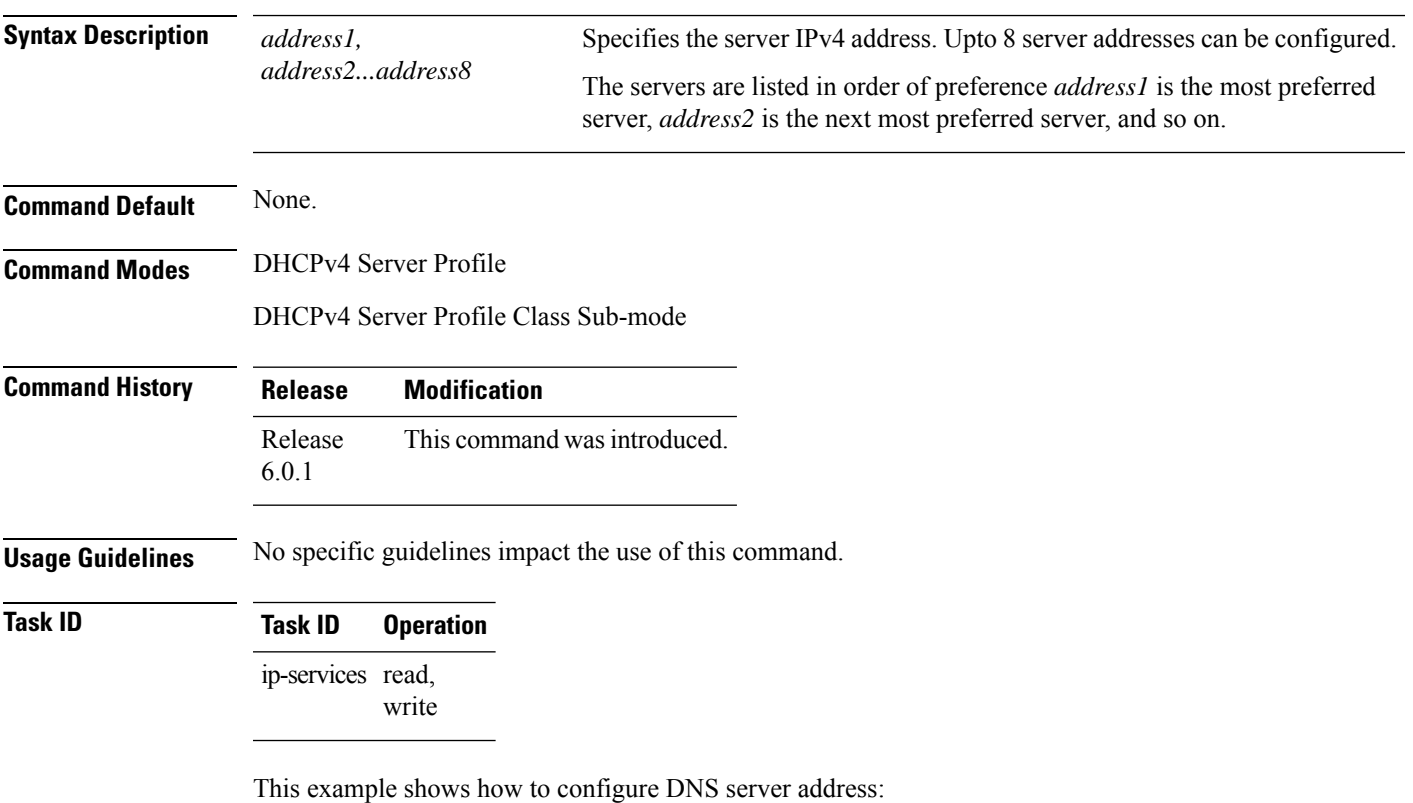

RP/0/RSP0/CPU0:router# **config** RP/0/RSP0/CPU0:router(config)# **dhcp ipv4** RP/0/RSP0/CPU0:router(config-dhcpv4)# **profile DHCP\_SERVER\_PROFILE server** RP/0/RSP0/CPU0:router(config-dhcpv4-server-profile)# **dns-server 192.168.155.9**

## <span id="page-27-0"></span>**domain-name**

To configure domain name that DHCP clients will use to resolve DNS names, use the **domain-name** command in DHCP IPv4 server profile configuration mode.

**domain-name** *domain-name*

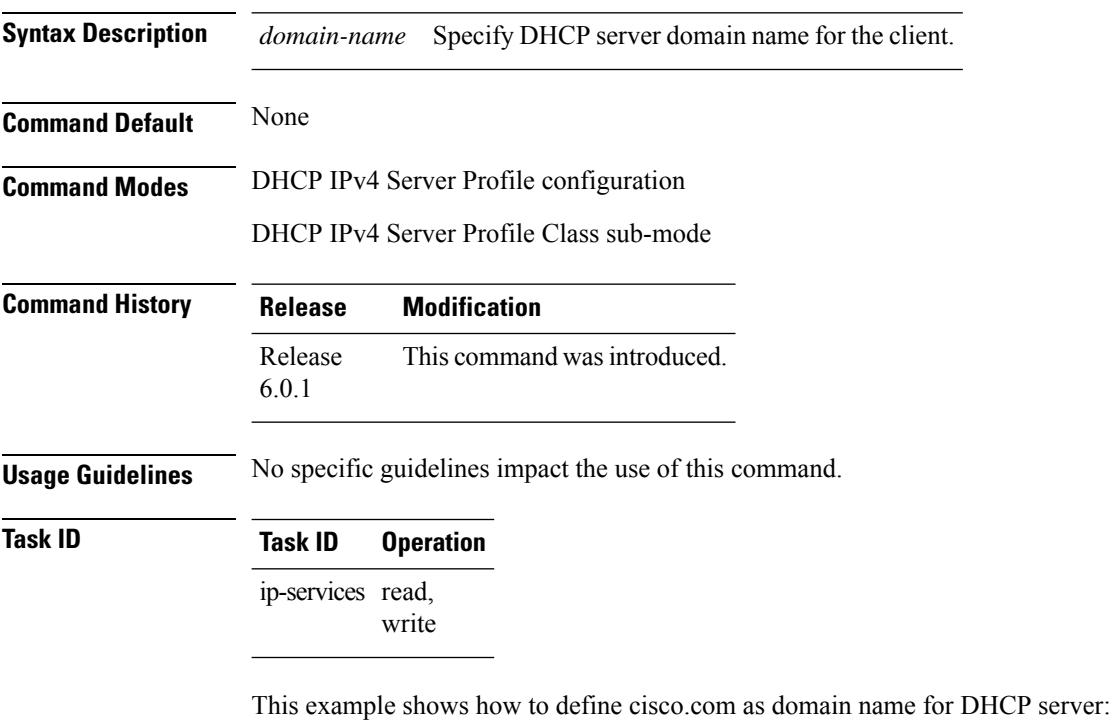

```
RP/0/RSP0/CPU0:router# config
RP/0/RSP0/CPU0:router(config)# dhcp ipv4
RP/0/RSP0/CPU0:router(config-dhcpv4)# profile DHCP_SERVER_PROFILE server
RP/0/RSP0/CPU0:router(config-dhcpv4-server-profile)# domain-name cisco.com
```
## <span id="page-28-0"></span>**duplicate-mac-allowed**

To allow duplicate client MAC addresses across different VLANs and interfaces, use the **duplicate-mac-allowed** command in the DHCP IPv4 configuration mode. To disallow duplicate client MAC addresses, use the **no** form of this command.

**duplicate-mac-allowed** [{**exclude-vlan**}]

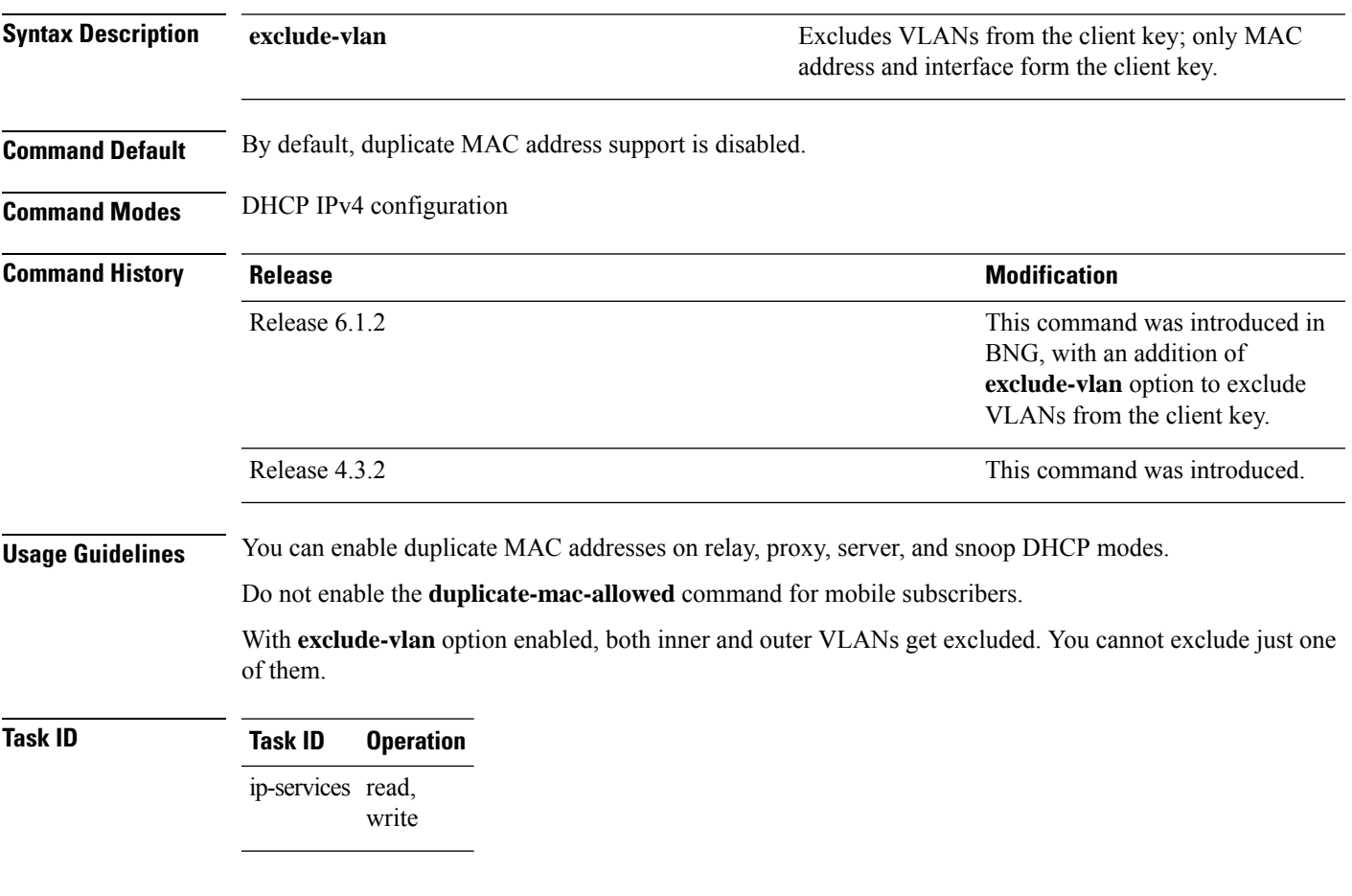

#### **Example**

This examples shows how to allow duplicate client MAC addresses across different VLANs and interfaces, using the **duplicate-mac-allowed** command:

```
RP/0/RSP0/CPU0:router# configure
RP/0/RSP0/CPU0:router(config)# dhcp ipv4
RP/0/RSP0/CPU0:router(config-dhcpv4)# duplicate-mac-allowed exclude-vlan
```
 $\mathbf{l}$ 

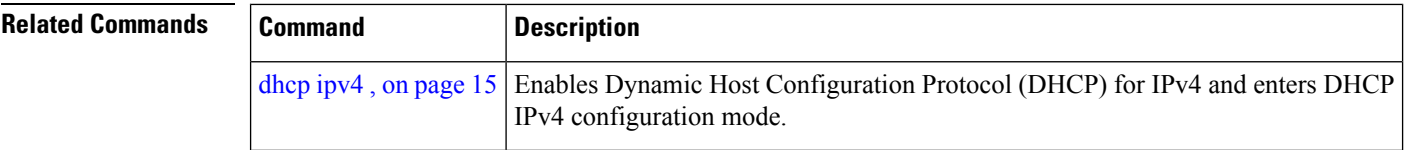

i.

### <span id="page-30-0"></span>**giaddr policy**

To configure how Dynamic Host Configuration Protocol (DHCP) IPv4 Relay processes BOOTREQUEST packets that already contain a nonzero giaddr attribute, use the **giaddr policy** command in DHCP IPv4 profile relay configuration submode. To restore the default giaddr policy, use the **no** form of this command.

**giaddr policy** {**replace** | **drop**} **no giaddr policy** {**replace** | **drop**}

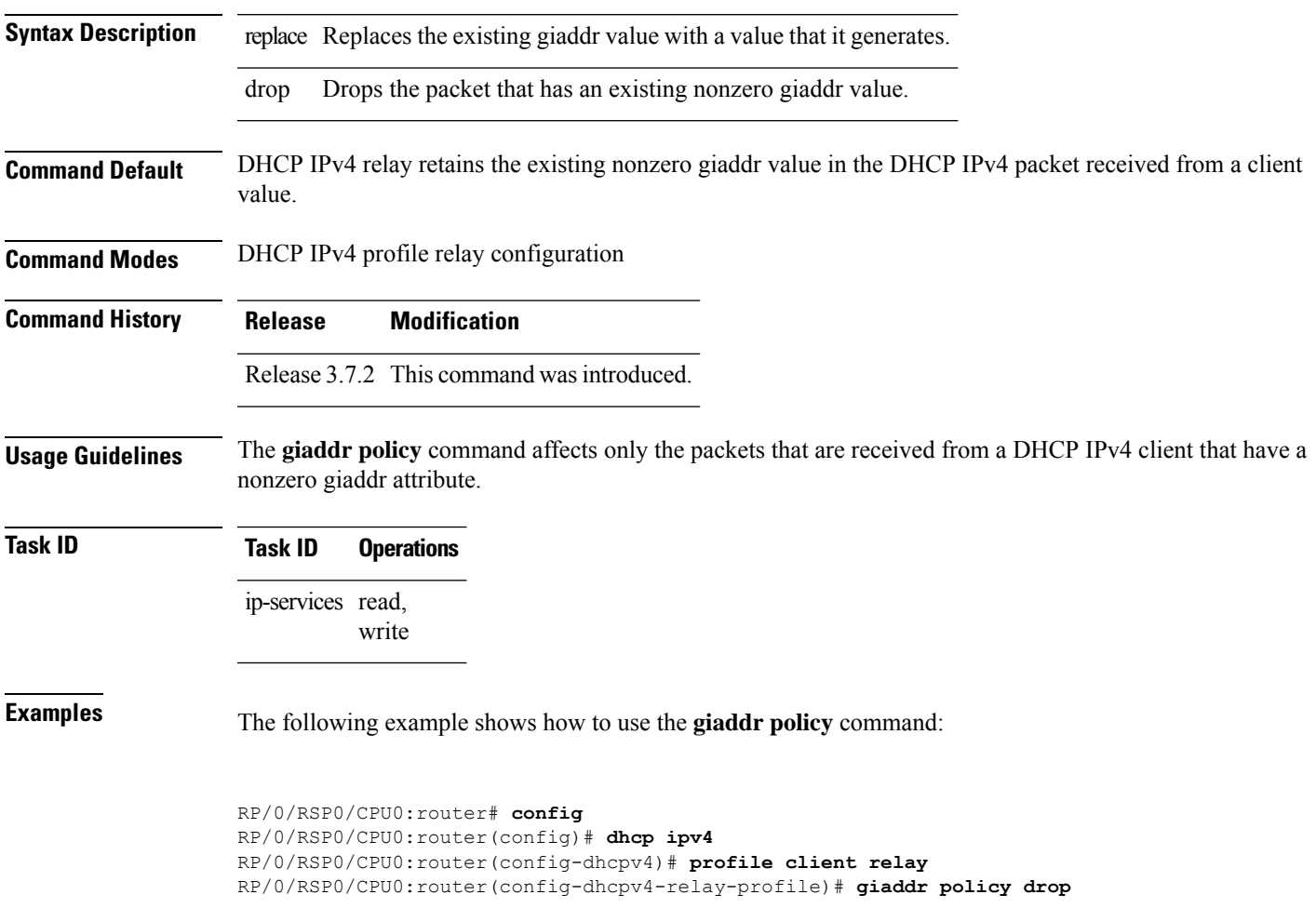

## <span id="page-31-0"></span>**helper-address**

To configure the Dynamic Host Configuration Protocol (DHCP) IPv4 or IPv6 relay agent to relay DHCP packets to a specific DHCP server, use the **helper-address** command in an appropriate configuration mode. Use the **no** form of this command to clear the address.

**helper-address** [**vrf** *vrf-name* ] [*address*] [**giaddr** *gateway-address*]

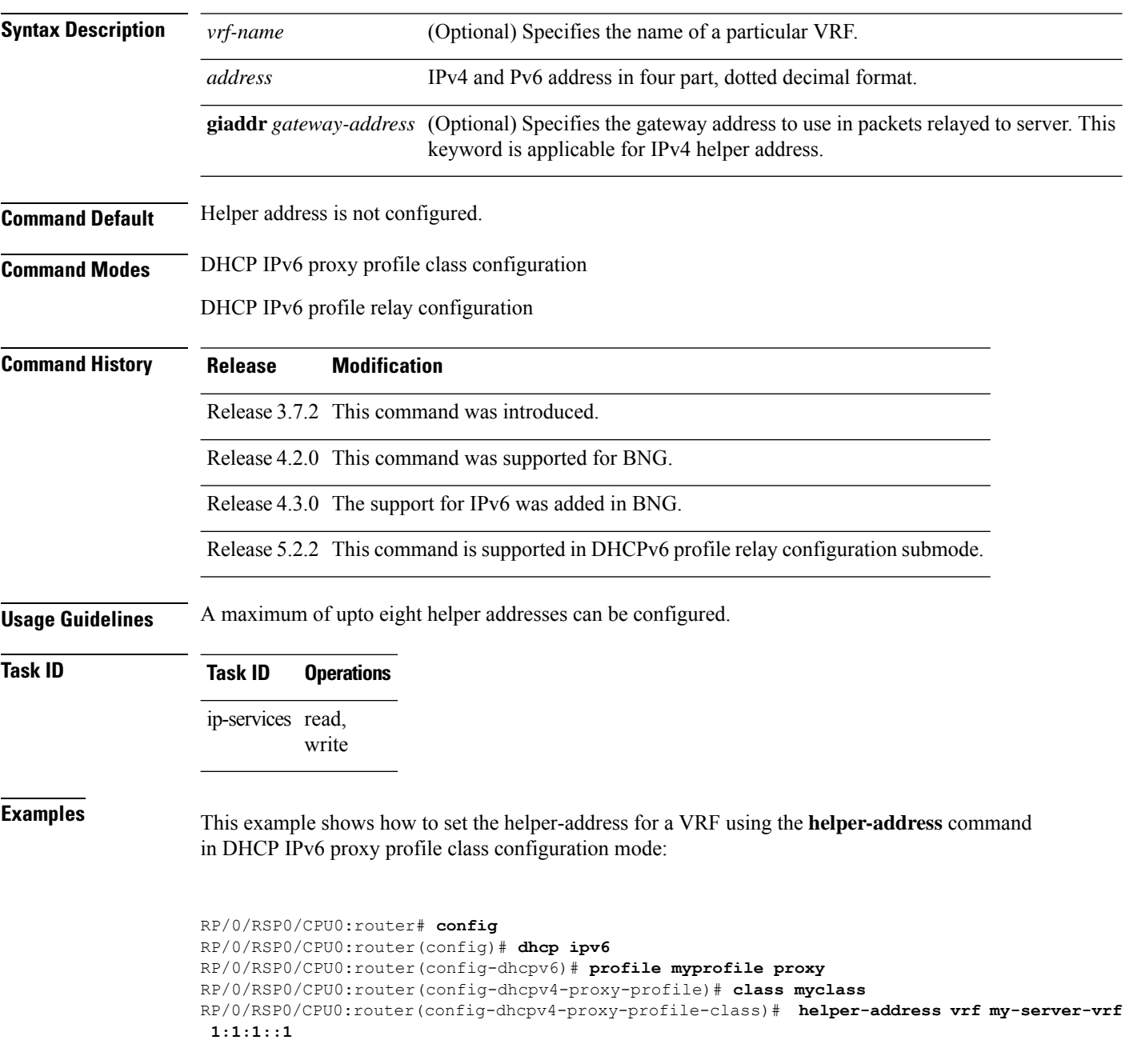

 $\mathbf{l}$ 

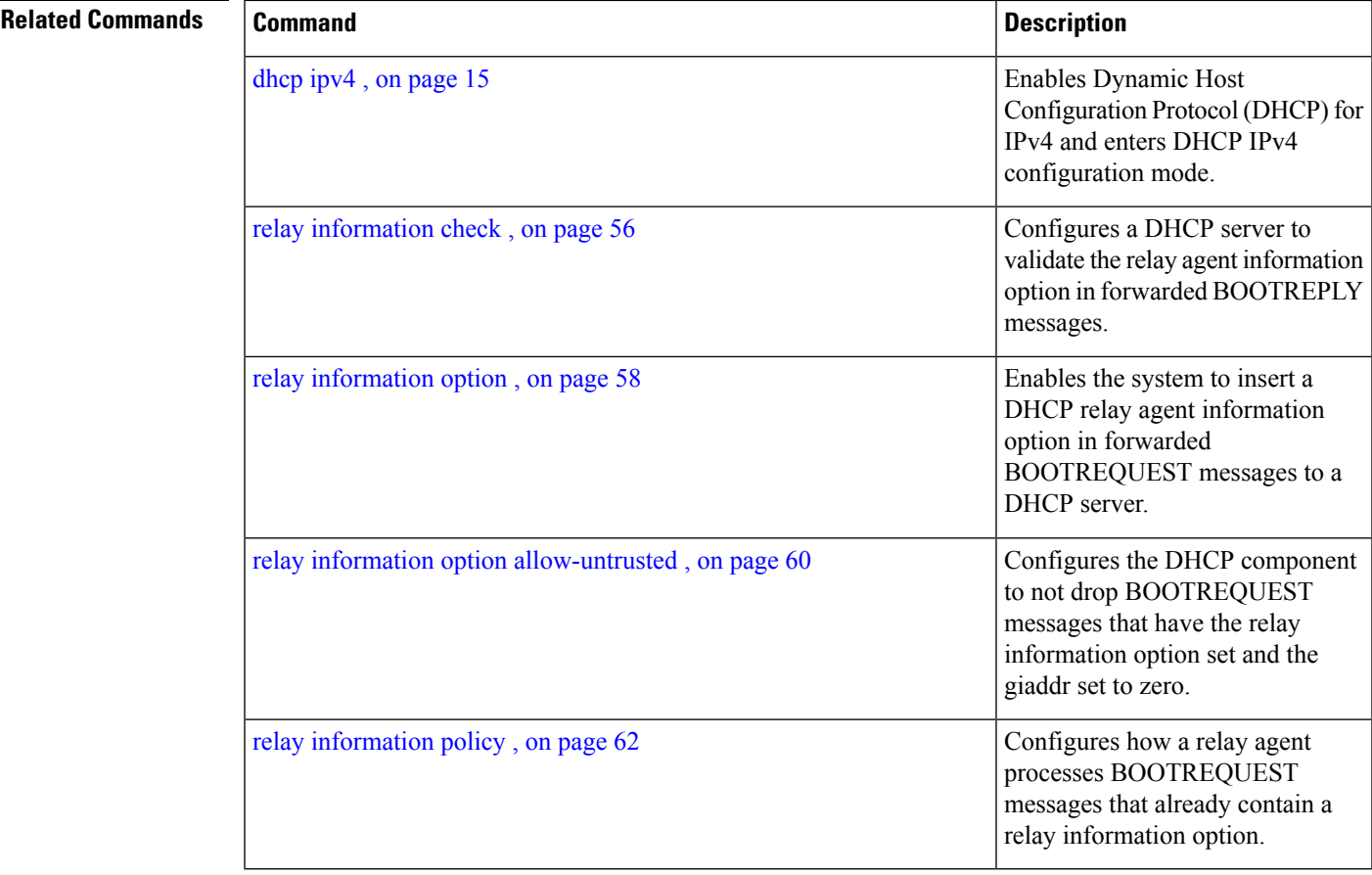

### <span id="page-33-0"></span>**helper-address (ipv6)**

To configure the Dynamic Host Configuration Protocol (DHCP) IPv6 relay agent for prefix delegation to relay DHCP packets to a specific DHCP server, use the **helper-address** command in the DHCP IPv6 profile configuration submode. Use the **no** form of this command to clear the address.

**helper-address** *ipv6-address* [ **interface** *type interface-path-id* ] **no helper-address** *ipv6-address* [ **interface** *type interface-path-id* ]

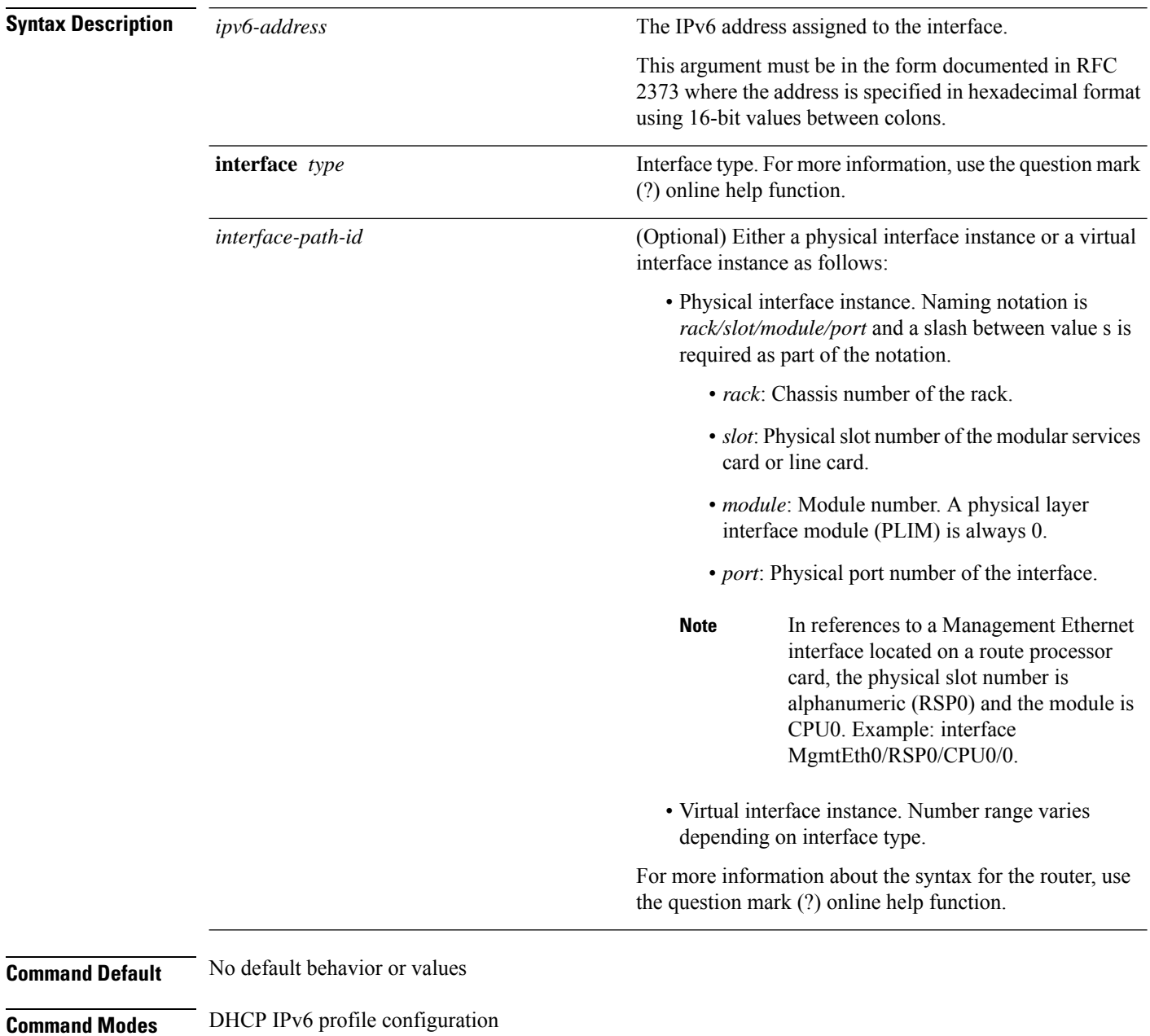

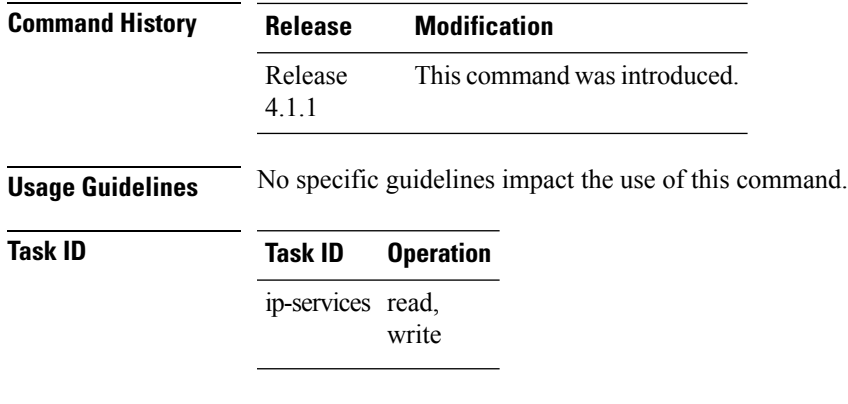

#### **Example**

This is a sample output that shows how to set the helper-address using the**helper-address** command

```
RP/0/RSP0/CPU0:router# config
RP/0/RSP0/CPU0:router(config)# dhcp ipv6
RP/0/RSP0/CPU0:router(config-dhcpv6)# profile p1 proxy
RP/0/RSP0/CPU0:router(config-dhcpv6-profile)# helper-address 2001:db8::3 GigabitEthernet
0/2/0/0
```
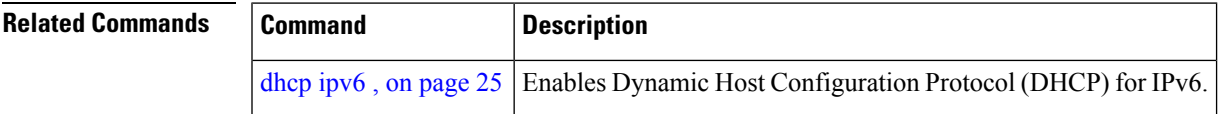

#### <span id="page-35-0"></span>**iana-route-add**

To enable route addition for identity association for non temporary address (IANA), use the **iana-route-add** command in DHCPv6 relay profile configuration submode. To disable route addition to IANA, use the **no** form of this command.

**iana-route-add no iana-route-add**

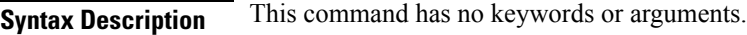

**Command Default** Disabled.

**Command Modes** DHCP IPv6 relay profile configuration submode

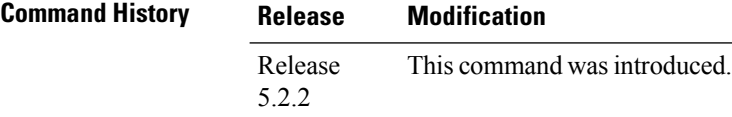

**Usage Guidelines** The DHCPv6 relay is capable of installing routes for multiple identity association for prefix delegation (IAPD) options within a DHCPv6 message. The route addition for IAPD is enabled by default. The DHCPv6 relay is capable of installing routes for IANA as well, but this feature is disabled by default. Users can enable the route addition to IANA feature by using **iana-route-add** command in DHCPv6 relay profile configuration submode.

#### **Task ID Task ID Operation**

ip-services read, write

#### **Example**

This example shows how to enable route addition to IANA:

```
RP/0/RSP0/CPU0:router# config
RP/0/RSP0/CPU0:router(config)# dhcp ipv6
RP/0/RSP0/CPU0:router(config-dhcpv6)# profile client relay
RP/0/RSP0/CPU0:router(config-dhcpv6-relay-profile)# iana-route-add
```
### **interface (DHCP)**

To enable Dynamic Host Configuration Protocol (DHCP) for IPv4 or IPv6 on an interface, use the **interface** command in the appropriate configuration mode. To disable DHCPv4 or DHCPv6 on an interface, use the **no** form of the command.

**interface** *type interface-path-id* { **base** | **cnbng** | **proxy** | **relay** | **server** | **snoop** } **profile** *profile-name*

| <b>Syntax Description</b> | type                    | Interface type. For more information, use the question mark (?) online help function.                                 |  |  |
|---------------------------|-------------------------|----------------------------------------------------------------------------------------------------|--|--|
|                           | interface-path-id       | Physical interface or virtual interface.                                                                              |  |  |
|                           |                         | Use the show interfaces command to see a list of all interfaces currently<br><b>Note</b><br>configured on the router. |  |  |
|                           |                         | For more information about the syntax for the router, use the question mark (?) online<br>help function.              |  |  |
|                           | cnbng                   | Attaches a cloud native BNG (cnBNG) profile for the specified interface.                                              |  |  |
|                           | server                  | Attaches a server profile for the specified interface.                                                                |  |  |
|                           | relay                   | Attaches a relay profile for the specified interface.                                                                 |  |  |
|                           | snoop                   | Attaches a snoop profile for the specified interface.                                                                 |  |  |
|                           | proxy                   | Attaches the proxy profile to an interface.                                                                           |  |  |
|                           | base                    | Attaches a base profile for the specified interface.                                                                  |  |  |
|                           | profile profile-name    | Specifies the profile name.                                                                                           |  |  |
| <b>Command Default</b>    | None                    |                                                                                                    |  |  |
| <b>Command Modes</b>      | DHCP IPv6 configuration |                                                                                                    |  |  |
|                           | DHCP IPv4 configuration |                                                                                                    |  |  |
| <b>Command History</b>    | <b>Release</b>          | <b>Modification</b>                                                                                                   |  |  |
|                           | Release 4.1.0           | This command was introduced.                                                                                          |  |  |
|                           | Release 4.3.0           | The support for IPv6 was added in<br>BNG.                                                                             |  |  |
|                           | Release 5.1             | Support for server profile was<br>added.                                                                              |  |  |
|                           |                         |                                                                                                    |  |  |

 $\mathbf{l}$ 

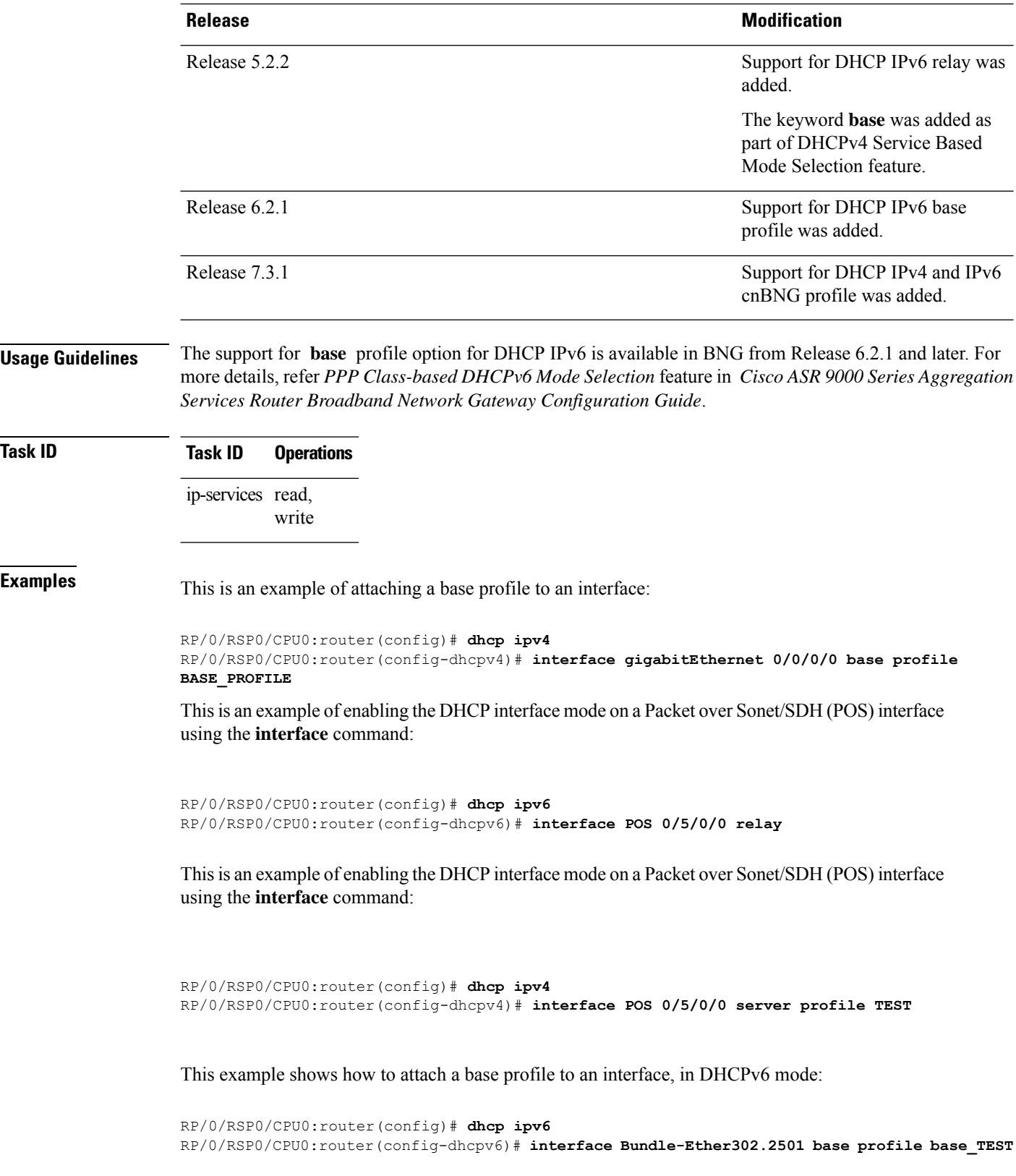

This example shows how to attach a cnBNG profile to an interface, in DHCPv4 mode:

Router(config)#**dhcp ipv4** Router(config-dhcpv4)#**interface Bundle-Ether1.1 cnbng profile test-cnbng-profile**

### **lease (DHCPv4 Server)**

To configure the lease for an IPaddress assigned from the pool, use the **lease** command in the DHCPv4 server profile submode. To deconfigure, use the **no** form of this command.

**lease**{ **infinite** | *days minutes seconds*} **no lease**{ **infinite** | *days minutes seconds*}

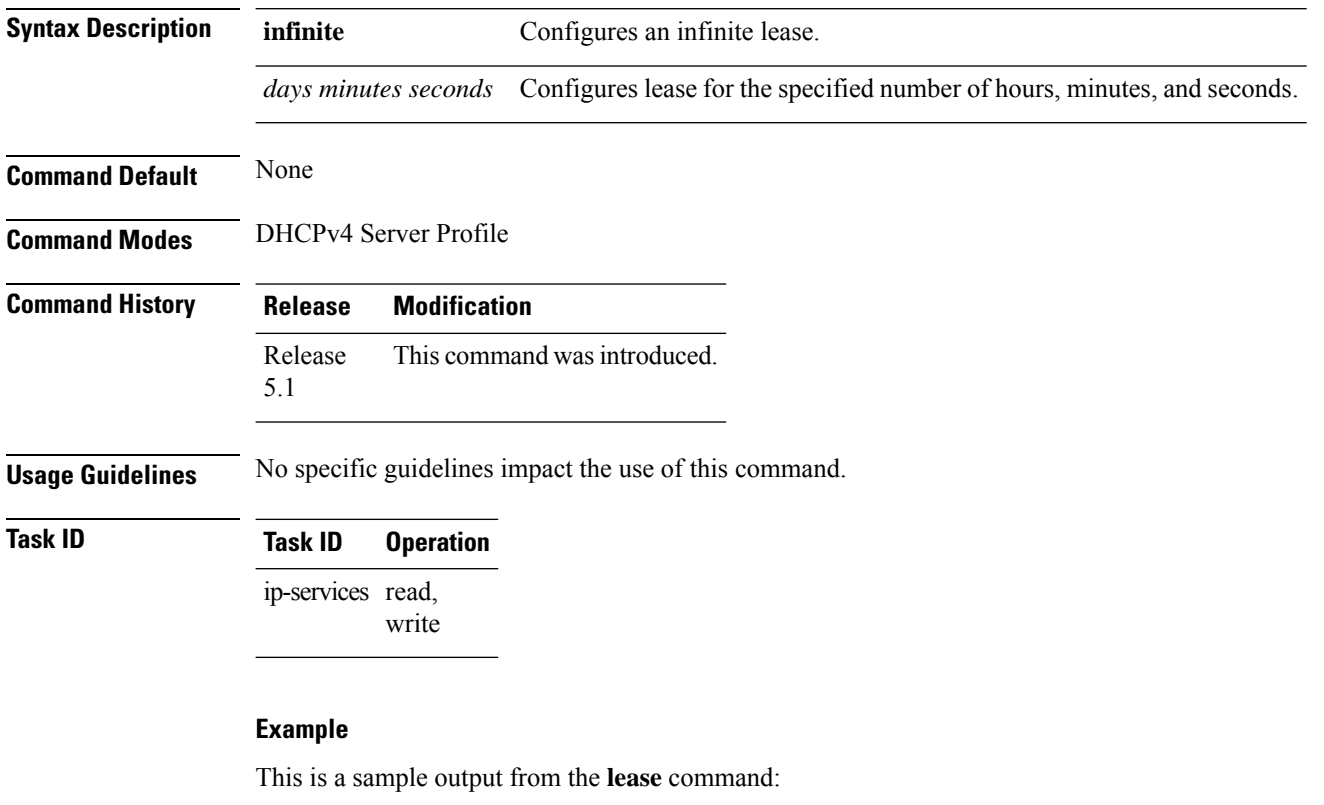

```
RP/0/RSP0/CPU0:router# config
RP/0/RSP0/CPU0:router(config)# dhcp ipv4
RP/0/RSP0/CPU0:router(config-dhcpv4)# profile P1 server
RP/0/RSP0/CPU0:router(config-dhcpv4-server-profile)# lease infinite
```
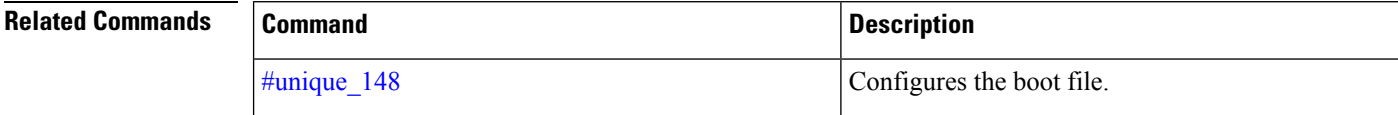

### **limit lease**

To configure the limit on a lease per-circuit-id, per-interface, or per-remote-id, use the **limit lease** command in the DHCPv4 server profile submode. To deconfigure, use the **no** form of this command.

**limit lease** {**per-circuit-id** | **per-interface** | **per-remote-id** }*value* **no limit lease** {**per-circuit-id** | **per-interface** | **per-remote-id** }*value*

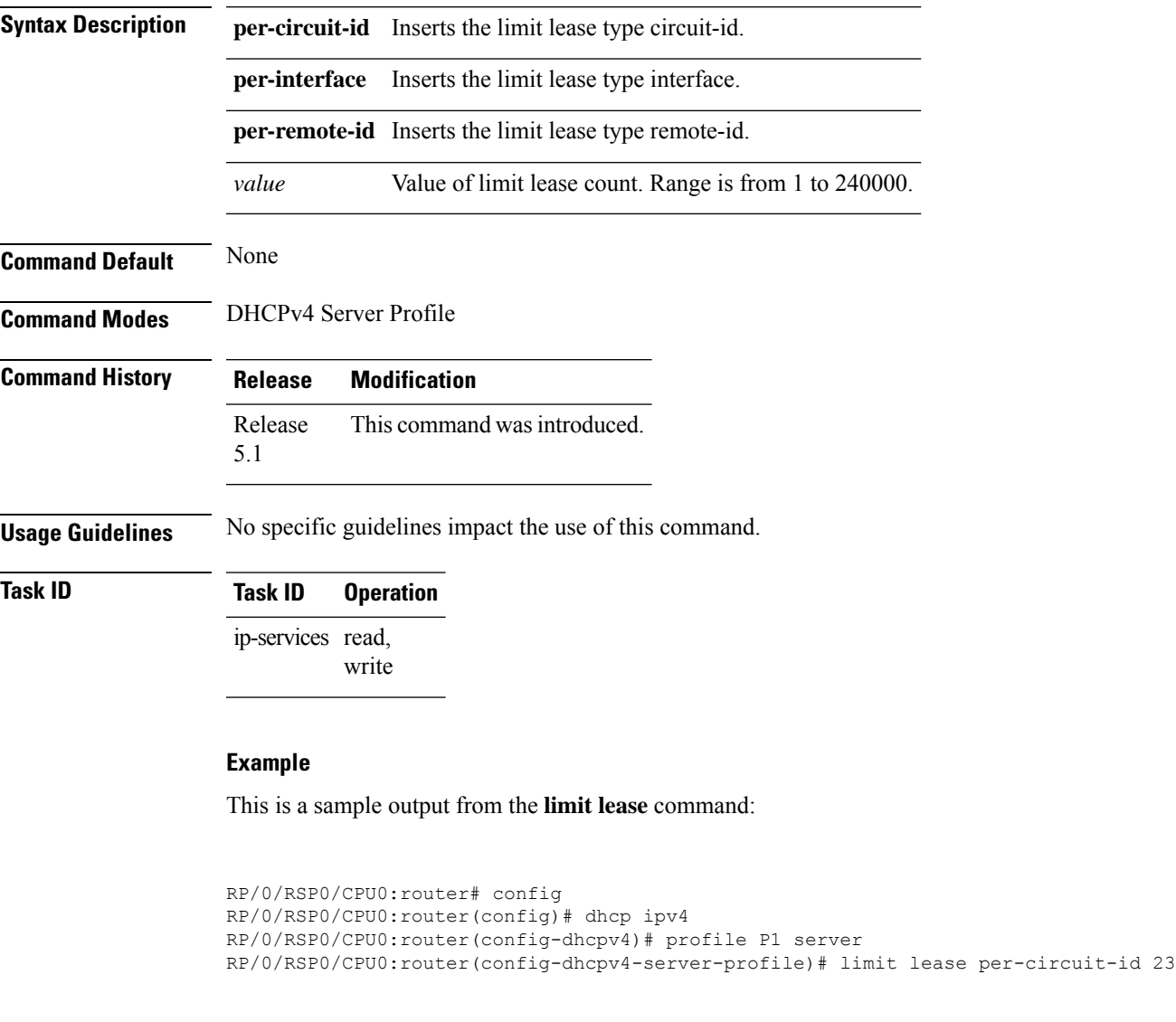

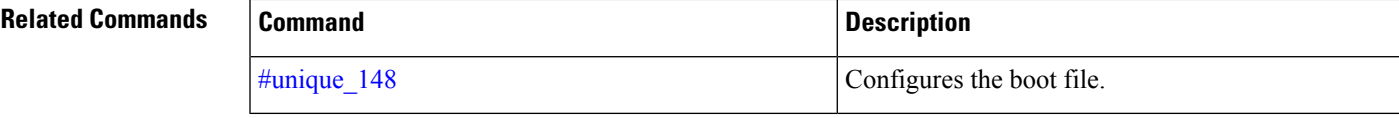

### **netbios-name-server**

To configure NetBIOS name servers, use the **netbios-name-server** command in the DHCPv4 server profile submode. To deconfigure, use the **no** form of this command.

**netbios-name server** *address1address2*...*address8* **no netbios-name server** *address1address2*...*address8*

**Syntax Description** *address1address2*...*address8* Name of the server or IPaddress. **Command Default** None **Command Modes** DHCPv4 Server Profile DHCPv4 Server Profile Class Sub-mode **Command History Release Modification** Release 5.1 This command was introduced. Release This command is supported in DHCPv4 server profile class sub-mode. 5.2.2 **Usage Guidelines** No specific guidelines impact the use of this command.

### **Task ID Task ID Operation**

ip-services read, write

#### **Example**

This is a sample configuration for the **netbios-name-server** command:

```
RP/0/RSP0/CPU0:router# config
RP/0/RSP0/CPU0:router(config)# dhcp ipv4
RP/0/RSP0/CPU0:router(config-dhcpv4)# profile DHCP_SERVER_PROFILE server
RP/0/RSP0/CPU0:router(config-dhcpv4-server-profile)# netbios-name-server 10.20.3.5
```
### **netbios-node-type**

To configure the type of NetBIOS node, use the **netbios-node-type** command in the DHCPv4 server profile submode. To deconfigure, use the **no** form of this command.

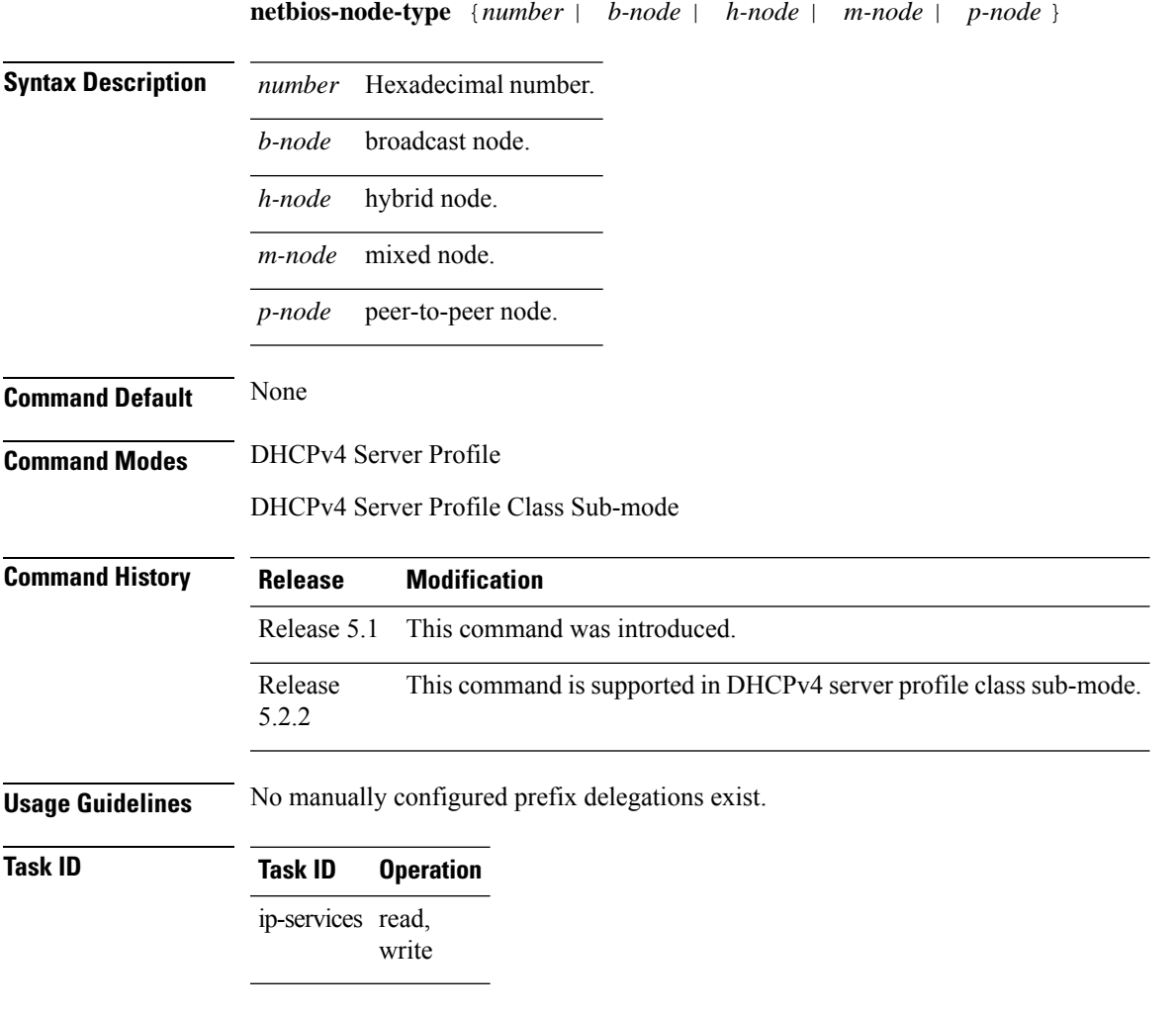

#### **Example**

This is a sample output from the **bootfile** command:

```
RP/0/RSP0/CPU0:router# config
RP/0/RSP0/CPU0:router(config)# dhcp ipv4
RP/0/RSP0/CPU0:router(config-dhcpv4)# profile DHCP_SERVER_PROFILE server
RP/0/RSP0/CPU0:router(config-dhcpv4-server-profile)# netbios-node-type p-node
```
 $\mathbf{l}$ 

# **option**

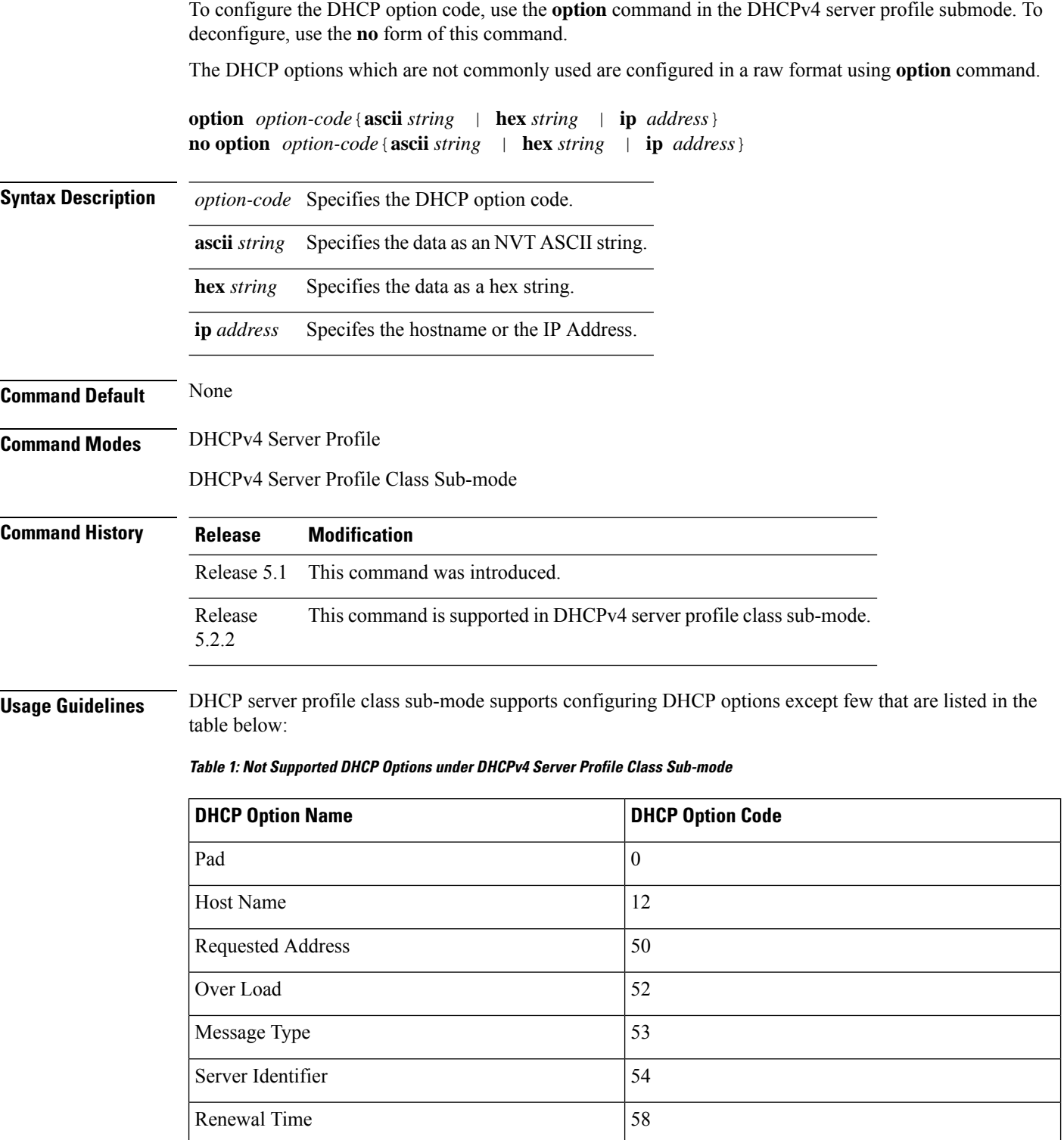

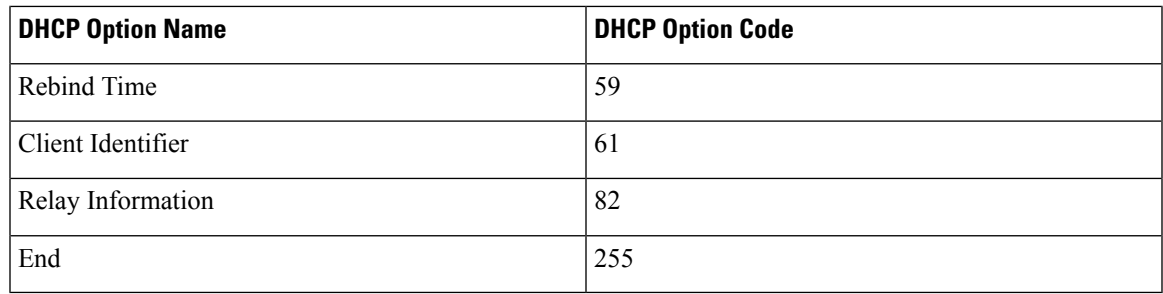

### **Task ID Task ID Operation**

ip-services read, write

#### **Example**

This is a sample output from the **option** command:

RP/0/RSP0/CPU0:router# **config** RP/0/RSP0/CPU0:router(config)# **dhcp ipv4** RP/0/RSP0/CPU0:router(config-dhcpv4)# **profile DHCP\_SERVER\_PROFILE server** RP/0/RSP0/CPU0:router(config-dhcpv4-server-profile)# **option 23 ip 10.20.34.56** RP/0/RSP0/CPU0:router(config-dhcpv4-server-profile)# **option 16 hex 20187634** RP/0/RSP0/CPU0:router(config-dhcpv4-server-profile)# **option 17 ascii /users/cisco/**

# **pool (DHCP)**

To configure the Distributed Address Pool Service(DAPS) pool name, use the **pool** command in the DHCPv4 server profile submode. To deconfigure, use the **no** form of this command.

**pool** *pool-name* **no pool** *pool-name*

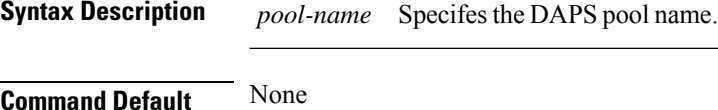

**Command Modes** DHCPv4 Server Profile

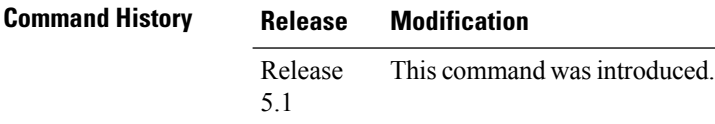

**Usage Guidelines** No specific guidelines impact the use of this command.

### **Task ID Task ID Operation** ip-services read, write

#### **Example**

This is a sample output from the **pool** command:

```
RP/0/RSP0/CPU0:router# config
RP/0/RSP0/CPU0:router(config)# dhcp ipv4
RP/0/RSP0/CPU0:router(config-dhcpv4)# profile P1 server
RP/0/RSP0/CPU0:router(config-dhcpv4-server-profile)# pool pool1
```
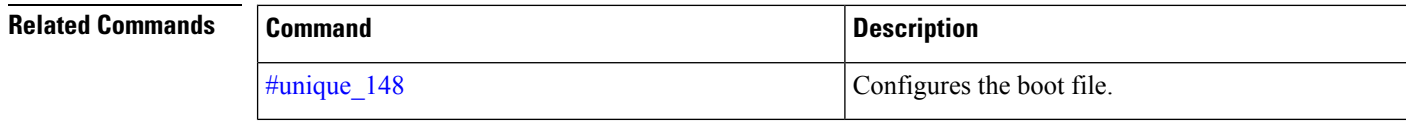

### **profile (DHCP)**

To configure a DHCP relay profile, DHCP snooping profile, DHCP base profile or a DHCP proxy profile for the Dynamic Host Configuration Protocol (DHCP) IPv4 or IP6 component and to enter the profile mode, use the **profile** command in DHCP IPv4 or DHCP IPv6 configuration mode. To disable this feature and exit the profile mode, use the **no** form of this command.

**profile** *name* {**base** | **relay** | **snoop** | **proxy** | **server**} **no profile** *name* {**base** | **relay** | **snoop** | **proxy** | **server**}

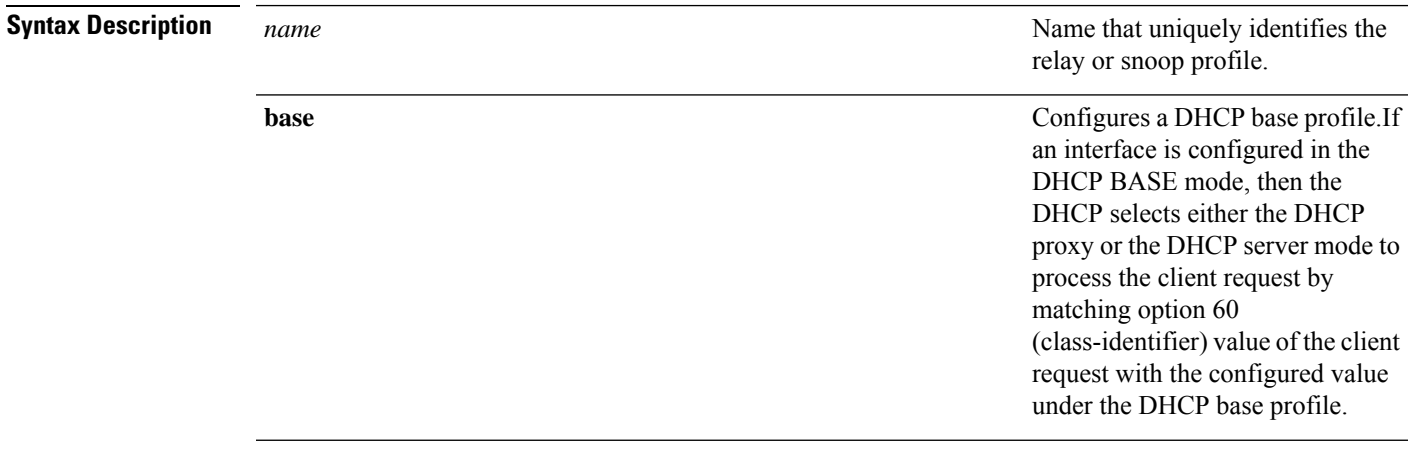

**relay**

Configures a DHCP relay profile. A DHCP relay agent is a host that forwards DHCP packets between clients and servers. When the clients and servers are not on the same physical subnet, the relay agents are used to forward requests and replies between them.

A DHCP relay agent is any host that forwards DHCP packets between clients and servers. Relay agents are used to forward requests and replies between clients and servers when they are not on the same physical subnet. Relay agent forwarding is distinct from the normal forwarding of an IP router, where IP datagrams are switched between networks rather transparently. By contrast, relay agents receive DHCP messages and then generate a new DHCP message to send out on another interface. The relay agent sets the gateway IPaddress (giaddr field of the DHCP packet) and, if configured, adds the relay agent information option (option82) in the packet and forwards it to the DHCP server. The reply from the server is forwarded back to the client after removing option 82.

Ш

**snoop**

Configures a DHCP snoop profile. DHCP snooping is a DHCP security feature that provides security by filtering untrusted DHCP messages and by building and maintaining a DHCPsnooping binding table.

DHCP snooping is a DHCP security feature that provides security by filtering untrusted DHCP messages and by building and maintaining a DHCPsnooping binding table. An untrusted message is a message that is received from outside the network or firewall and that can cause traffic attacks within your network.

The DHCP snooping binding table contains the MAC address, IP address, lease time, binding type, VLAN number , and interface information that corresponds to the local untrusted interfaces of a switch. It does not contain information regarding hosts interconnected with a trusted interface. An untrusted interface is an interface that is configured to receive messages from outside the network or firewall. A trusted interface is an interface that is configured to receive only messages from within the network.

DHCP snooping acts like a firewall between untrusted hosts and DHCP servers. It also gives you a way to differentiate between untrusted interfaces connected to the end-user and trusted interfaces connected to the DHCP server or another switch.

**proxy**

Configures a DHCP proxy profile.

The DHCP proxy performs all the functions of a relay and also provides some additional functions. The DHCP proxy conceals DHCP server details from DHCP clients. The DHCP proxy modifies the DHCP replies such that the client considers the proxy to be the server. In thisstate, the client interacts with the proxy as if it is the DHCP server.

The DHCP proxy passes IP configuration information between the client and server. It also keeps track of the client's addresses and lease time. It is used when DHCP client and DHCP server are present on different networks.

The DHCP proxy supports the use of unnumbered interfaces, including use of proxy forwarding. For DHCP clients connected through the unnumbered interfaces, the DHCP proxy automatically adds a static host route once the DHCP client obtains an address, specifying the unnumbered interface as the outbound interface. The route is automatically removed once the lease time expires or when the client releases the address.

Ш

**server**

#### Configures a DHCP server profile.

DHCP server allocates network addresses and passes IP configuration parameters to dynamically configured hosts.

When a client initiates a DHCP Discover request on it local Ethernet segment, the DHCP Server sends a notification to Distributed Address Pool (DAPS) component requesting it allocate addresses to clients from a specified pool. The DAPS selects the client address from the specified pool and returns the address to the DHCP Server. The DHCP Server sends the allocated address through a DHCP OFFER message to the client. The Client chooses one of the OFFER messages for configuration, and responds with a broadcast REQUEST, thereby informing the Server that the OFFER message was acceptable. The Server commits the binding of the Client and its IP Address to persistent storage and responds with an acknowledgement message. The Client commits the IP address and configuration parameters, which includes lease time.

The pool is configured under server-profile-mode and server-profile-class-sub-mode. Class based pool selection is always given priority over profile pool selection.

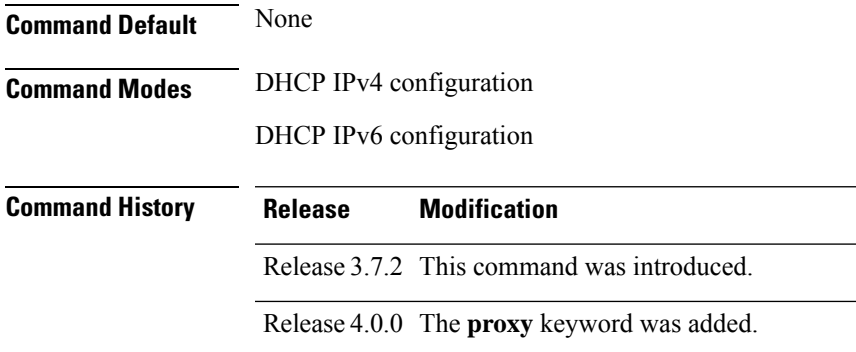

٠

 $\mathbf{l}$ 

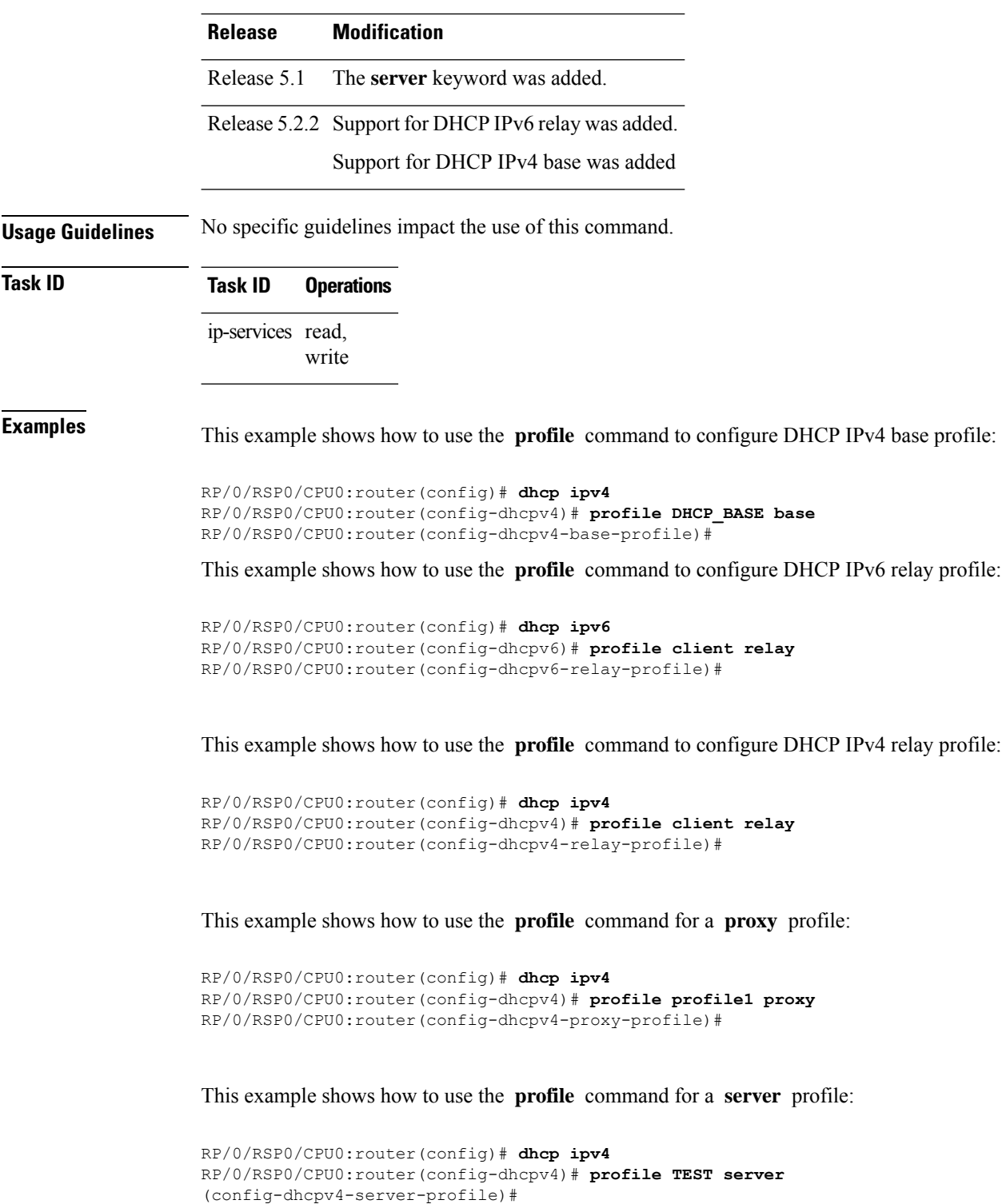

### **quiet-on-unspec-fail**

To disable DHCP IPv6 proxy from sending ADV packet when status code is UNSPEC-FAIL, use the **quiet-on-unspec-fail** command in DHCP IPv6 configuration mode. To restore the default DHCP IPv6 proxy behaviour, use the **no** form of this command.

**quiet-on-unspec-fail**

**no quiet-on-unspec-fail**

**Syntax Description** This command has no keywords or arguments.

**Command Default** By default, the DHCP IPv6 proxy sends ADV packets when status code is UNSPEC-FAIL.

**Command Modes** DHCP IPv6 configuration

**Command History Release Modification** Release 7.3.2 This command was introduced.

**Usage Guidelines** You can use the show running-config dhcp ipv6 command to check if the **quiet-on-unspec-fail** command is configured in the DHCP IPv6 configuration.

**Task ID Task ID Operations** ip-services read, write

**Examples** The following example shows how to disable DHCP IPv6 Proxy from sending ADV packets when status code is UNSPEC-FAIL:

> Router# **configure** Router(config)# **dhcp ipv6** Router(config-dhcpv6)# **quiet-on-unspec-fail**

**Examples** The following example shows no form of the **quiet-on-unspec-fail** command:

Router# **configure** Router(config)# **dhcp ipv6** Router(config-dhcpv6)# **no quiet-on-unspec-fail**

RP/0/RSP0/CPU0:router(config-dhcpv4-proxy-profile)# **relay information authenticate received**

# **relay information authenticate**

To specify relay agent information option to the policy plane for authentication purposes, use the **relay information authenticate** command in the DHCP IPv4 proxy profile configuration mode. To disable the relay option, use the **no** form of this command.

**relay information authenticate** {**received** | **inserted**}

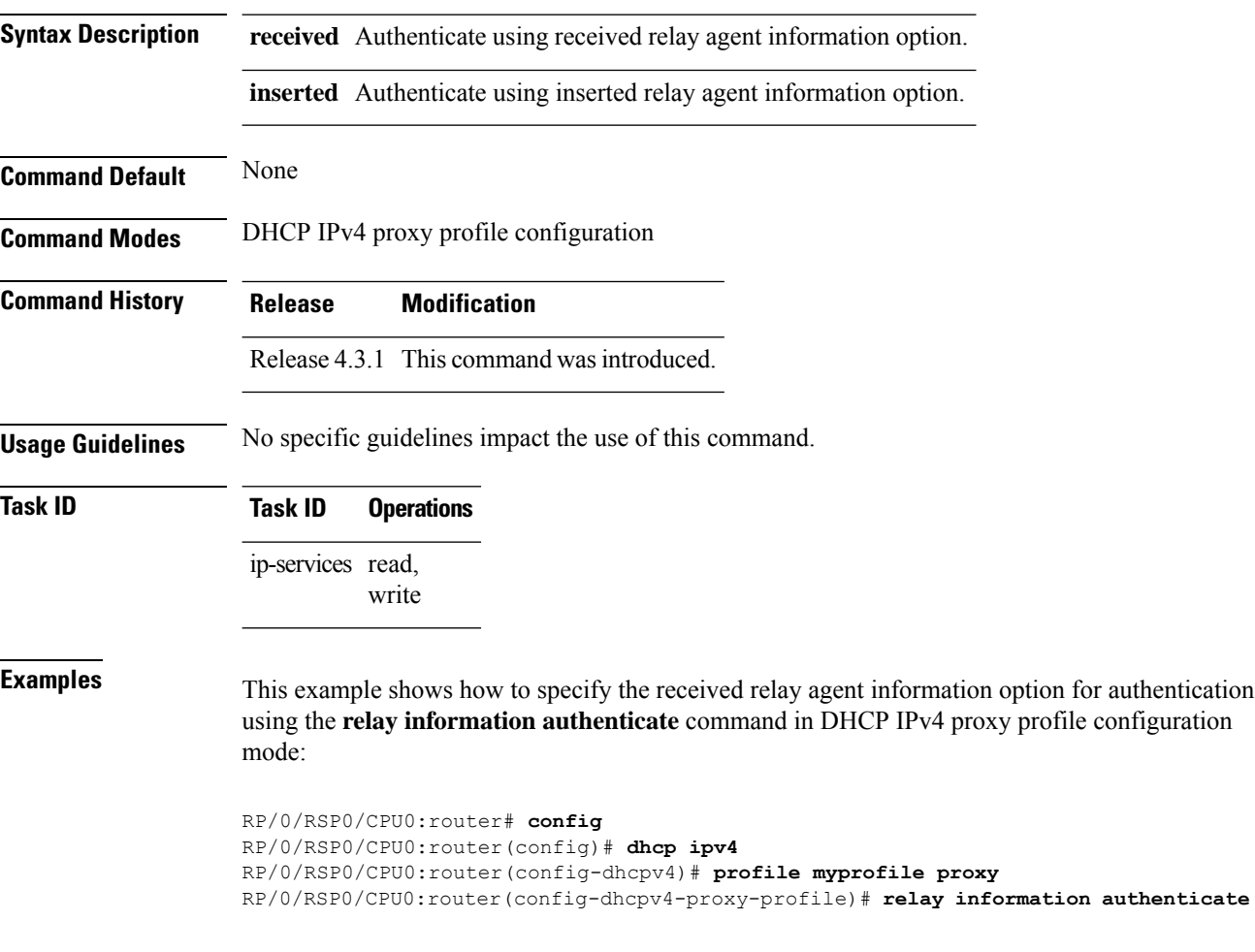

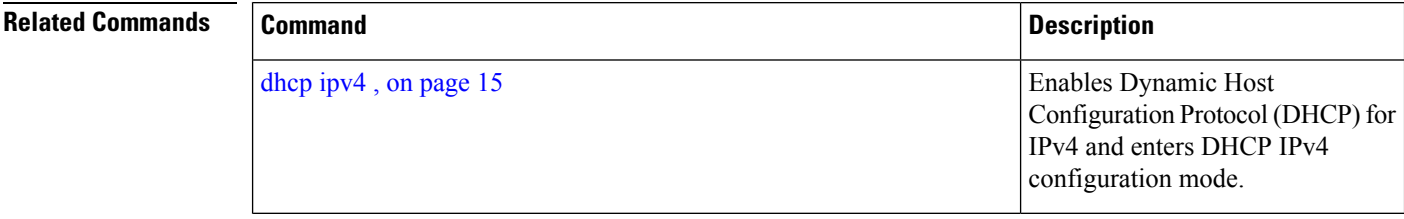

I

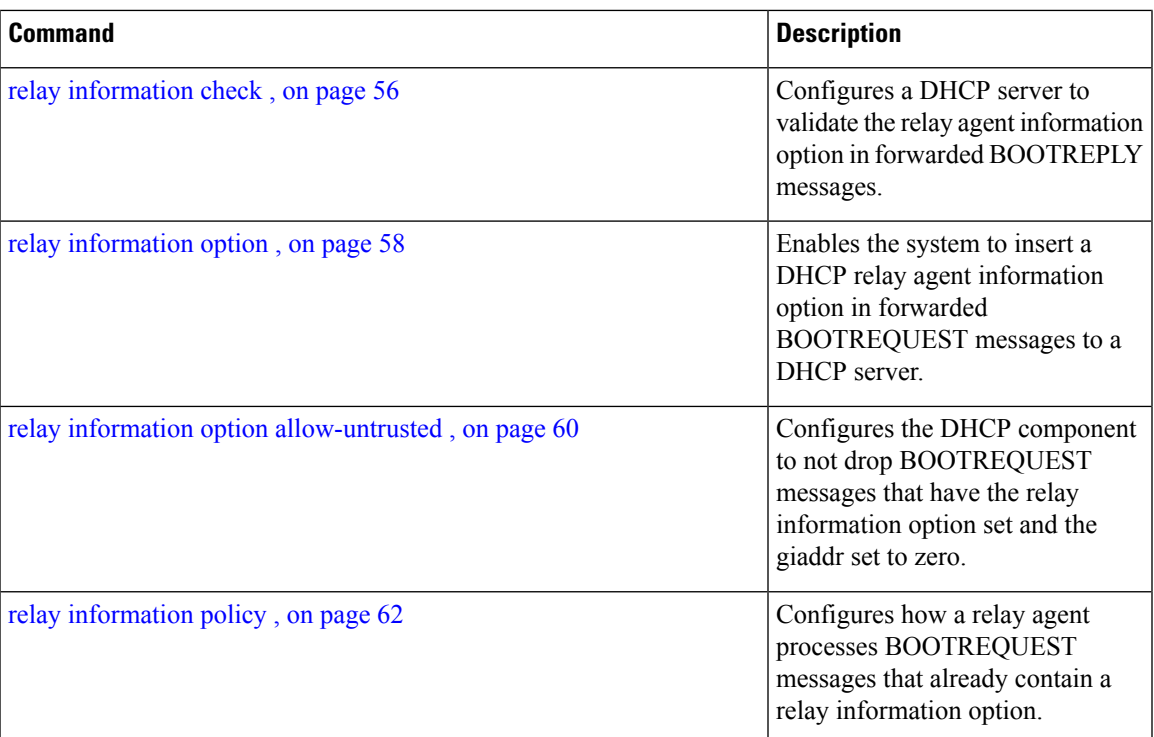

### <span id="page-55-0"></span>**relay information check**

To configure a Dynamic Host Configuration Protocol (DHCP) IPv4 Relay to validate the relay agent information option in forwarded BOOTREPLY messages, use the **relay information check** command in DHCP IPv4 relay profile configuration submode. To disable this feature, use the **no** form of this command.

#### **relay information check**

**Syntax Description** This command has no keywords or arguments.

**Command Default** DHCP validates the relay agent information option.

**Command Modes** DHCP IPv4 relay profile configuration

**Command History Release Modification** Release 3.7.2 This command was introduced.

Release 4.2.0 This command was supported for BNG.

**Usage Guidelines** No specific guidelines impact the use of this command.

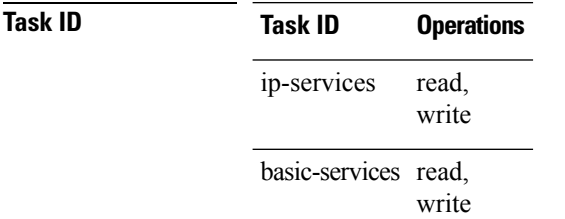

This example shows how to use the **relay information check** command:

```
RP/0/RSP0/CPU0:router#config
RP/0/RSP0/CPU0:router(config)# dhcp ipv4
RP/0/RSP0/CPU0:router(config-dhcpv4)# profile client relay
RP/0/RSP0/CPU0:router(config-dhcpv4-relay-profile)# relay information check
```
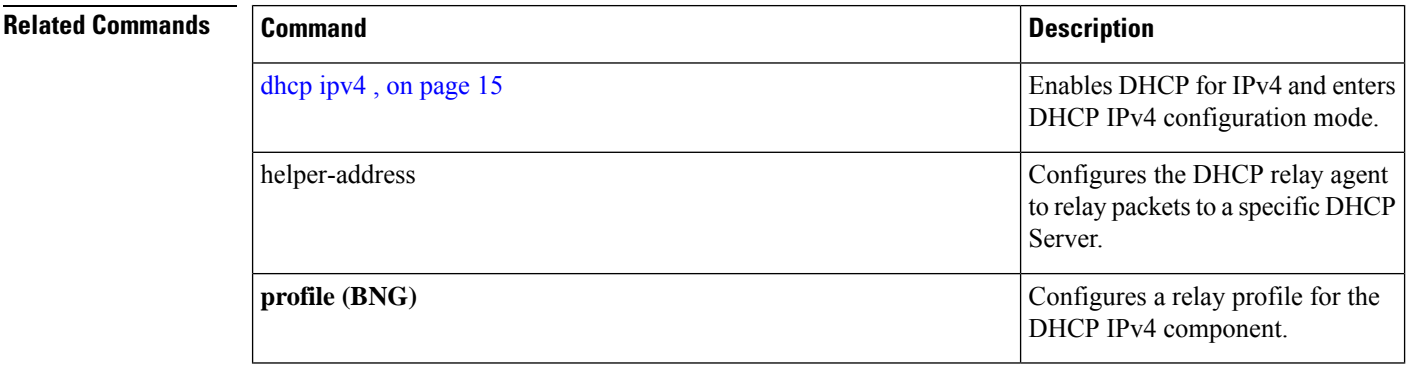

 $\mathbf l$ 

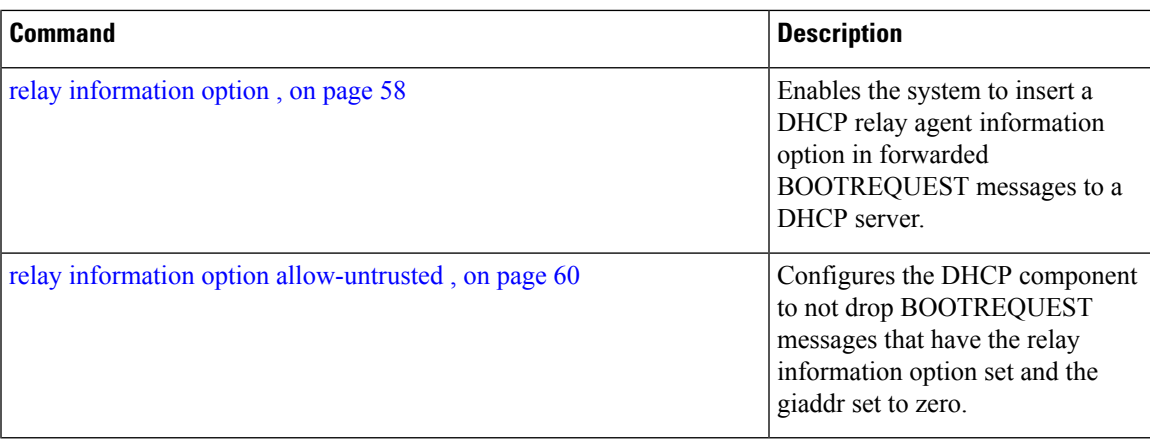

giaddr field in the

### <span id="page-57-0"></span>**relay information option**

To configure Dynamic Host Configuration Protocol (DHCP) IPv4 relay or DHCP snooping Relay to insert relay agent information option in forwarded BOOTREQUEST messages to a DHCP server, use the **relay information option** command in DHCP IPv4 relay profile relay configuration or DHCP IPv4 profile snoop submode. To disable inserting relay information into forwarded BOOTREQUEST messages, use the **no** form of this command.

#### **relay information option**

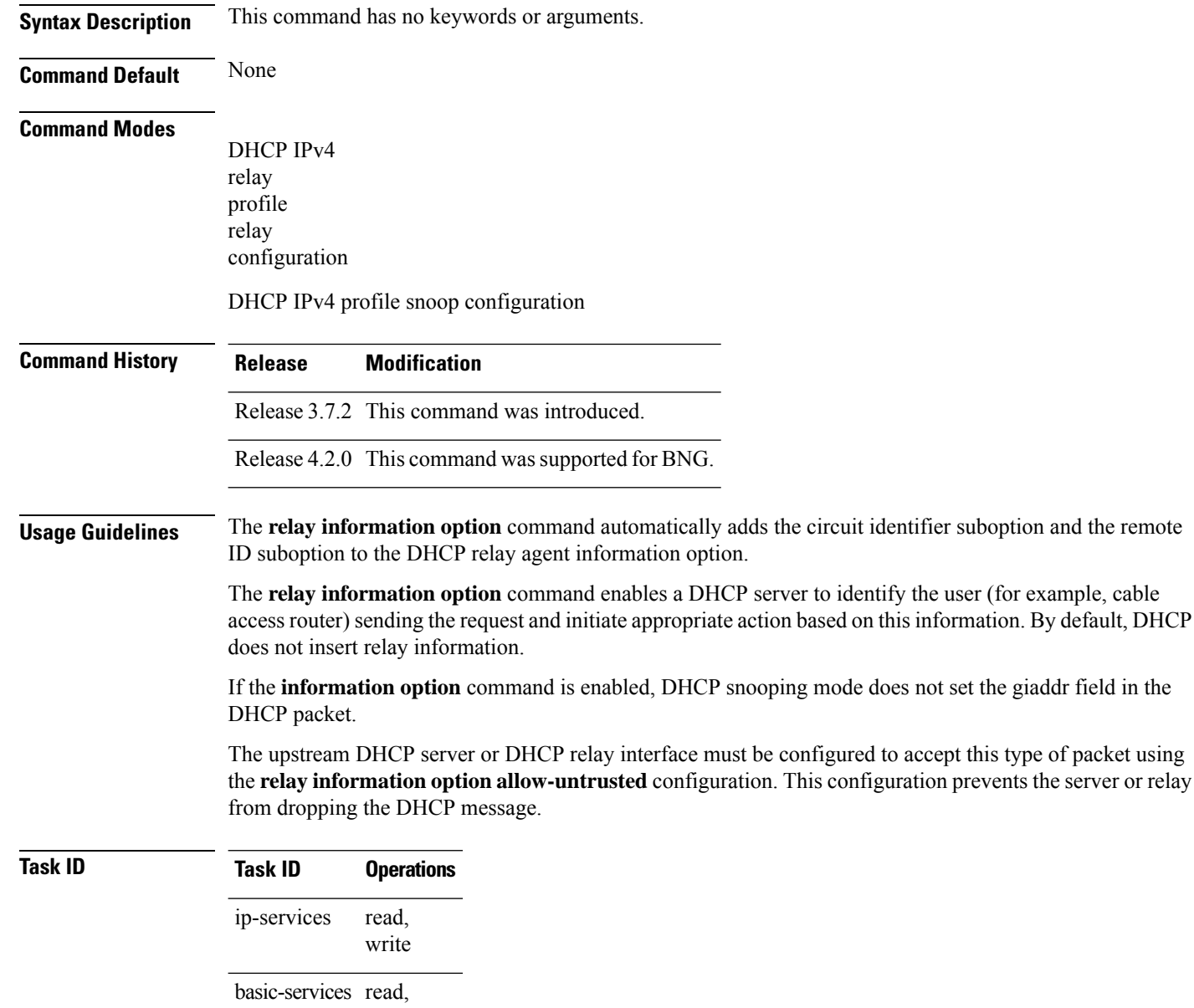

write

This example shows how to use the **relay information option** command:

```
RP/0/RSP0/CPU0:router# config
RP/0/RSP0/CPU0:router(config)# dhcp ipv4
RP/0/RSP0/CPU0:router(config-dhcpv4)# profile client relay
RP/0/RSP0/CPU0:router(config-dhcpv4-relay-profile)# relay information option
```
#### **Related Commands**

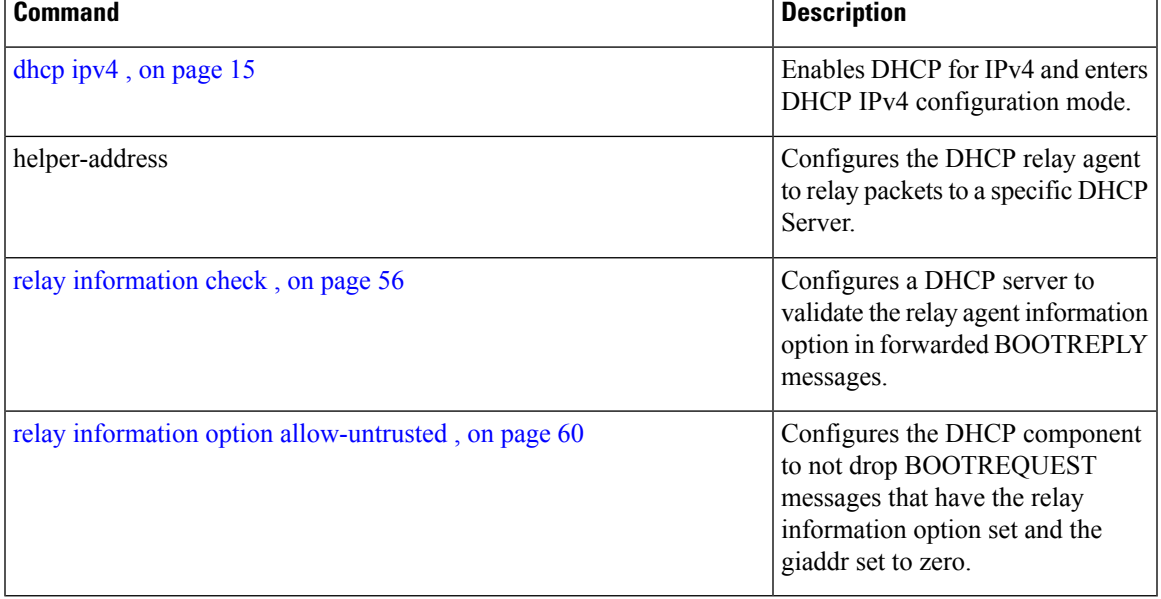

### <span id="page-59-0"></span>**relay information option allow-untrusted**

To configure the Dynamic Host Configuration Protocol (DHCP) IPv4 relay or DHCP snooping Relay not to drop discard BOOTREQUEST packets that have the relay information option set and the giaddr set to zero, use the **relay information option allow-untrusted** command in DHCP IPv4 relay profile configuration submode or DHCP IPv4 profile snoop configuration submode. To restore the default behavior, which is to discard the BOOTREQUEST packets that have the relay information option and set the giaddr set to zero, use the **no** form of this command.

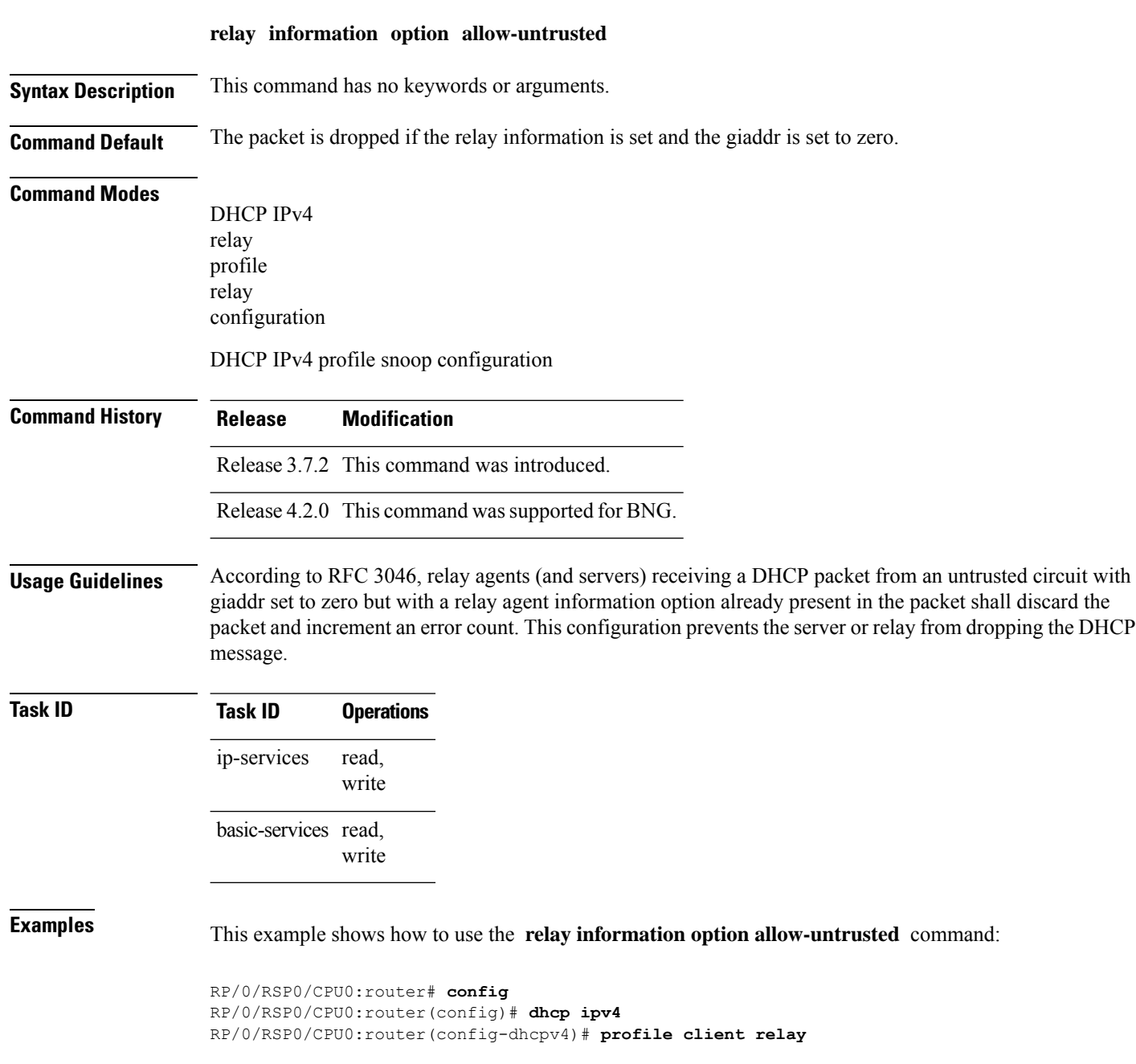

**Related Commands Command Command Command Description** Enables DHCP for IPv4 and enters DHCP IPv4 configuration mode. [dhcp](#page-14-0) ipv4 , on page 15 Configures the DHCP relay agent to relay packets to a specific DHCP Server. helper-address Configures a DHCP server to validate the relay agent information option in forwarded BOOTREPLY messages. relay [information](#page-55-0) check , on page 56 Enables the system to insert a DHCP relay agent information option in forwarded BOOTREQUEST messages to a DHCP server. relay [information](#page-57-0) option , on page 58

RP/0/RSP0/CPU0:router(config-dhcpv4-relay-profile)# **relay information option allow-untrusted**

# <span id="page-61-0"></span>**relay information policy**

To configure how the Dynamic Host Configuration Protocol (DHCP) IPv4 relay processes BOOTREQUEST packets that already contain a relay information option, use the **relay information policy** command in DHCP IPv4 relay profile configuration submode. To restore the default relay information policy, use the **no** form of this command.

**relay information policy** {**drop** | **keep** | **encapsulate**}

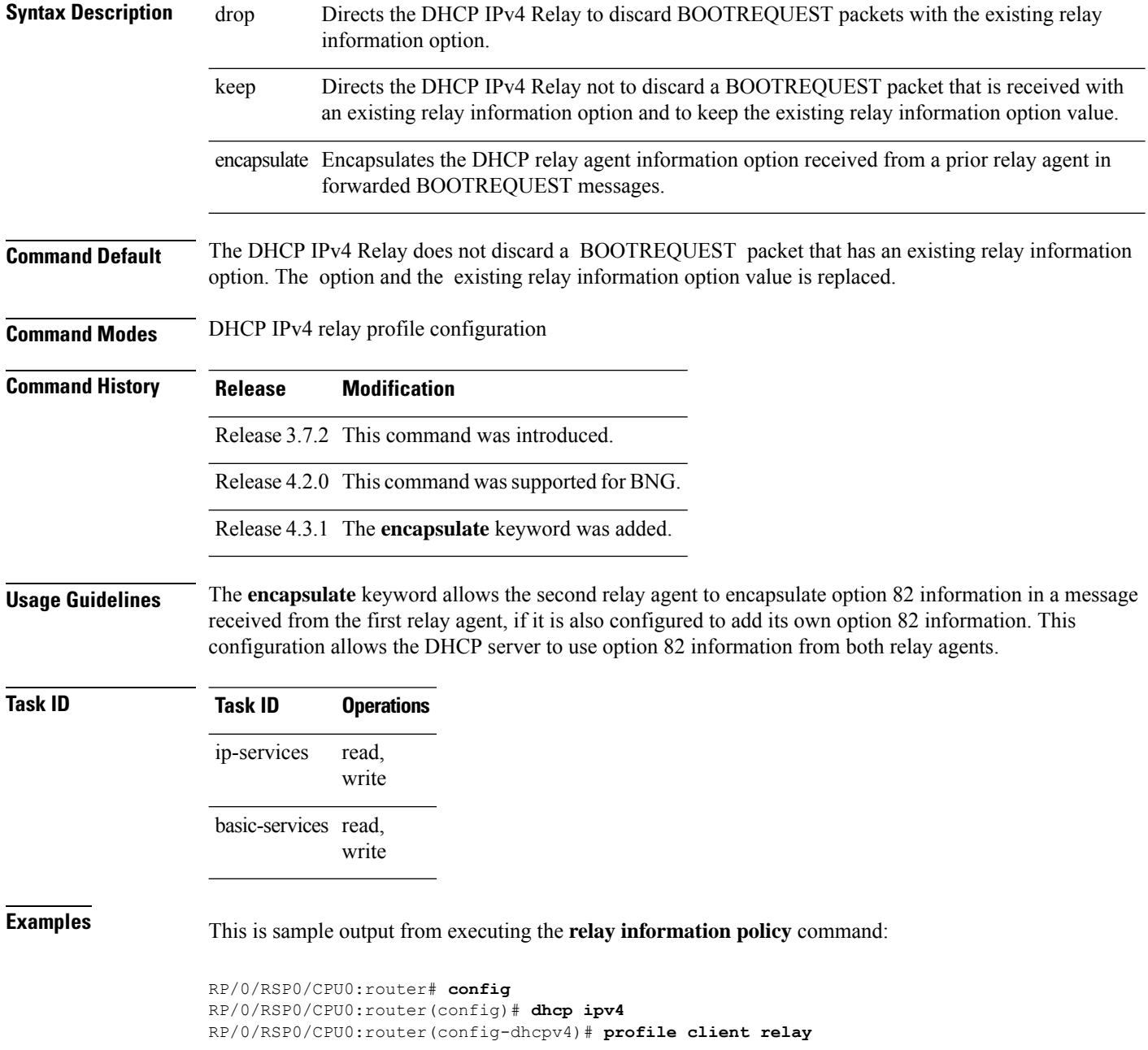

RP/0/RSP0/CPU0:router(config-dhcpv4-relay-profile)# **relay information policy keep**

This example shows how to encapsulate the DHCP relay agent information option:

```
RP/0/RSP0/CPU0:router# config
RP/0/RSP0/CPU0:router(config)# dhcp ipv4
RP/0/RSP0/CPU0:router(config-dhcpv4)# profile client relay
RP/0/RSP0/CPU0:router(config-dhcpv4-relay-profile)# relay information policy encapsulate
```
### $\overline{\mathbf{Related}\ \mathbf{Commands}}$

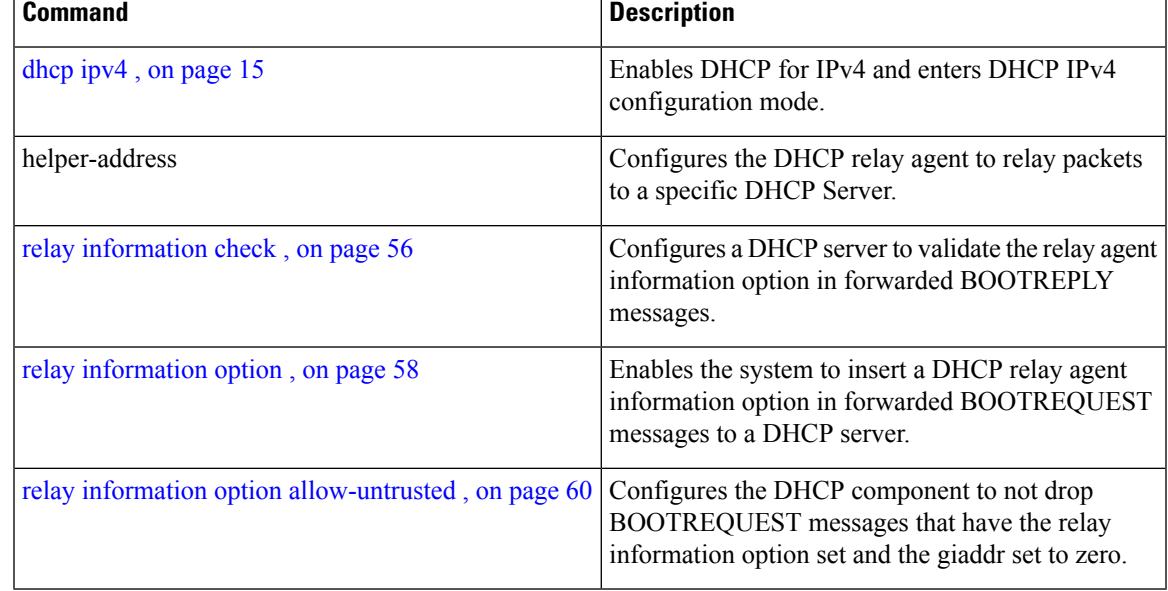

### **requested-ip-address-check**

To verify whether a client has inserted Option 50 (Requested-IP-Address), use **requested-ip-address-check** command in the DHCPv4 server profile submode. To disable this feature, use the **no** form of this command.

### **requested-ip-address-check no requested-ip-address-check**

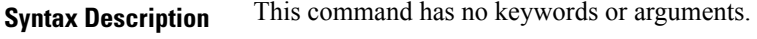

**Command Default** By default, requested-ip-address-check is disabled.

**Command Modes** DHCPv4 Server Profile

**Command History Release Modification** Release This command was introduced. 5.1

**Usage Guidelines** If the requested-ip-address-check is enabled, ingress RELEASE/RENEW packets are dropped.

### **Task ID Task ID Operation**

ip-services read, write

#### **Example**

This is a sample output from the **requested-ip-address-check** command:

```
RP/0/RSP0/CPU0:router# config
RP/0/RSP0/CPU0:router(config)# dhcp ipv4
RP/0/RSP0/CPU0:router(config-dhcpv4)# profile P1 server
RP/0/RSP0/CPU0:router(config-dhcpv4-server-profile)# requested-ip-address-check disable
```
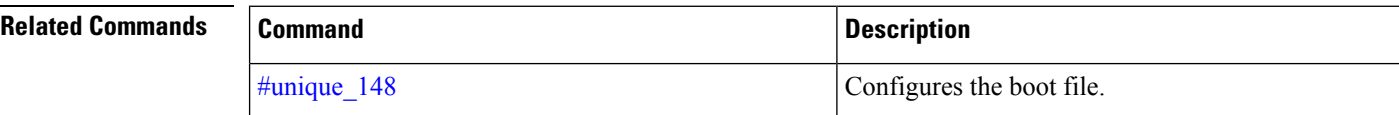

### **subnet-mask**

To configure subnet mask that DHCP clients should use, use the **subnet-mask** command in DHCP IPv4 server profile configuration mode.

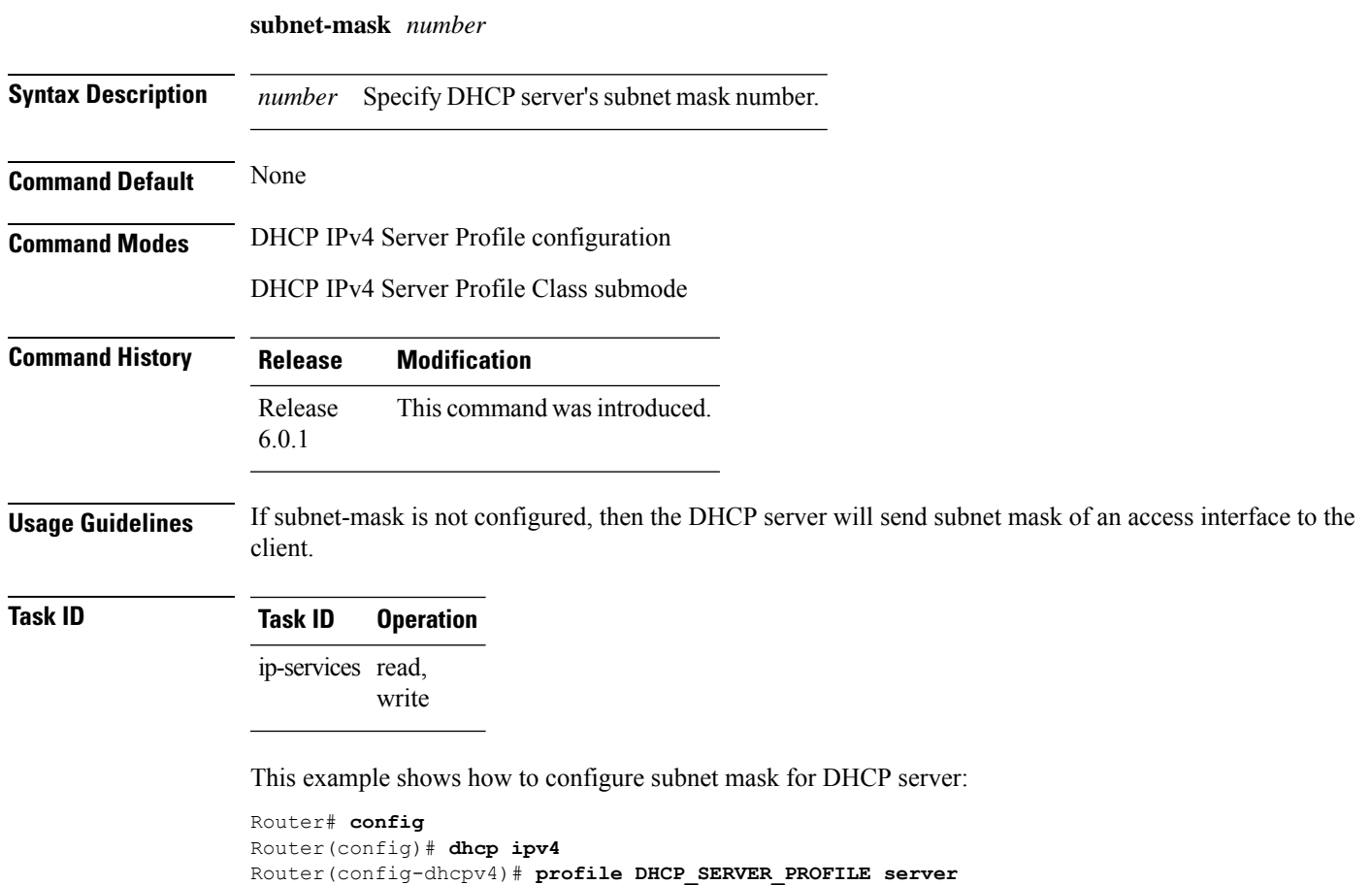

Router(config-dhcpv4-server-profile)# **subnet-mask 255.255.255.0**

### **secure-arp**

To allow DHCP to add an ARP cache entry when DHCP assigns an IP address to a client in IP subscriber sessions, use the **secure-arp**command in DHCPIPv4 profile proxy configuration or DHCPIPv4 server profile mode. To disallow DHCP to add an ARP cache entry when DHCP assigns an IP address to a client, use the **no** form of this command.

**secure-arp no secure-arp**

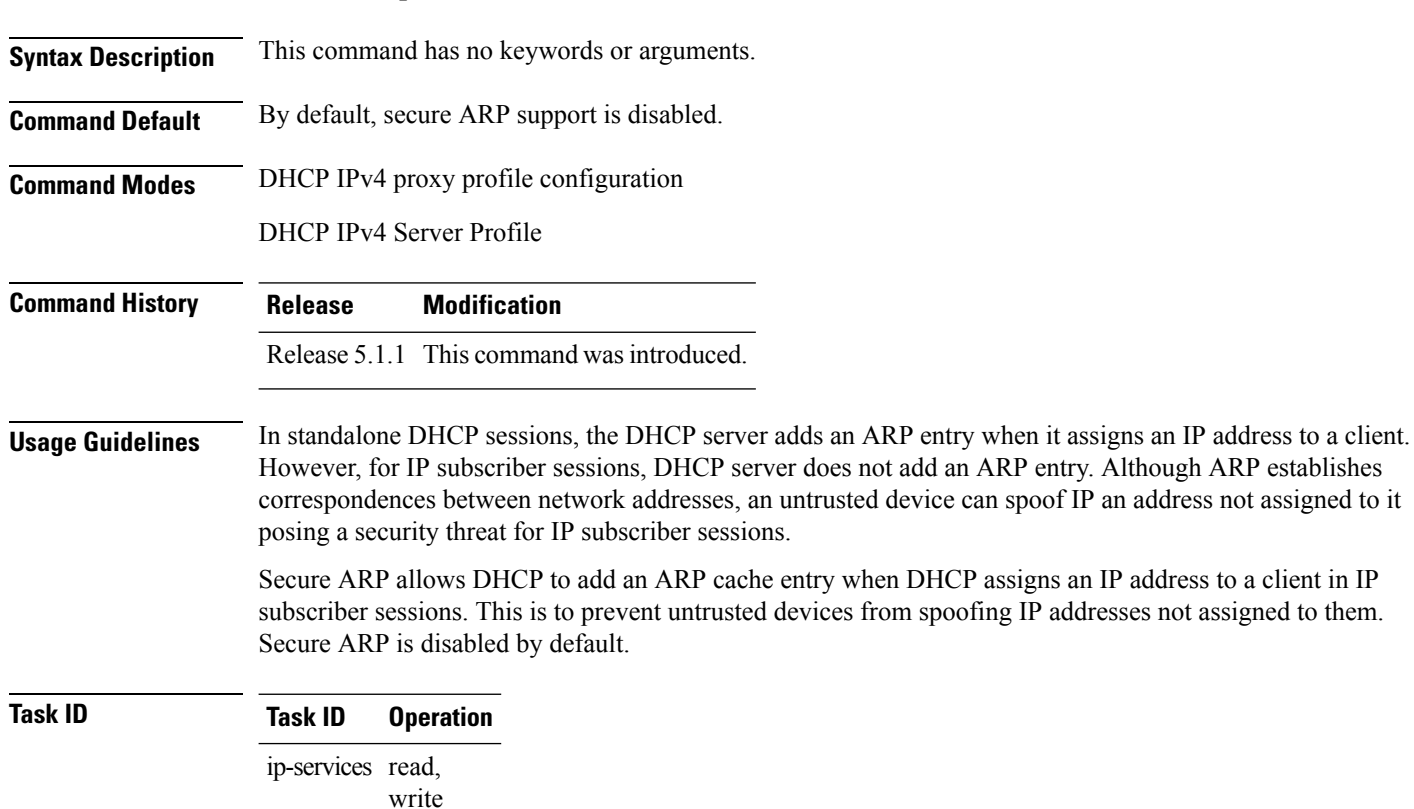

#### **Example**

This examples shows how to allow DHCP to add an ARP cache entry when DHCP assigns an IP address to a client using the **secure-arp** command in DHCP IPv4 server profile configuration:

```
RP/0/RSP0/CPU0:router# configure
RP/0/RSP0/CPU0:router(config)# dhcp ipv4
RP/0/RSP0/CPU0:router(config-dhcpv4)# profile profile1 server
RP/0/RSP0/CPU0:router(config-dhcpv4-server-profile)# secure-arp
RP/0/RSP0/CPU0:router(config-dhcpv4-server-profile)#
```
П

### **sessions mac throttle**

To enable DHCP sessions MAC throttling functionality, use the **sessions mac throttle** command in an appropriate DHCP profile configuration mode. To disable DHCP sessions MAC throttling functionality, use the **no** form of this command.

**sessions mac throttle** *limit request-period block-period* **no sessions mac throttle**

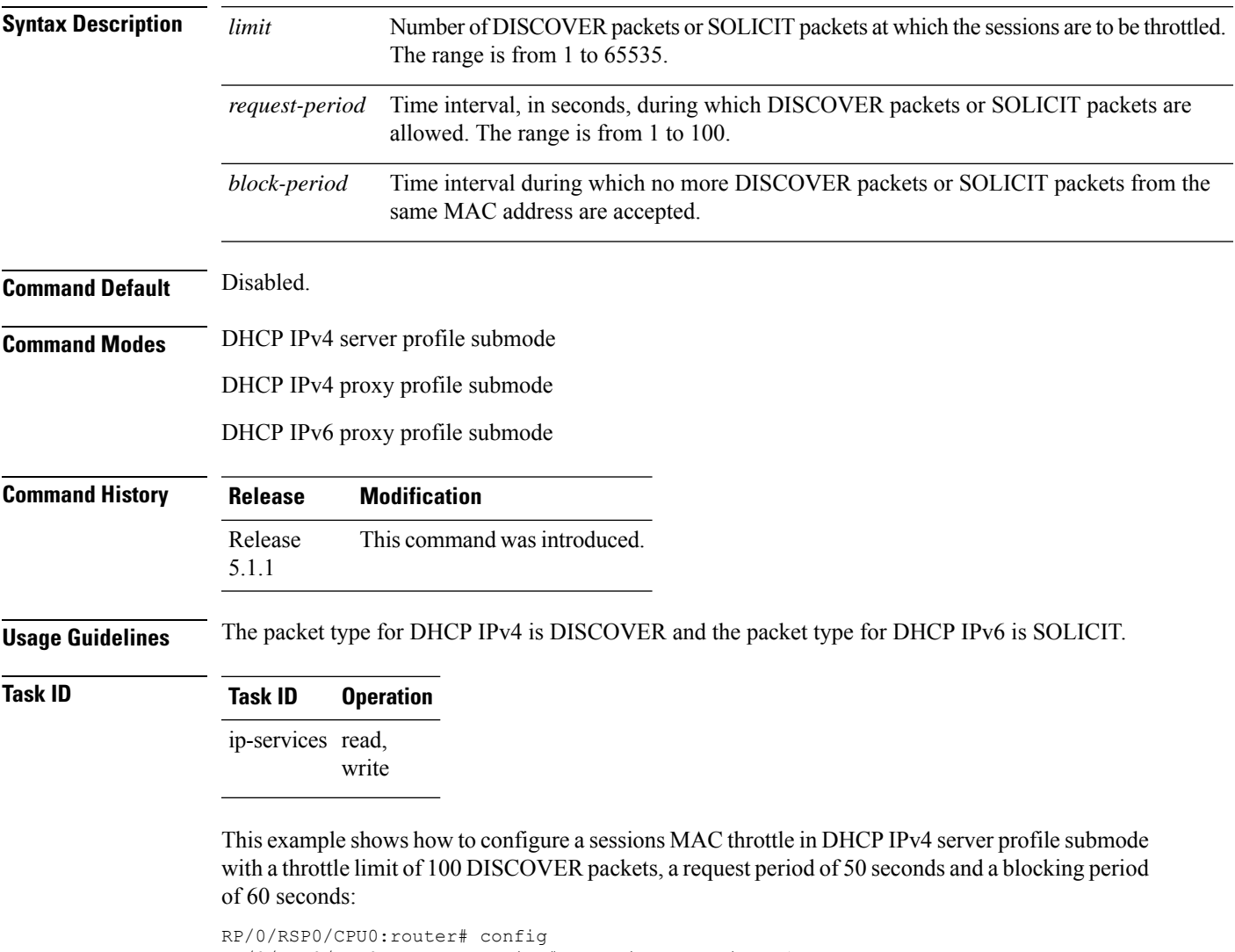

RP/0/RSP0/CPU0:router(config)# dhcp ipv4 profile p1 server RP/0/RSP0/CPU0:router(config-dhcpv4-server-profile)# sessions mac throttle 100 50 60

This example shows how to configure a sessions MAC throttle in DHCPIPv6 proxy profile submode with a throttle limit of 300 SOLICIT packets, a request period of 60 seconds and a blocking period of 40 seconds:

RP/0/RSP0/CPU0:router# config RP/0/RSP0/CPU0:router(config)# dhcp ipv6 profile p2 proxy RP/0/RSP0/CPU0:router(config-dhcpv6-proxy-profile)# sessions mac throttle 300 60 40

### **show dhcp ipv4 proxy interface**

To display the proxy interface information for Dynamic Host Configuration Protocol (DHCP) IPv4, use the **show dhcp ipv4 proxy interface** command in EXEC mode.

**show dhcp ipv4 proxy interface** [*interface-type interface-name*] [**detail**]

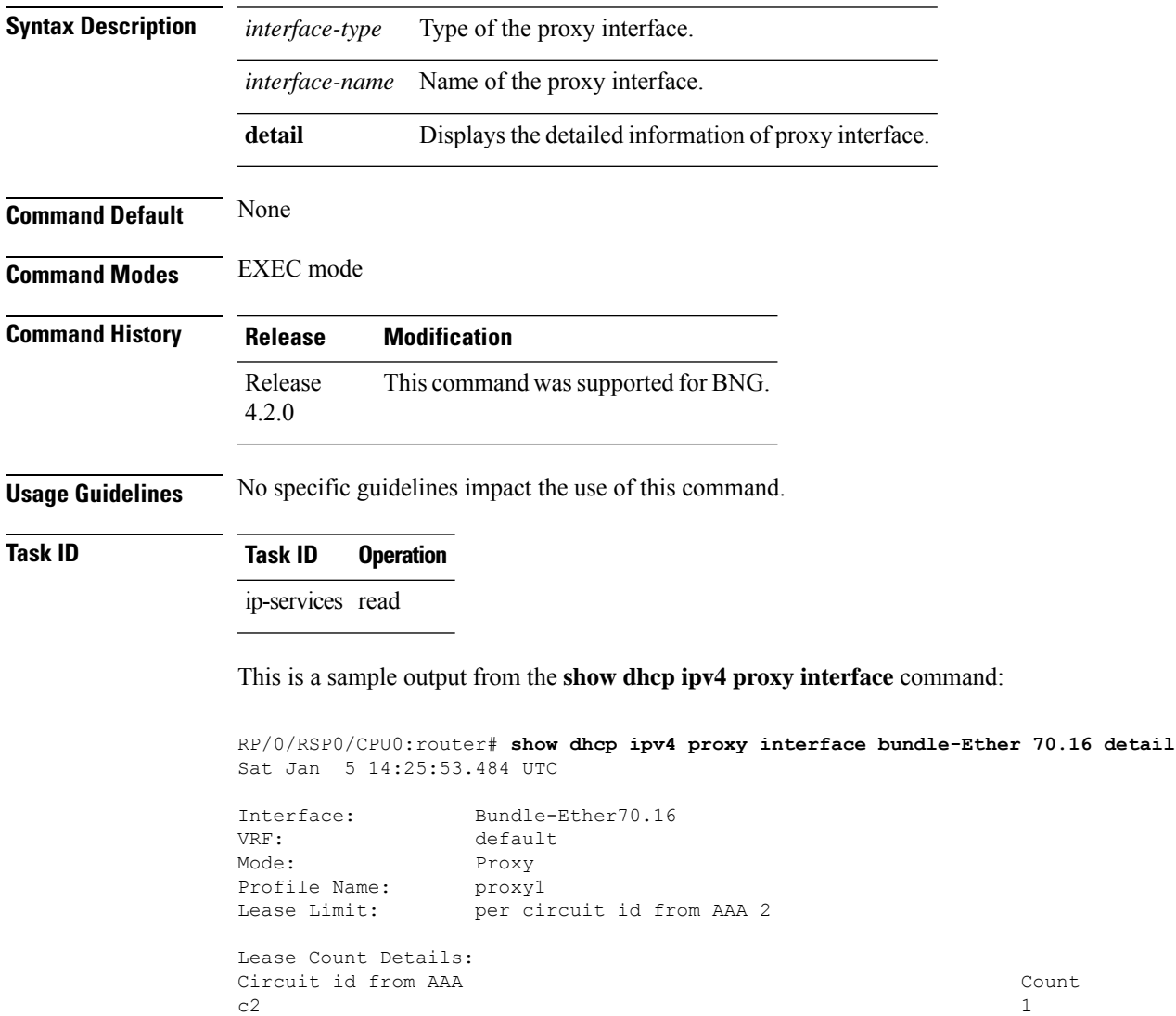

This table describes the significant fields shown in the display.

**Table 2: show dhcp ipv4 proxy interface Command Field Descriptions**

| <b>Field</b> | Description                                           |
|--------------|-------------------------------------------------------|
| Lease Limit  | Specifies the lease limit value sent from AAA server. |

 $\mathbf I$ 

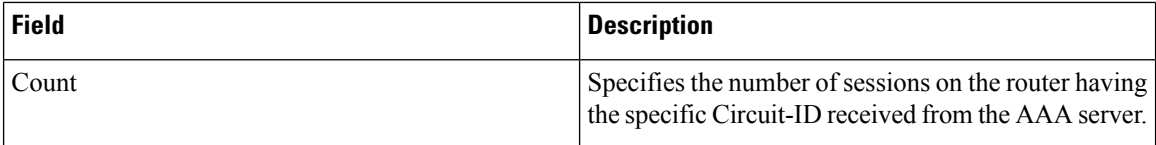

# **show dhcp ipv4 relay profile**

To display Dynamic Host Configuration Protocol (DHCP) relay agent status, use the **show dhcp ipv4 relay profile** command in EXEC mode.

**show dhcp ipv4 relay profile**

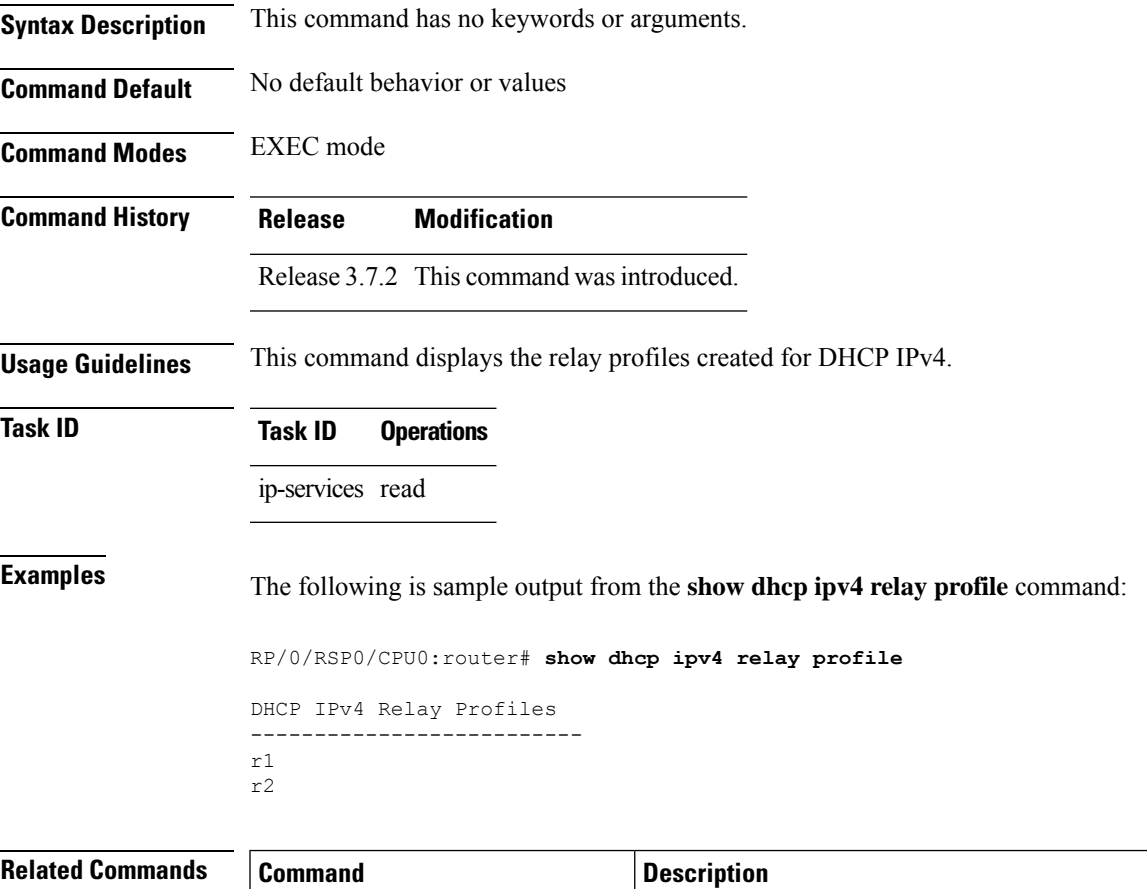

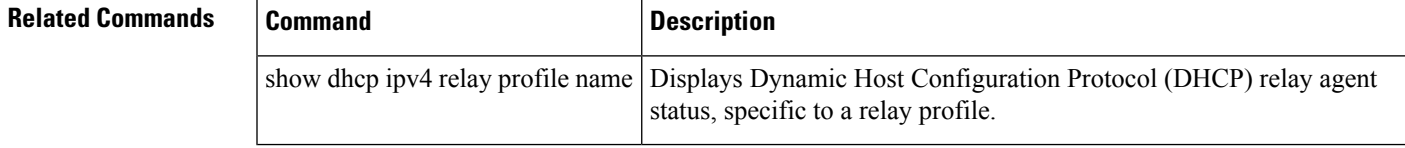

# **show dhcp ipv4 relay profile name**

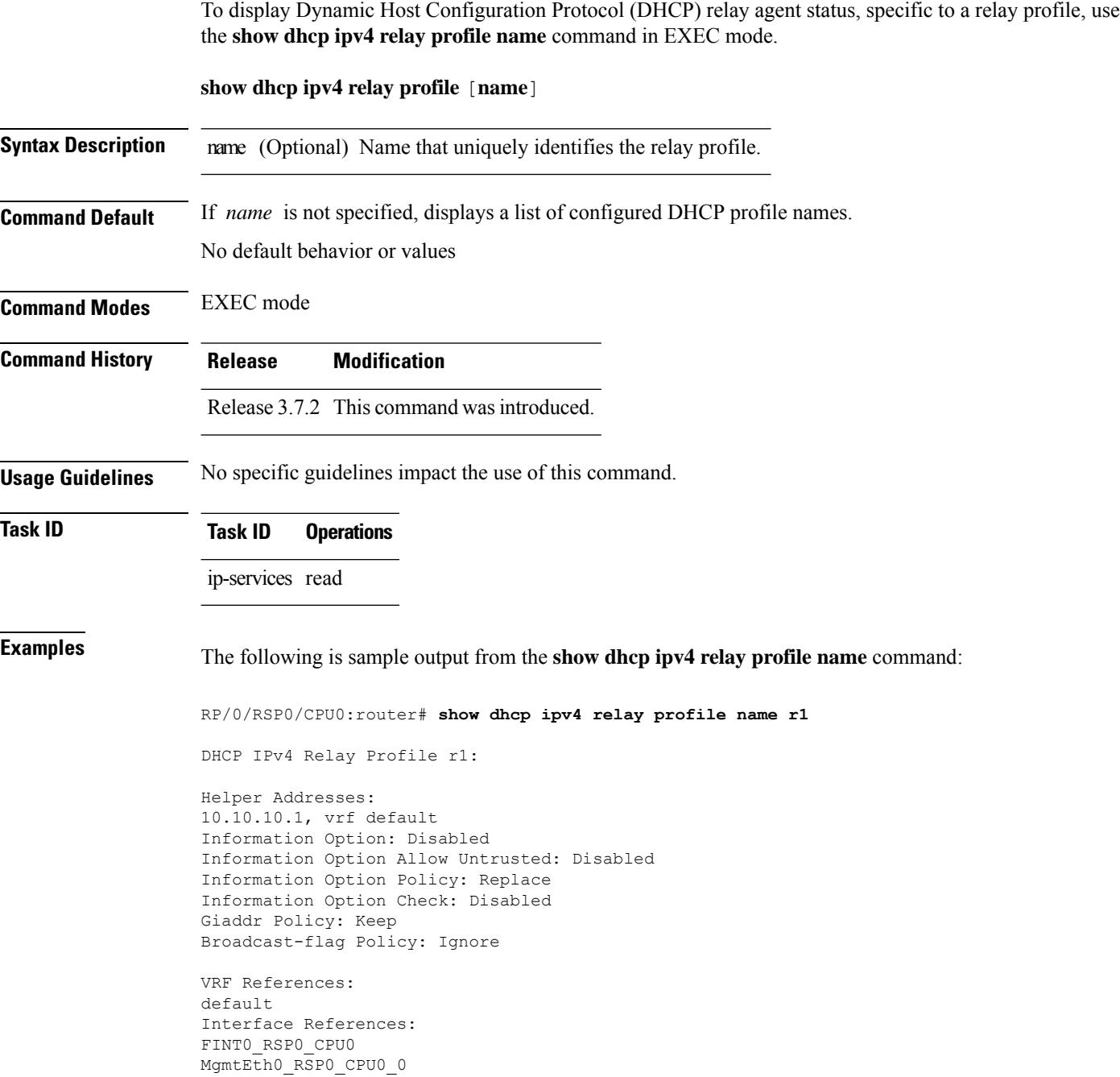
П

### **show dhcp ipv4 relay statistics**

To display the Dynamic Host Configuration Protocol (DHCP) IPv4 relay agent packet statistics information for VPN routing and forwarding (VRF) instances, use the **show dhcpipv4 relay statistics** command in EXEC mode.

**show dhcp** [**vrf** {*vrf-name* | **default**}] **ipv4 relay statistics Syntax Description vrf** *vrf-name* (Optional) Name that uniquely identifies the VRF. default (Optional) Displays the relay statistics information for the default VRF. **Command Default** No default behavior or values **Command Modes** EXEC mode **Command History Release Modification** Release 3.7.2 This command was introduced. **Usage Guidelines** No specific guidelines impact the use of this command. **Task ID Task ID Operations** ip-services read **Examples** The following is sample output from the **show dhcp ipv4 relay statistics** command when none of the optional keywords or arguments are used command : RP/0/RSP0/CPU0:router# **show dhcp ipv4 relay statistics** Bridge | RX | TX | DR | -------------------------------------------------------------------------------------- default | 0 | 0 | 0 | The following is sample output from the show dhcp ipv4 relay statistics command using the **vrf** and **default** keywords: RP/0/RSP0/CPU0:router# **show dhcp vrf default ipv4 relay statistics** Sun Apr 6 07:10:35.873 UTC DHCP IPv4 Relay Statistics for VRF default: TYPE | RECEIVE | TRANSMIT | DROP | ------------------------------------------------------------------- DISCOVER | 0 | 0 | 0 | OFFER | 0 | 0 | 0 | REQUEST | 0 | 0 | 0 | 0 | DECLINE | 0 | 0 | 0 | 0 | ACK | 0 | 0 | 0 | 0 | NAK | 0 | 0 | 0 | 0 |

 $\mathbf I$ 

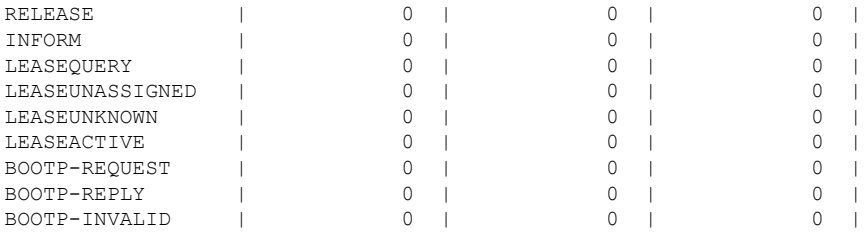

### <span id="page-74-0"></span>**show dhcp ipv4 server binding**

To display DHCP client bindings for server, use the **show dhcp ipv4 server binding** command in EXEC mode.

**show dhcp ipv4 server binding** [ **detail** ] [ **location** *node-ID* ] [ **interface** *type interface-path-ID*] [ **vrf** *vrf-name*] [ **ip-address** *address*] [ **mac-address** *address*]

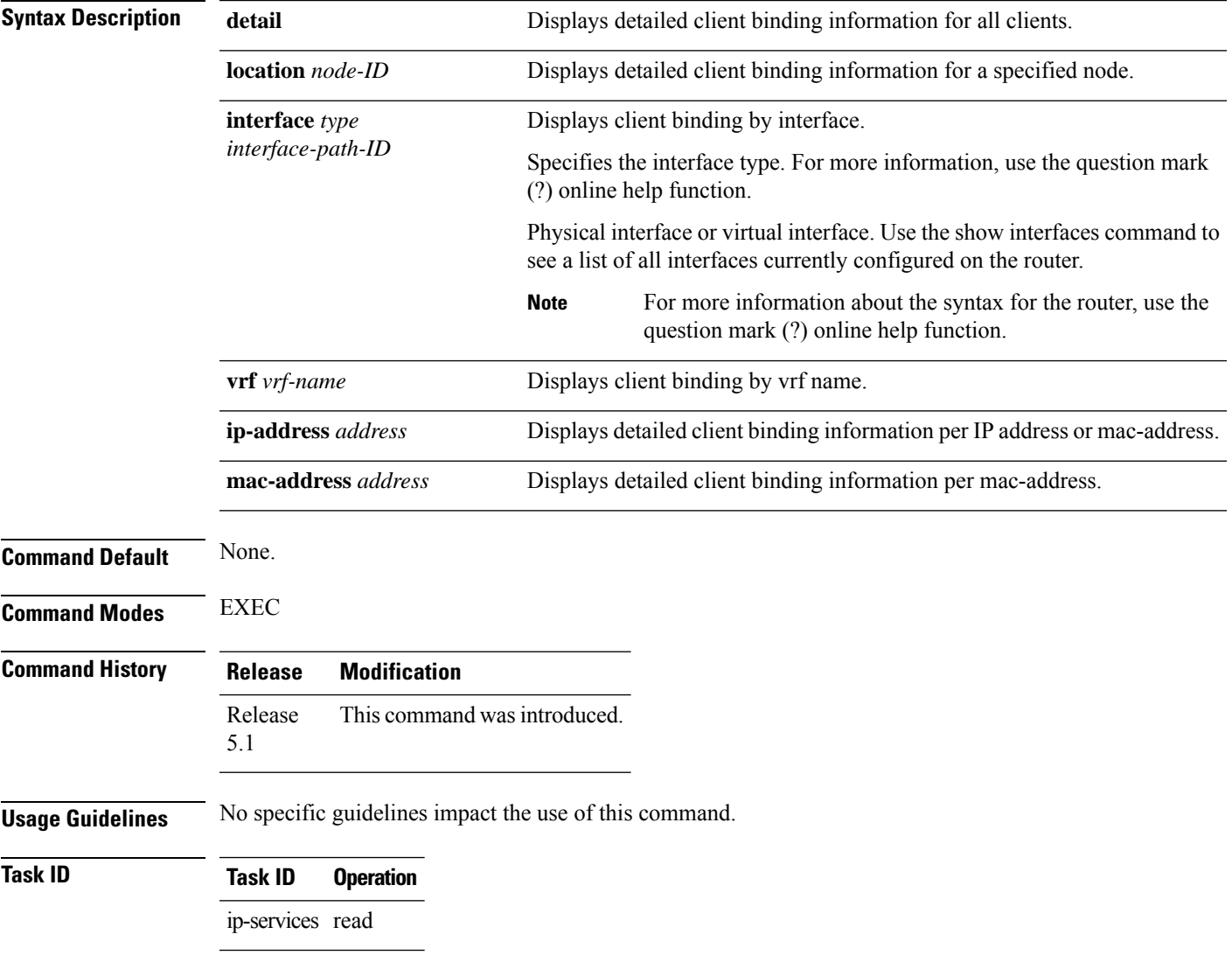

#### **Example**

This is a sample output from the **show dhcp ipv4 server binding** command:

RP/0/RSP0/CPU0:router# show dhcp ipv4 server binding detail

I

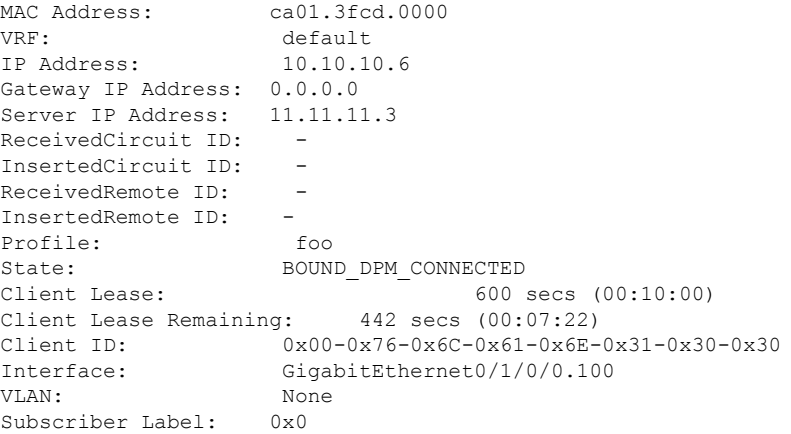

#### **Related Commands**

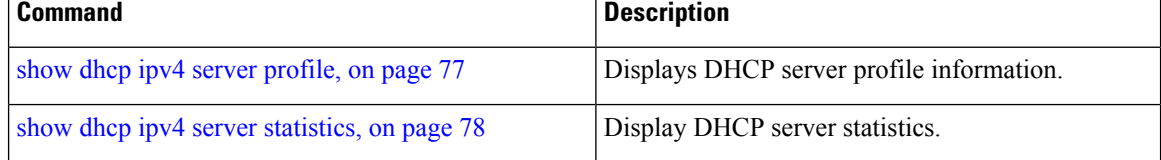

### <span id="page-76-0"></span>**show dhcp ipv4 server profile**

To display DHCP server profile information, use the **show dhcp ipv4 server profile** command in EXEC mode.

**show dhcp ipv4 server profile name** *profile-name* [ **location** *node-ID* ]

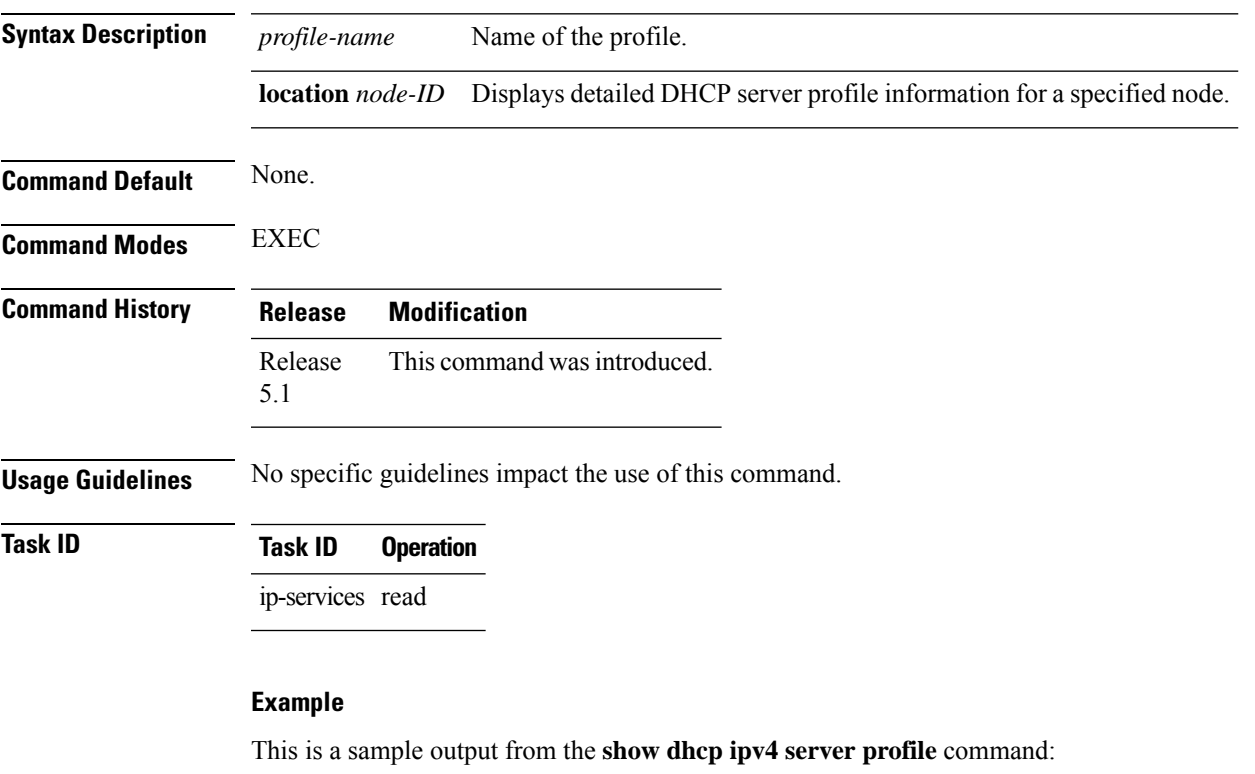

RP/0/RSP0/CPU0:router# show dhcp ipv4 server profile name foo

Profile: foo VRF References: Interface References: GigabitEthernet0/2/0/0

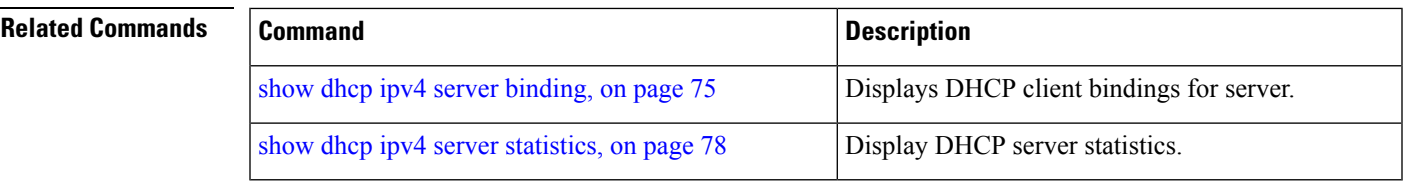

### <span id="page-77-0"></span>**show dhcp ipv4 server statistics**

To display DHCP server statistics, use the **show dhcp ipv4 server statistics** command in EXEC mode.

**show dhcp ipv4 server statistics**[ [**raw** [**all**] [ **include-zeroes**] [**location** *node-ID* ] ] **Syntax Description raw** Displays debug statistics. **all** Displays debug statistics for base mode. **include-zeroes** Displays debug statistics that are zero. **location** *node-ID* Displays DHCP server statistics information for a specified node. **Command Default** None. **Command Modes** EXEC **Command History Release Modification** Release This command was introduced. 5.1 **Usage Guidelines** No specific guidelines impact the use of this command. **Task ID Task ID Operation** ip-services read **Example** This is a sample output from the **show dhcp ipv4 server statistics** command: RP/0/RSP0/CPU0:router# show dhcp ipv4 server statistics

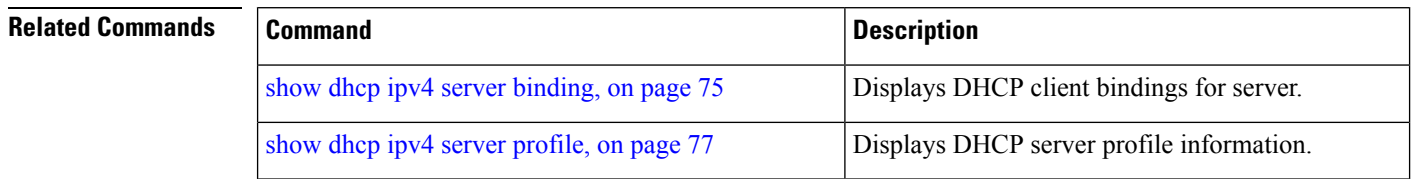

## <span id="page-78-0"></span>**show dhcp ipv4 snoop binding**

To show information concerning DHCP snooping bindings, use the **show dhcp ipv4** snoop binding command in EXEC mode.

**show dhcp ipv4 snoop binding** [{**mac-address** *mac-address* | **summary**}]

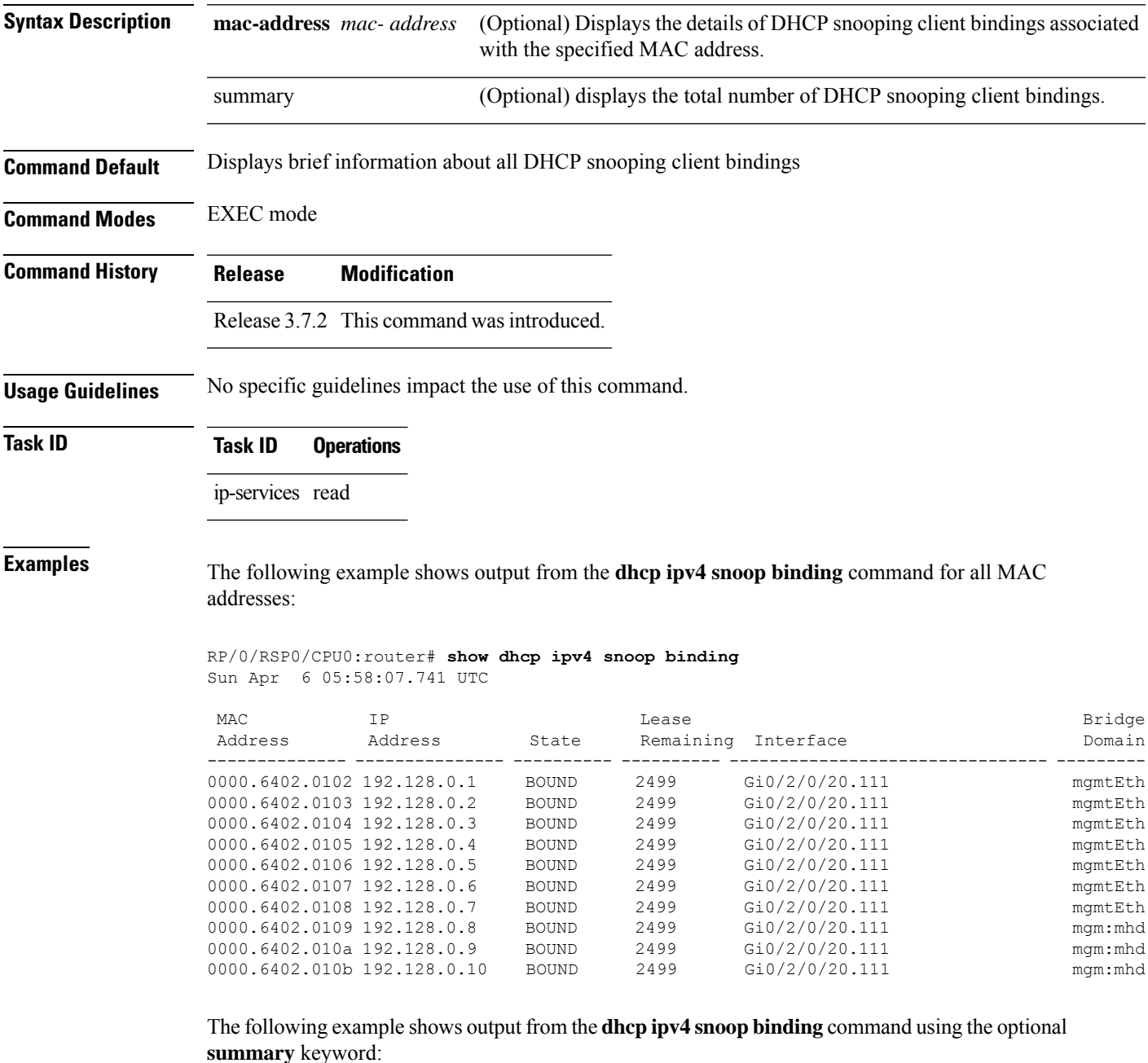

RP/0/RSP0/CPU0:router# **show dhcp ipv4 snoop binding summary**

Sun Apr 6 06:45:03.878 UTC

Number of IPv4 DHCP Snoop bindings: 10

The following example shows output from the **dhcp ipv4 snoop binding** command using a specific MAC address:

RP/0/RSP0/CPU0:router# **show dhcp ipv4 snoop binding mac-address 0000.6402.0102** Sun Apr 6 06:45:03.878 UTC

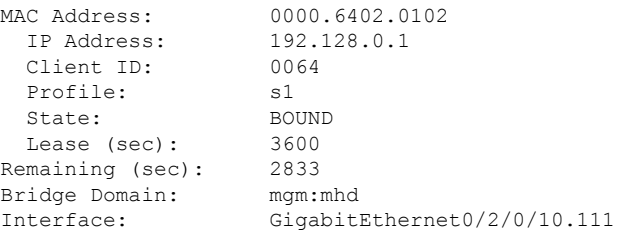

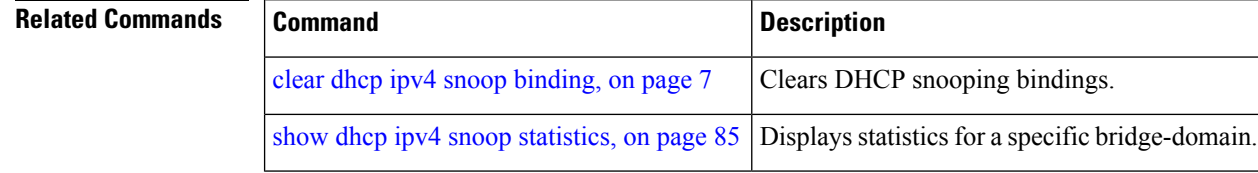

# **show dhcp ipv6 database**

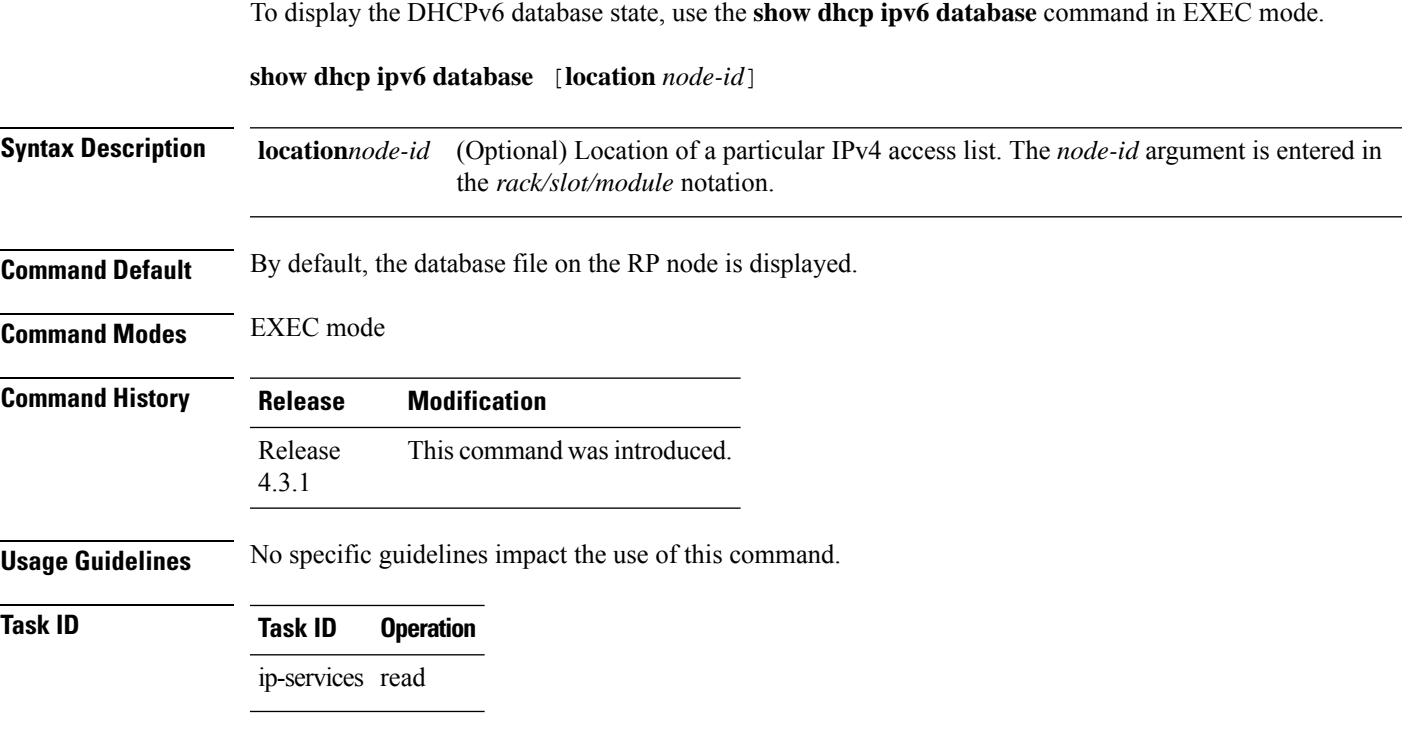

#### **Example**

This example show how to display the DHCPv6 database state:

RP/0/RSP0/CPU0:router# **show dhcp ipv6 database**

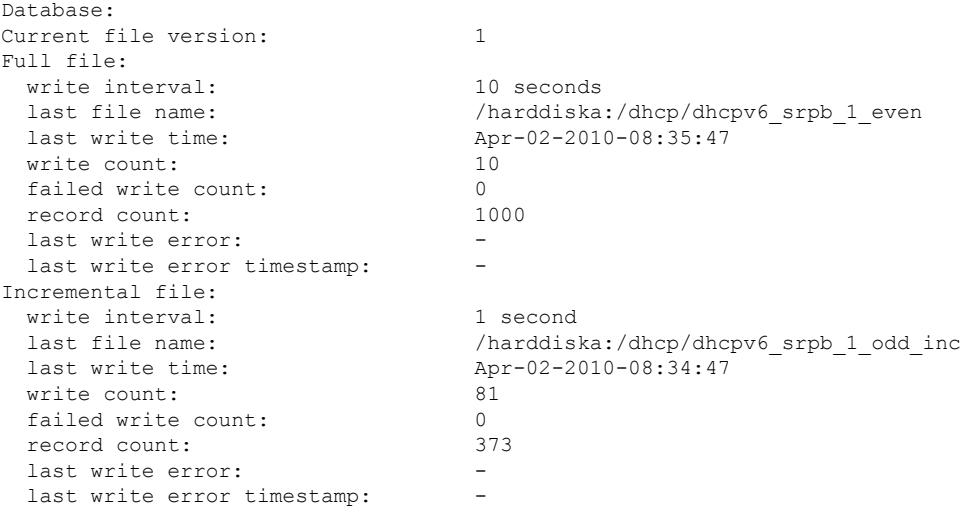

 $\mathbf{l}$ 

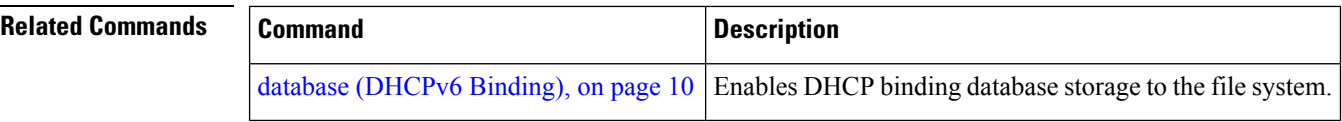

## **show dhcp ipv6 interface**

To display Dynamic Host Configuration Protocol (DHCP) for IPv6 interface information, use the **show dhcp ipv6 interface** command in EXEC mode.

**show dhcp ipv6 interface** *interface-type interface-instance*

| <b>Syntax Description</b> | Interface type. For more information, use the question mark (?) online help function.<br>interface-type                                                                                                    |  |
|---------------------------|----------------------------------------------------------------------------------------------------|--|
|                           | <i>interface-instance</i> Either a physical interface instance or a virtual interface instance as follows:                                                                                                    |  |
|                           | • Physical interface instance. Naming notation is rack/slot/module/port and a slash<br>between values is required as part of the notation.                                                                                     |  |
|                           | • rack: Chassis number of the rack.                                                                                                    |  |
|                           | • slot: Physical slot number of the modular services card or line card.                                                                                                    |  |
|                           | • <i>module</i> : Module number. A physical layer interface module (PLIM) is always<br>$\theta$ .                                                                                                    |  |
|                           | • <i>port</i> : Physical port number of the interface.                                                                                                    |  |
|                           | <b>Note</b><br>In references to a Management Ethernet interface located on a route<br>processor card, the physical slot number is alphanumeric (RP0 or RP1)<br>and the module is CPU0. Example: interface MgmtEth0/RP1/CPU0/0. |  |
|                           | • Virtual interface instance. Number range varies depending on interface type.                                                                                                    |  |
|                           | For more information about the syntax for the router, use the question mark (?) online<br>help function.                                                                                                    |  |
| <b>Command Default</b>    | No default behavior or values                                                                                                    |  |
| <b>Command Modes</b>      | <b>EXEC</b> mode                                                                                                    |  |
| <b>Command History</b>    | <b>Modification</b><br><b>Release</b>                                                                                                    |  |
|                           | This command was introduced.<br>Release<br>4.1.0                                                                                                    |  |
| <b>Usage Guidelines</b>   | If no interfaces are specified, all interfaces on which DHCP for IPv6 (client or server) is enabled are shown.<br>If an interface is specified, only information about the specified interface is displayed.                   |  |
| <b>Task ID</b>            | <b>Task ID</b><br><b>Operations</b>                                                                                                    |  |
|                           | ip-services read                                                                                                    |  |
| <b>Examples</b>           | The following is sample output from the show dhep ipv6 interface command when an interface is<br>not specified:                                                                                                    |  |

RP/0/RSP0/CPU0:router# **show dhcp ipv6 interface**

```
GigabitEthernet 0/0/0/1 is in relay mode
  Relay destinations:
    2001:eb8:1::1
```
This table describes the significant fields shown in the display.

**Table 3: show dhcp ipv6 interface Command Field Descriptions**

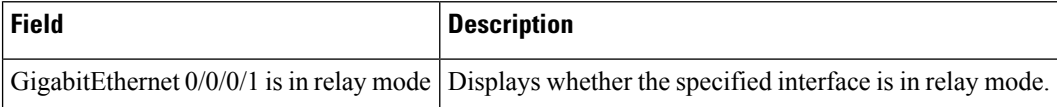

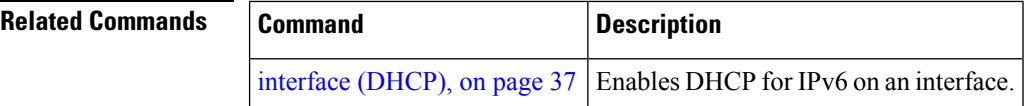

### <span id="page-84-0"></span>**show dhcp ipv4 snoop statistics**

To display statisticsfor a specific bridge domain, use the **show dhcpipv4 snoopstatistics** command in EXEC mode.

**show dhcp ipv4 snoop statistics** [**bridge-domain** *bridge-domain-name*]

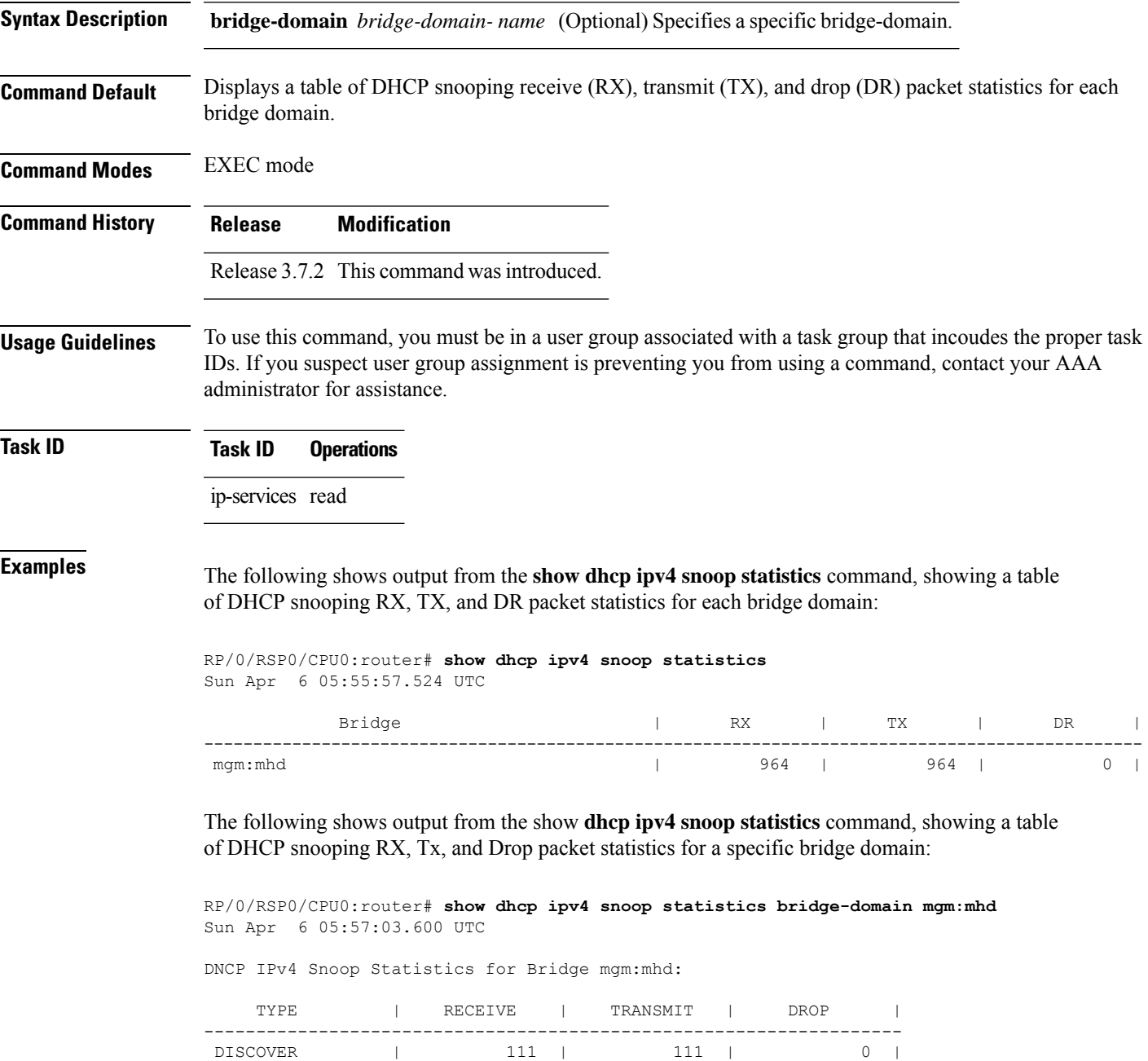

OFFER | 111 | 111 | 0 | REQUEST | 371 | 371 | 0 |

I

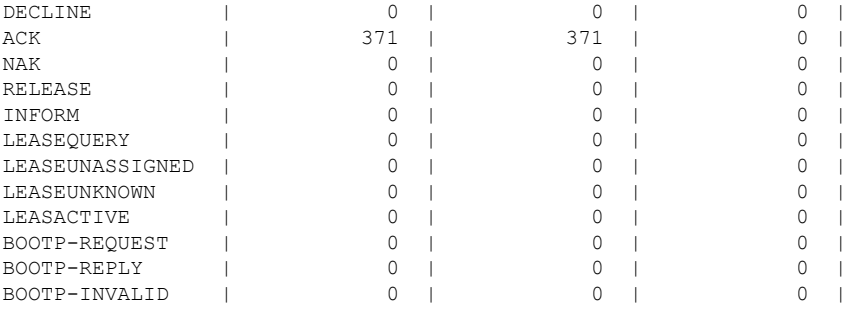

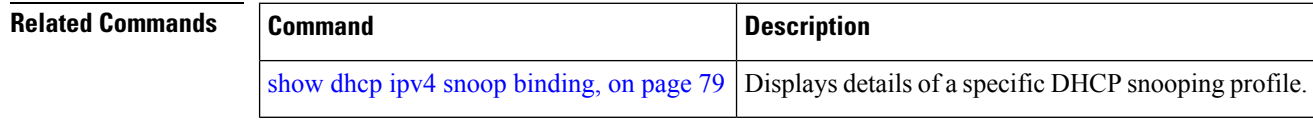

i.

### **show dhcp ipv6 proxy binding**

To display the client bindings for Dynamic Host Configuration Protocol (DHCP) proxy, use the **show dhcp ipv6 proxy binding** command in EXEC mode.

**show dhcp ipv6 proxy binding**{**detail** | **duid** | **interface** | **interface-id** | **location** | **mac-address** | **remote-id** | **summary** | **vrf**}

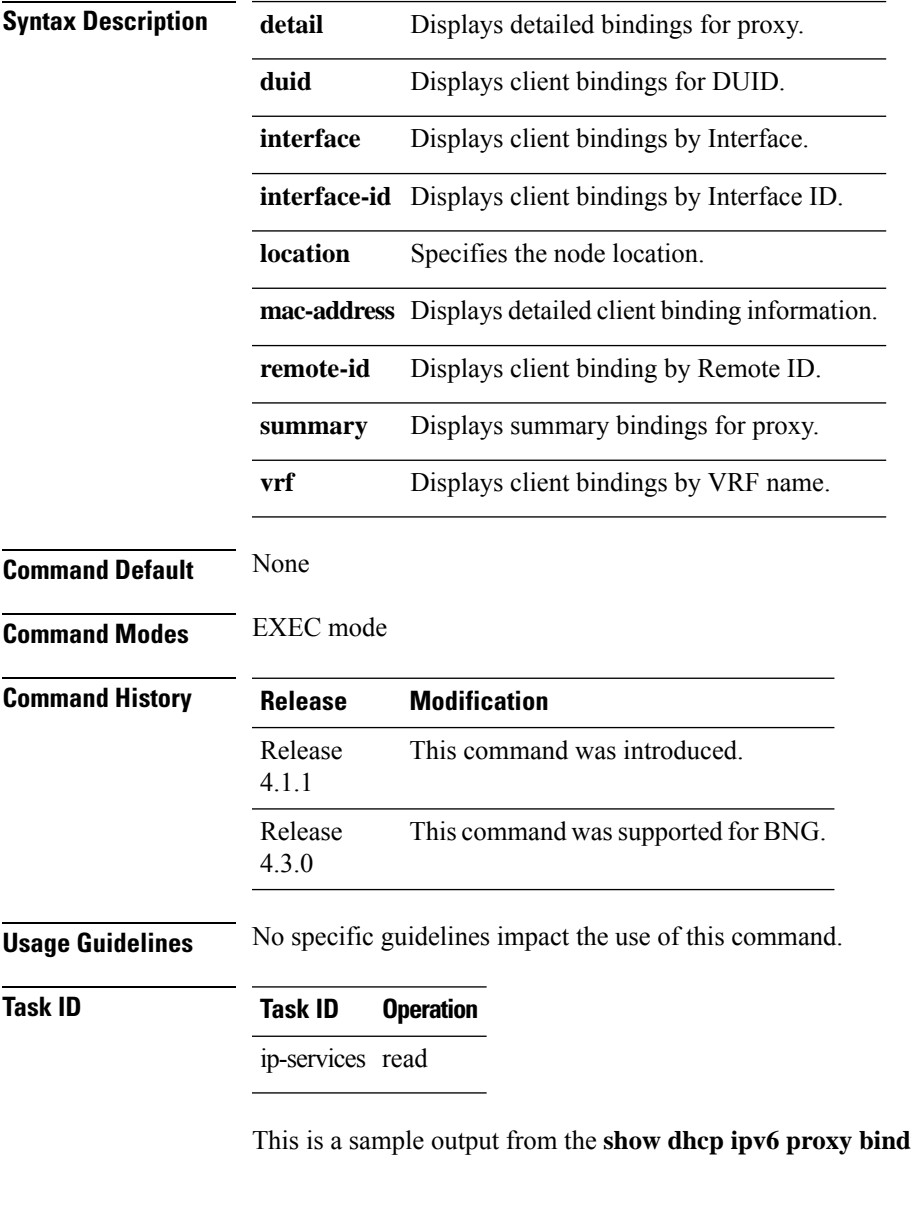

**ling** command:

RP/0/RSP0/CPU0:router# **show dhcp ipv6 proxy binding**

```
Summary:
 Total number of Proxy bindings = 1
```
Prefix: 2001::/60 (Gi0/0/0/1) DUID: 00030001ca004a2d0000 IAID: 00020001 lifetime: 2592000 expiration: Nov 25 2010 16:47

RP/0/RSP0/CPU0:router# **show dhcp ipv6 proxy binding summary**

Total number of clients: 2

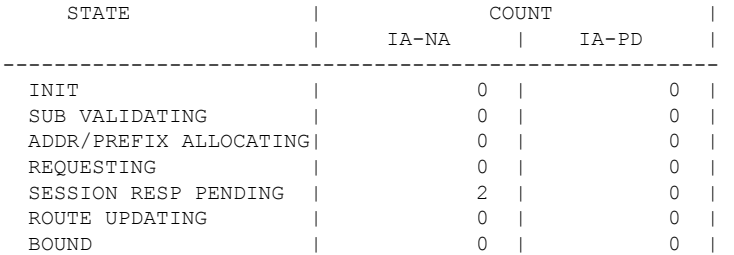

**DHCP Commands**

## **show dhcp ipv6 relay binding**

To display DHCPv6 client bindings for relay, use the **show dhcp ipv6 relay binding** command in EXEC mode.

**show dhcp ipv6 relay binding** [**client-duid** *client-duid-number* ][**detail**] [**interface** *type interface-path-id*] [**location** *node-id*] [**summary**][ **vrf** *vrf-name*]

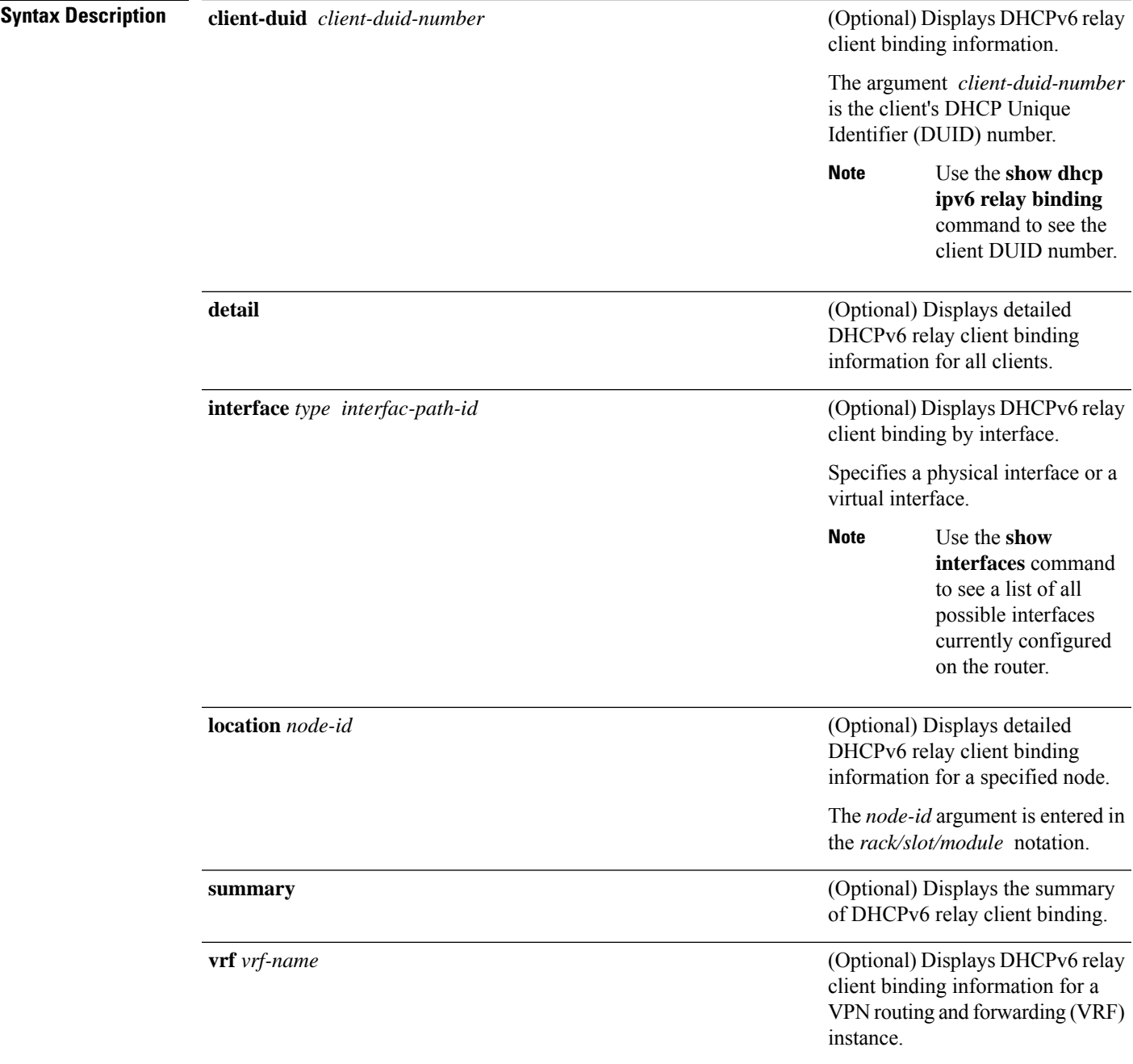

 $\mathbf I$ 

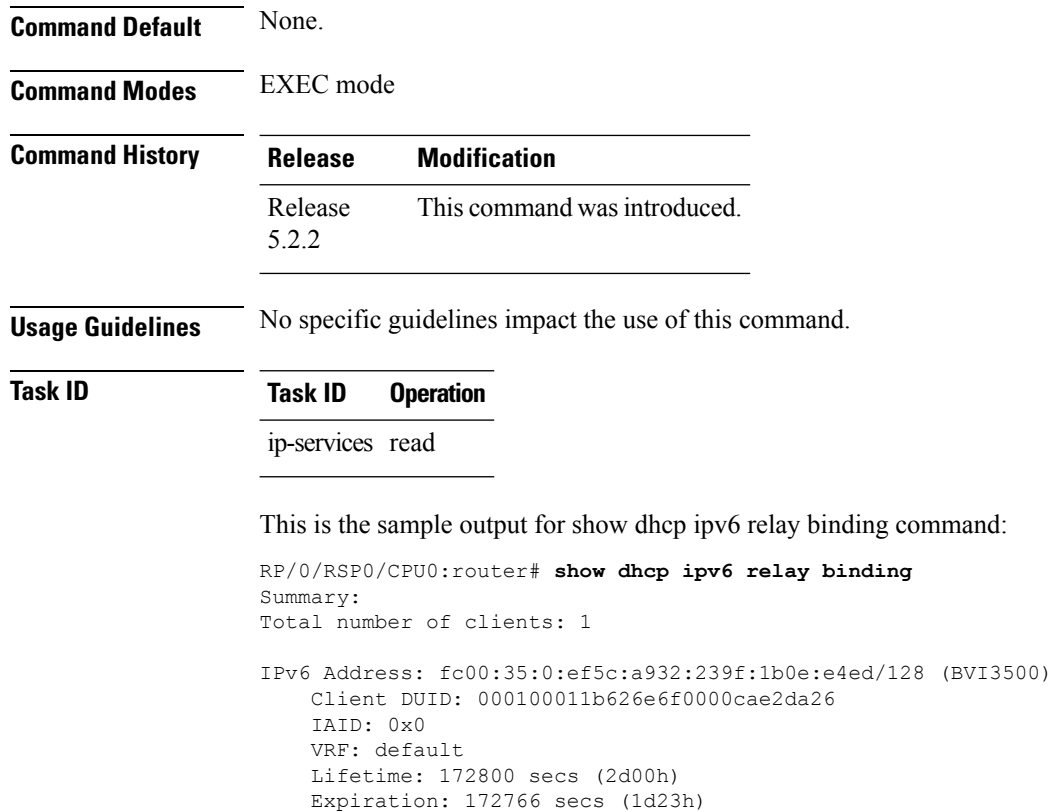

## **show dhcp ipv6 relay statistics**

To display DHCPv6 relay statistics, use the **show dhcp ipv6 relay statistics** command in EXEC mode.

**show dhcp ipv6 relay statistics** [**debug** [{**all** | **include-zeroes** | **location** *node-id*}]] [**vrf** *vrf-name*] [**location** *nide-id*]

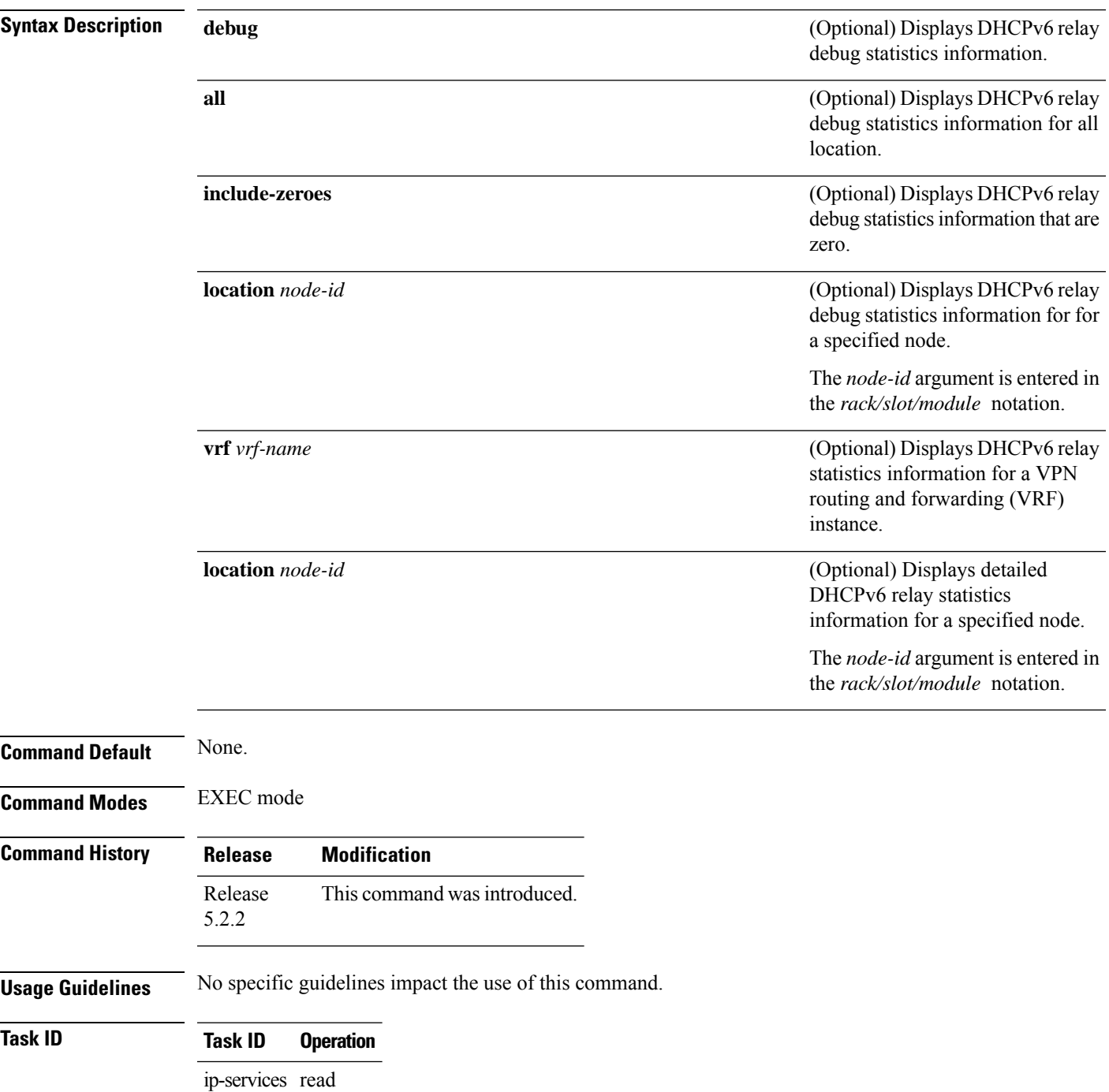

I

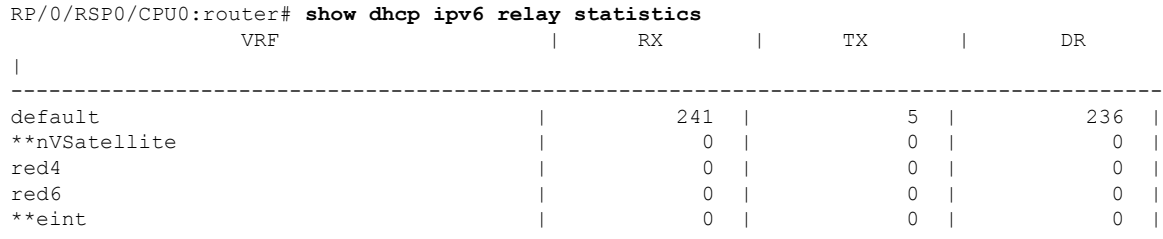

#### This is the sample output for **show dhcp ipv6 relay statistics** command:

## **clear dhcp ipv6 relay binding**

To clear DHCPv6 relay binding, use the **clear dhcp ipv6 relay binding** command in EXEC mode.

**clear dhcp ipv6 relay binding** [**client-duid** *client-duid-number* ][**interface** *type interface-path-id*] [**vrf** *vrf-name*] [**location** *node-id*]

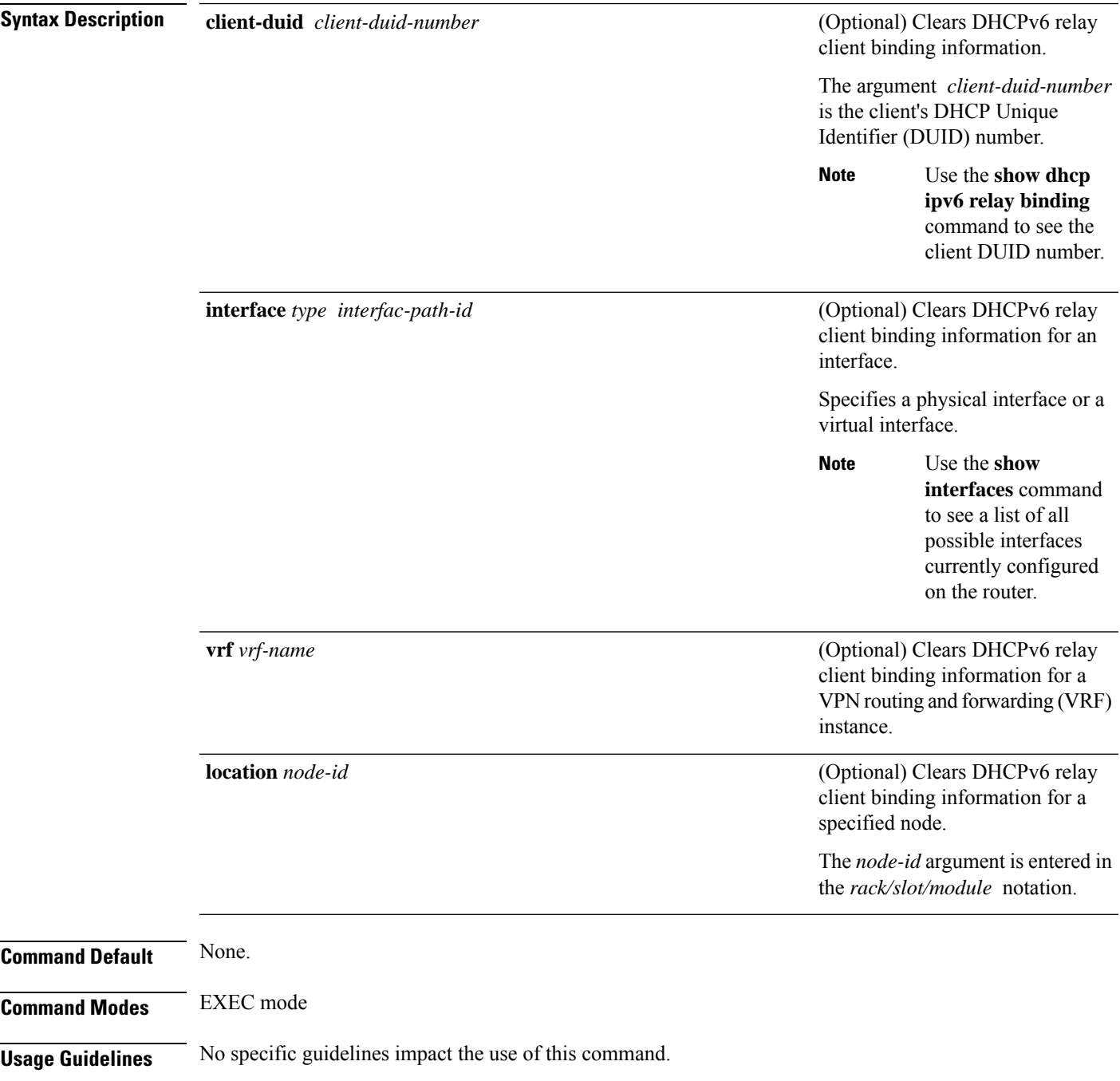

### **Task ID Task ID Operation** ip-services execute root-system read, write

This example shows how to clear DHCPv6 relay binding:

Router# **clear dhcp ipv6 relay binding**

# **clear dhcp ipv6 relay statistics**

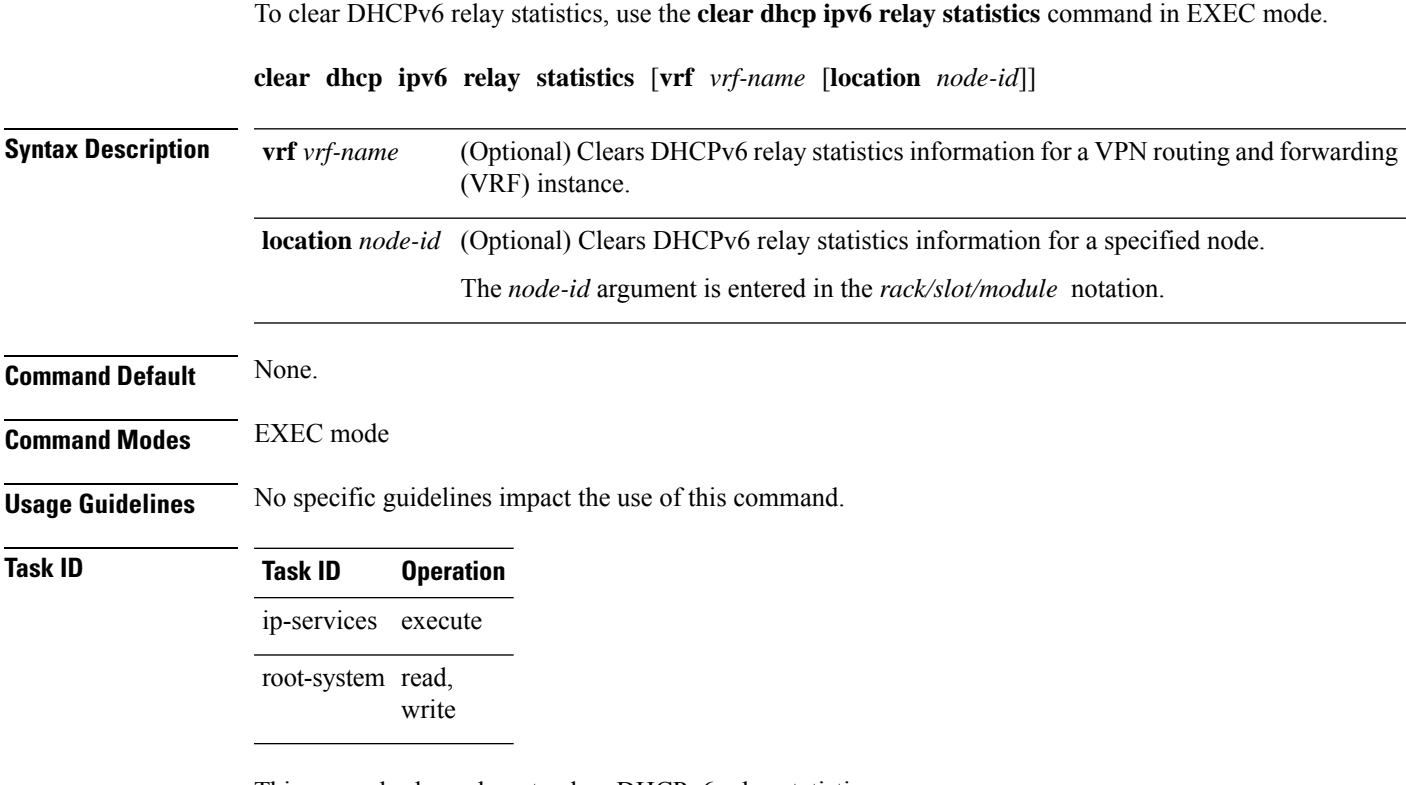

This example shows how to clear DHCPv6 relay statistics:

Router# **clear dhcp ipv6 relay statistics**

## **show dhcp ipv6 proxy interface**

To display the proxy interface information for Dynamic Host Configuration Protocol (DHCP), use the **show dhcp ipv6 proxy interface** command in EXEC mode.

**show dhcp ipv6 proxy interface**{*typeinterface-path-id*} {**location***location*}

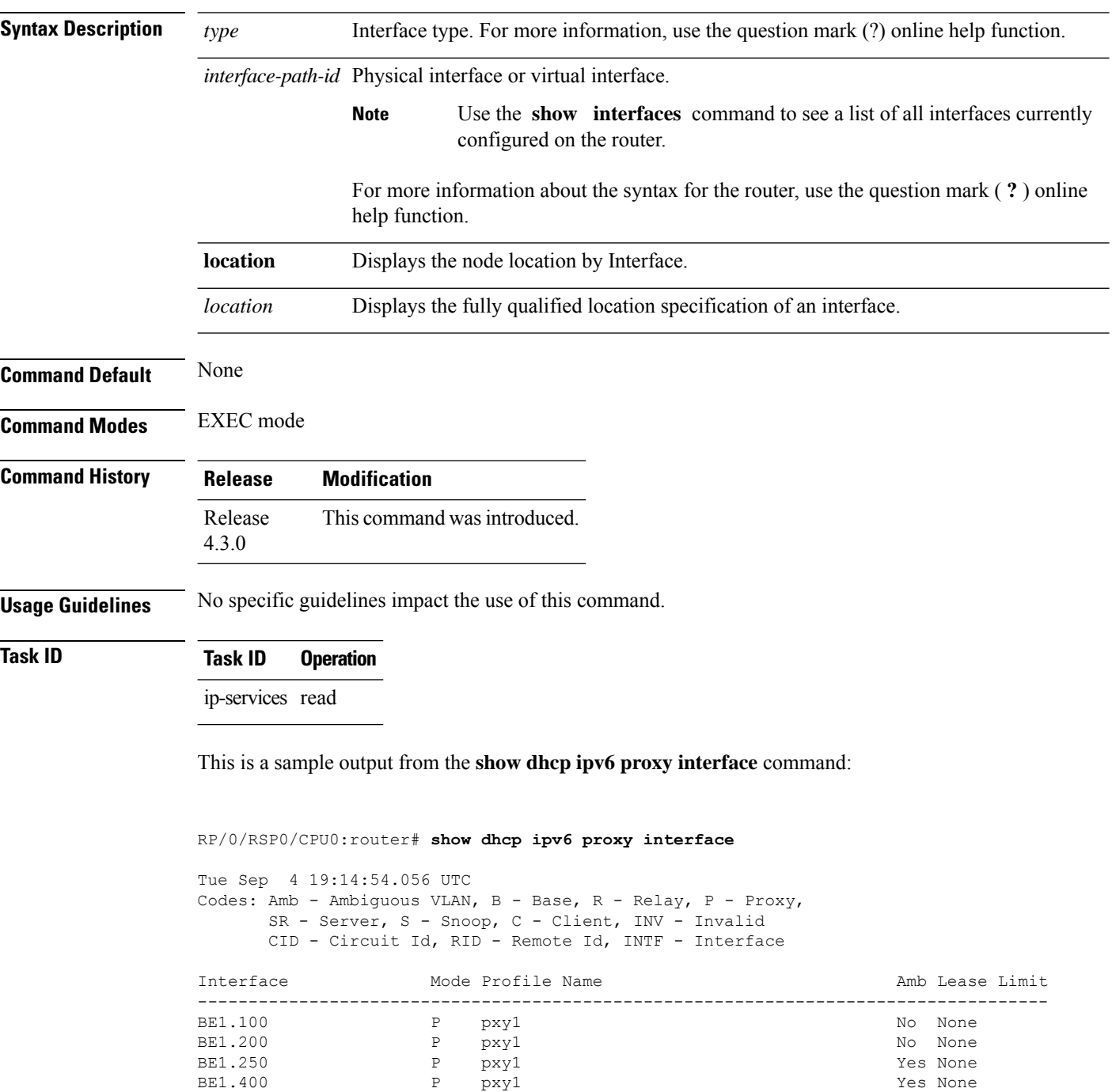

 $\mathbf{l}$ 

# **show dhcp vrf ipv4 server statistics**

To display DHCP server statistics for the default vrf or a specific vrf, use the **show dhcp vrf ipv4 server statistics** command in EXEC mode.

**show dhcp vrf** { **default** | *vrf-name*} [**location** *node-ID* ]

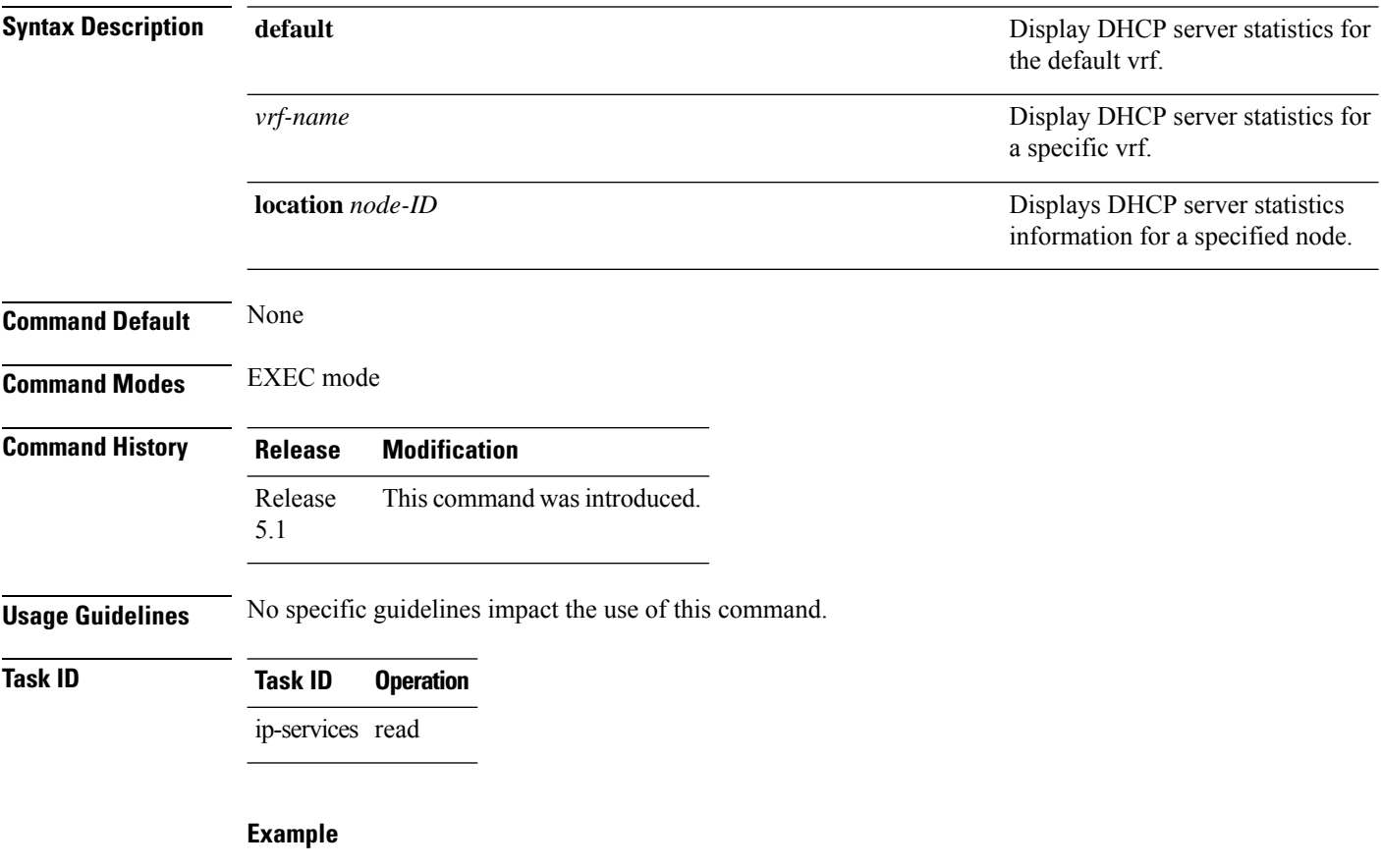

This is a sample output from the **show dhcp vrf default ipv4 server statistics** command:

RP/0/RSP0/CPU0:router# show dhcp vrf default ipv4 server statistics

Ш

### **time-server**

To configure the time server, use the **time-server** command in the DHCPv4 server profile submode. To deconfigure, use the **no** form of this command.

**time-server** *address1address2*...*address8* **no time-server** *address1address2*...*address8*

**Syntax Description** *address1address2*...*address8* Name of the server or IPaddress. **Command Default** None **Command Modes** DHCPv4 Server Profile **Command History Release Modification** Release This command was introduced. 5.1 **Usage Guidelines** No specific guidelines impact the use of this command. **Task ID Task ID Operation**

ip-services read, write

#### **Example**

This is a sample output from the **time-server** command:

```
RP/0/RSP0/CPU0:router# config
RP/0/RSP0/CPU0:router(config)# dhcp ipv4
RP/0/RSP0/CPU0:router(config-dhcpv4)# profile P1 server
RP/0/RSP0/CPU0:router(config-dhcpv4-server-profile)# time-server 10.20.3.8
```
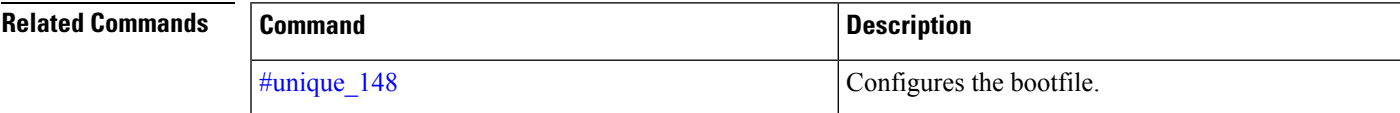

### **trust relay-reply**

To configure a DHCP IPv6 profile to enable processing relay-replies, use the **trust relay-reply** command in DCHP IPv6 profile configuration mode. To restore the interface to the default behavior, use the **no** form of the command.

**trust relay-reply no trust relay-reply**

This command has no keywords or arguments.

**Command Default** By default, all interfaces are trusted.

**Command Modes** DHCP IPv6 profile configuration

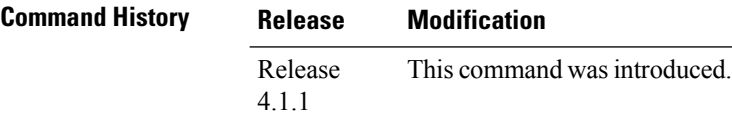

**Usage Guidelines** No specific guidelines impact the use of this command.

#### **Task ID Task ID Operation** ip-services read, write

#### **Example**

```
RP/0/RSP0/CPU0:router# configure
RP/0/RSP0/CPU0:router(config)# dhcp ipv6
RP/0/RSP0/CPU0:router(config-dhcpv6)# profile downstream proxy
RP/0/RSP0/CPU0:router(config-dhcpv6-profile)# helper-address ff05::1:3
RP/0/RSP0/CPU0:router(config-dhcpv6-profile)# exit
RP/0/RSP0/CPU0:router(config-dhcpv6)# profile upstream proxy
RP/0/RSP0/CPU0:router(config-dhcpv6-profile)# trust relay-reply
```
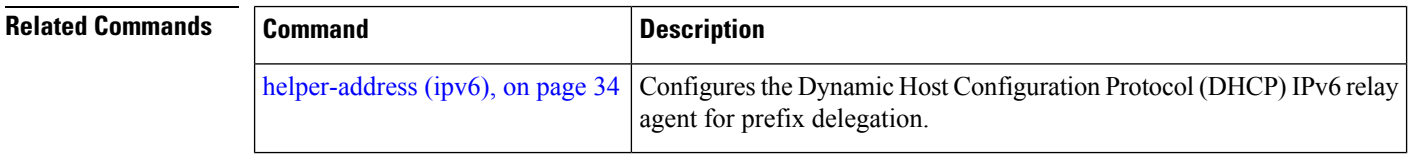

### **trusted**

I

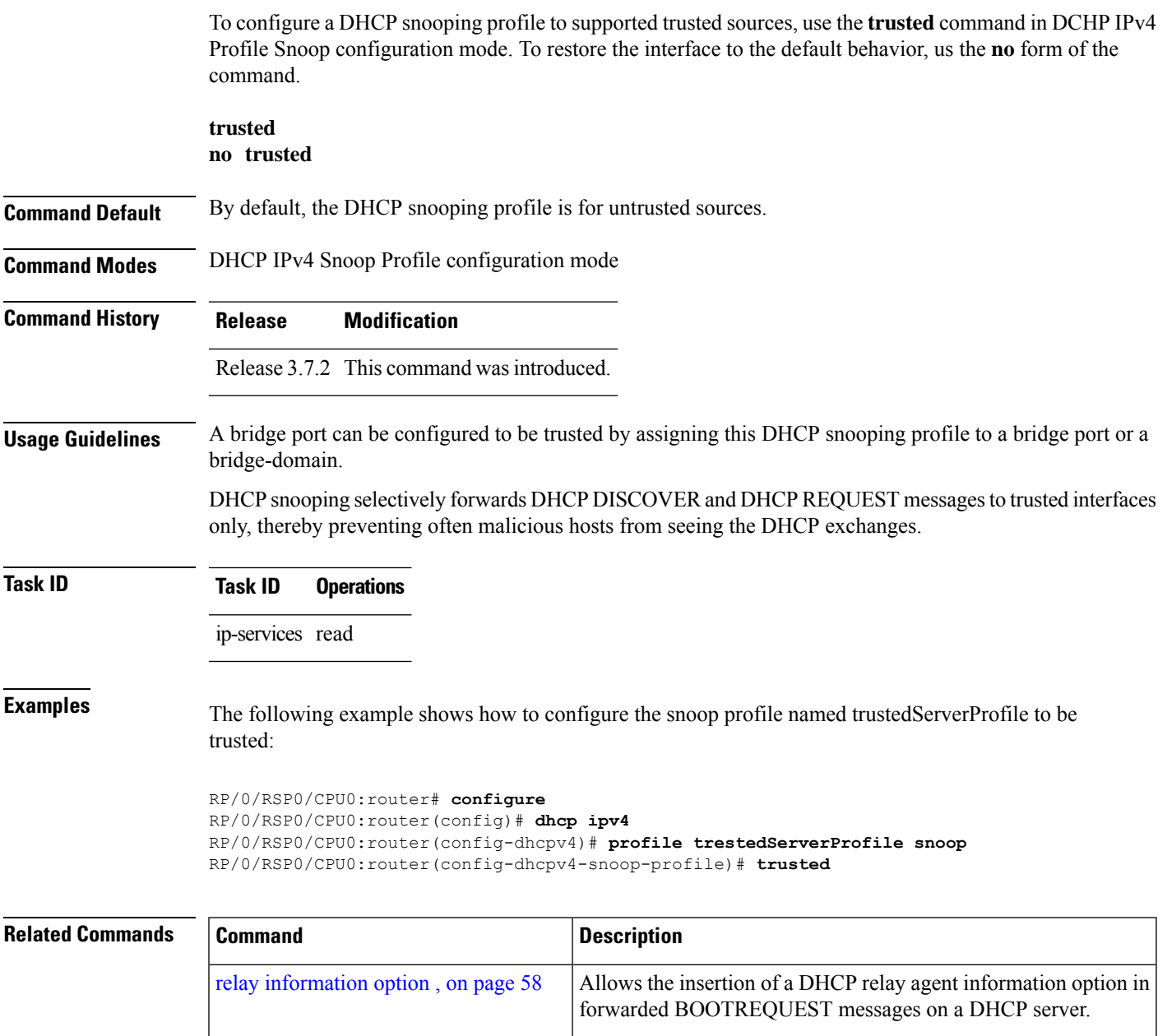

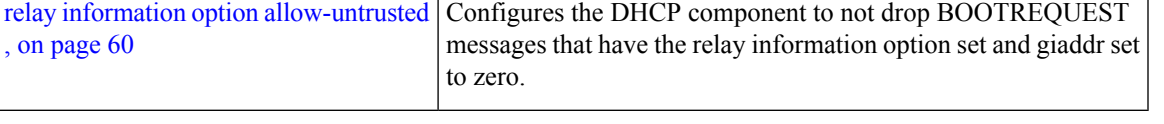

### **vrf (relay profile)**

To configure a relay profile on a VPN routing and forwarding (VRF) instance, use the **vrf (relay profile)** command in Dynamic Host Configuration Protocol (DHCP) IPv4 configuration mode. To disable this feature, use the **no** form of this command.

**vrf** {*vrf-name* { **relay** | **server** } *profile-name* | **default** | **all**} **no vrf** {*vrf-name* { **relay** | **server** } *profile-name* | **default** | **all**}

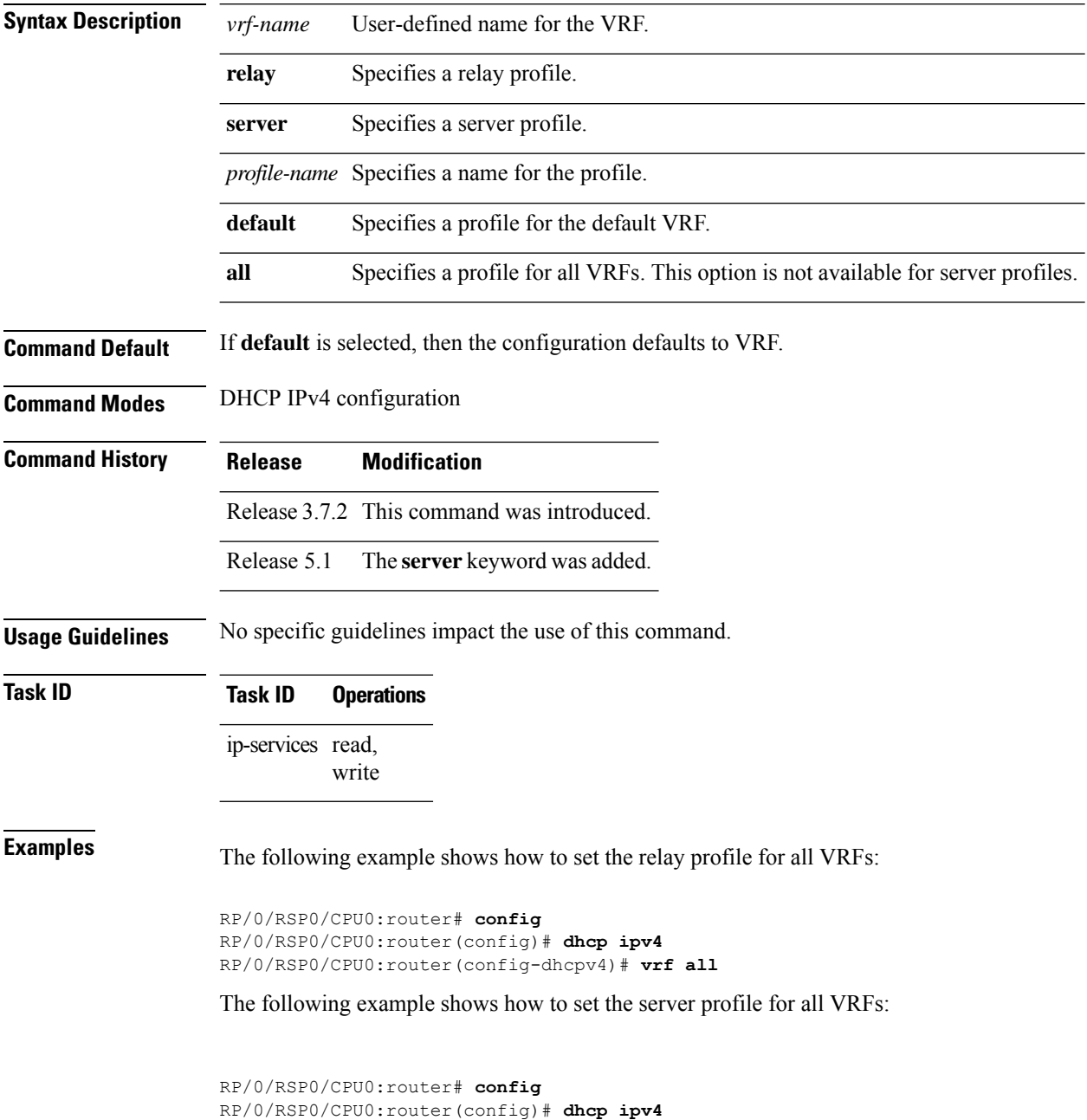

RP/0/RSP0/CPU0:router(config-dhcpv4)# **vrf V1 server profile TEST**

 $\overline{\text{Related Commands}}$ 

I

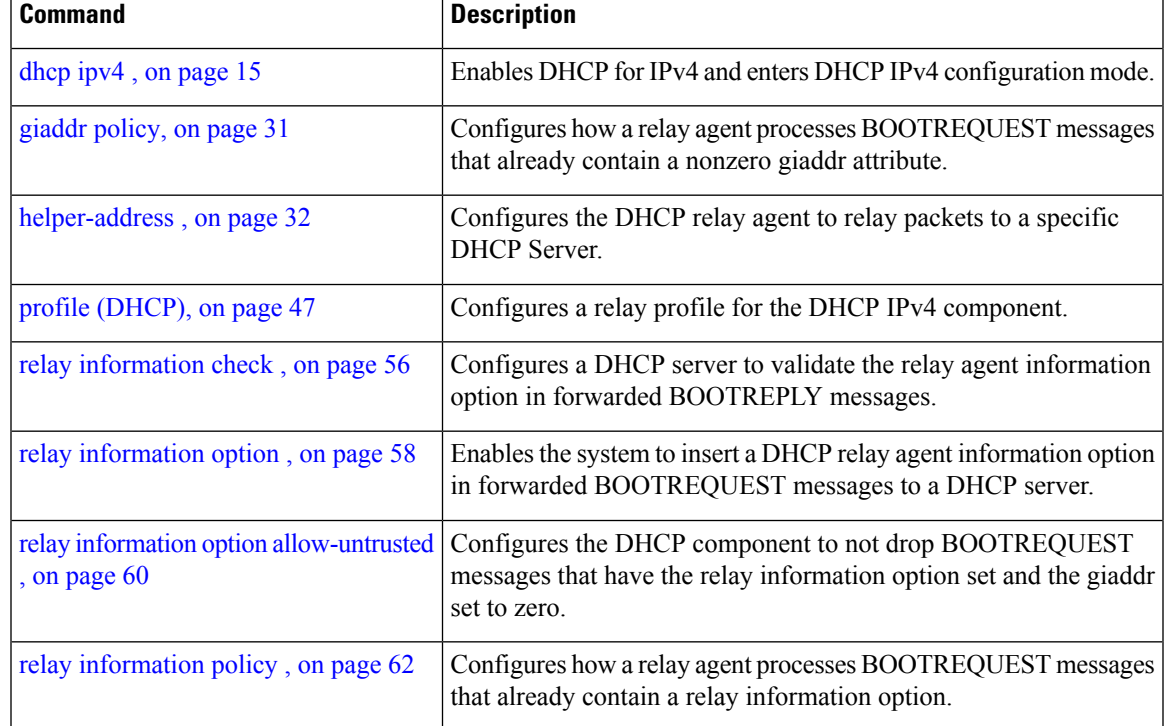

ш

 $\mathbf{l}$